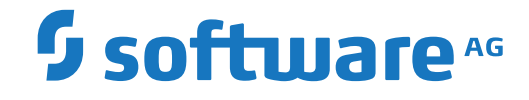

**Natural**

**Natural RPC (Remote Procedure Call)**

Version 9.1.1

April 2019

**ADABAS & NATURAL** 

This document applies to Natural Version 9.1.1 and all subsequent releases.

Specifications contained herein are subject to change and these changes will be reported in subsequent release notes or new editions.

Copyright © 1979-2019 Software AG, Darmstadt, Germany and/or Software AG USA, Inc., Reston, VA, USA, and/or its subsidiaries and/or its affiliates and/or their licensors.

The name Software AG and all Software AG product names are either trademarks or registered trademarks of Software AG and/or Software AG USA, Inc. and/or its subsidiaries and/or its affiliates and/or their licensors. Other company and product names mentioned herein may be trademarks of their respective owners.

Detailed information on trademarks and patents owned by Software AG and/or its subsidiaries is located at http://softwareag.com/licenses.

Use of this software is subject to adherence to Software AG's licensing conditions and terms. These terms are part of the product documentation, located at http://softwareag.com/licenses/ and/or in the root installation directory of the licensed product(s).

This software may include portions of third-party products. For third-party copyright notices, license terms, additional rights or restrictions, please refer to "License Texts, Copyright Notices and Disclaimers of Third-Party Products". For certain specific third-party license restrictions, please referto section E of the Legal Notices available under"License Terms and Conditions for Use of Software AG Products / Copyright and Trademark Notices of Software AG Products". These documents are part of the product documentation, located at http://softwareag.com/licenses and/or in the root installation directory of the licensed product(s).

Use, reproduction, transfer, publication or disclosure is prohibited except as specifically provided for in your License Agreement with Software AG.

#### **Document ID: NATMF-NNATRPC-911-20211014**

## **Table of Contents**

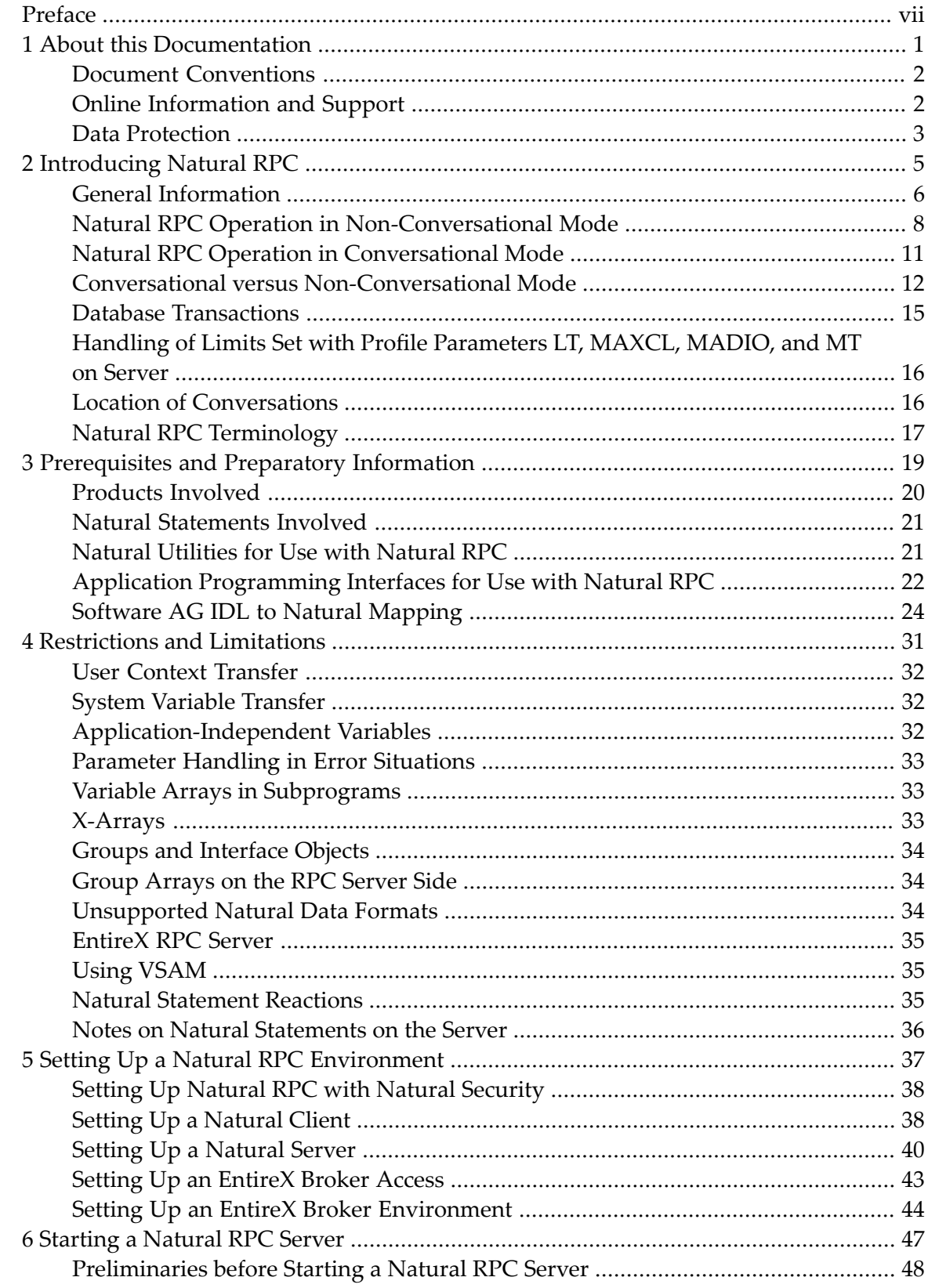

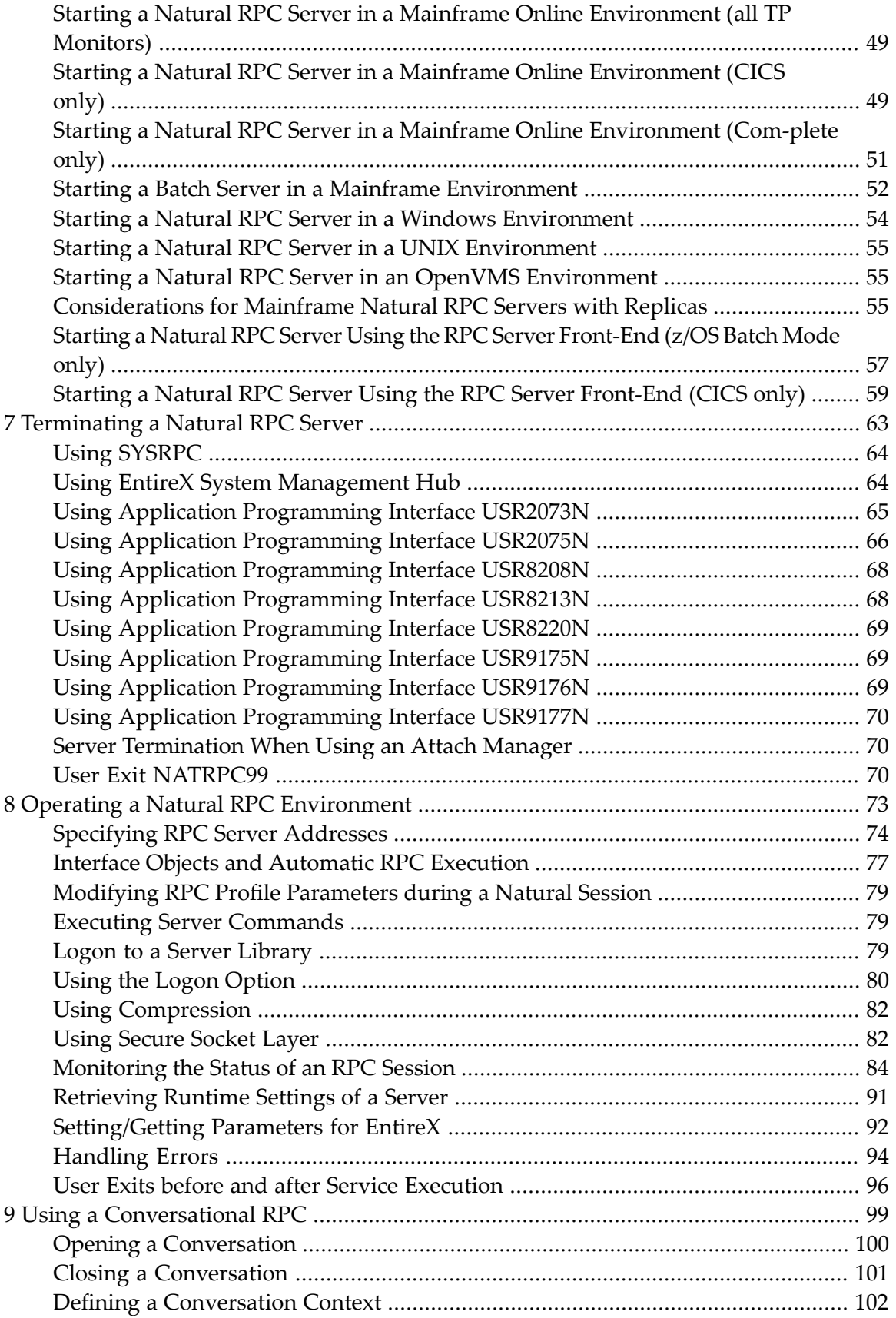

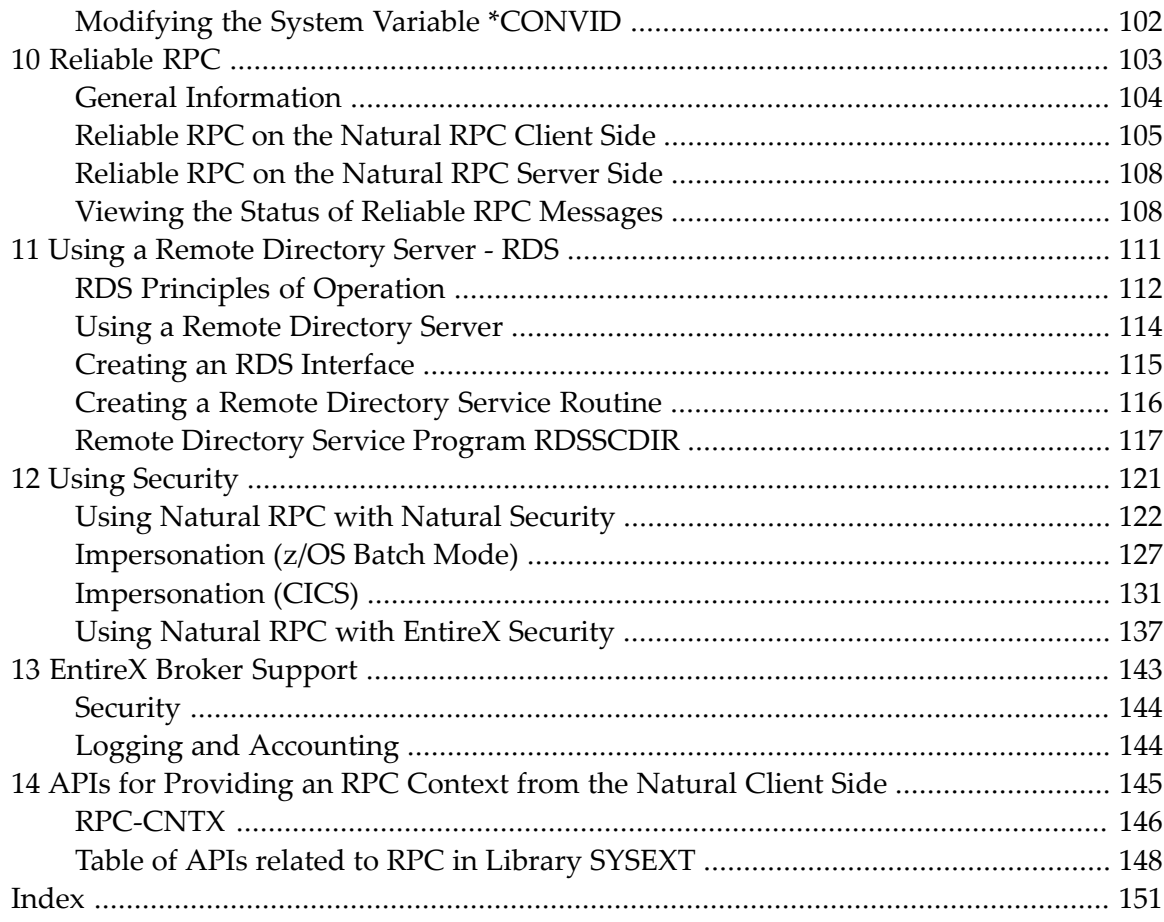

## <span id="page-6-0"></span>**Preface**

Remote procedure call (RPC) techniques establish a framework for communication between server and client systems that can be collocated on the same computer or based on a network of identical or heterogeneous machines and operating systems. Several basically similar methods are known.

This documentation describes the theory of operation and the use of the RPC techniques provided by Natural to enable the design and to simplify the application of distributed software systems. For information on other products that may be involved in a Natural RPC-based environment, see the documentation of EntireX RPC for 3GL, Entire Network, EntireX Broker.

For full details of the functions provided to maintain remote procedure calls, refer to the Natural *SYSRPC Utility* documentation.

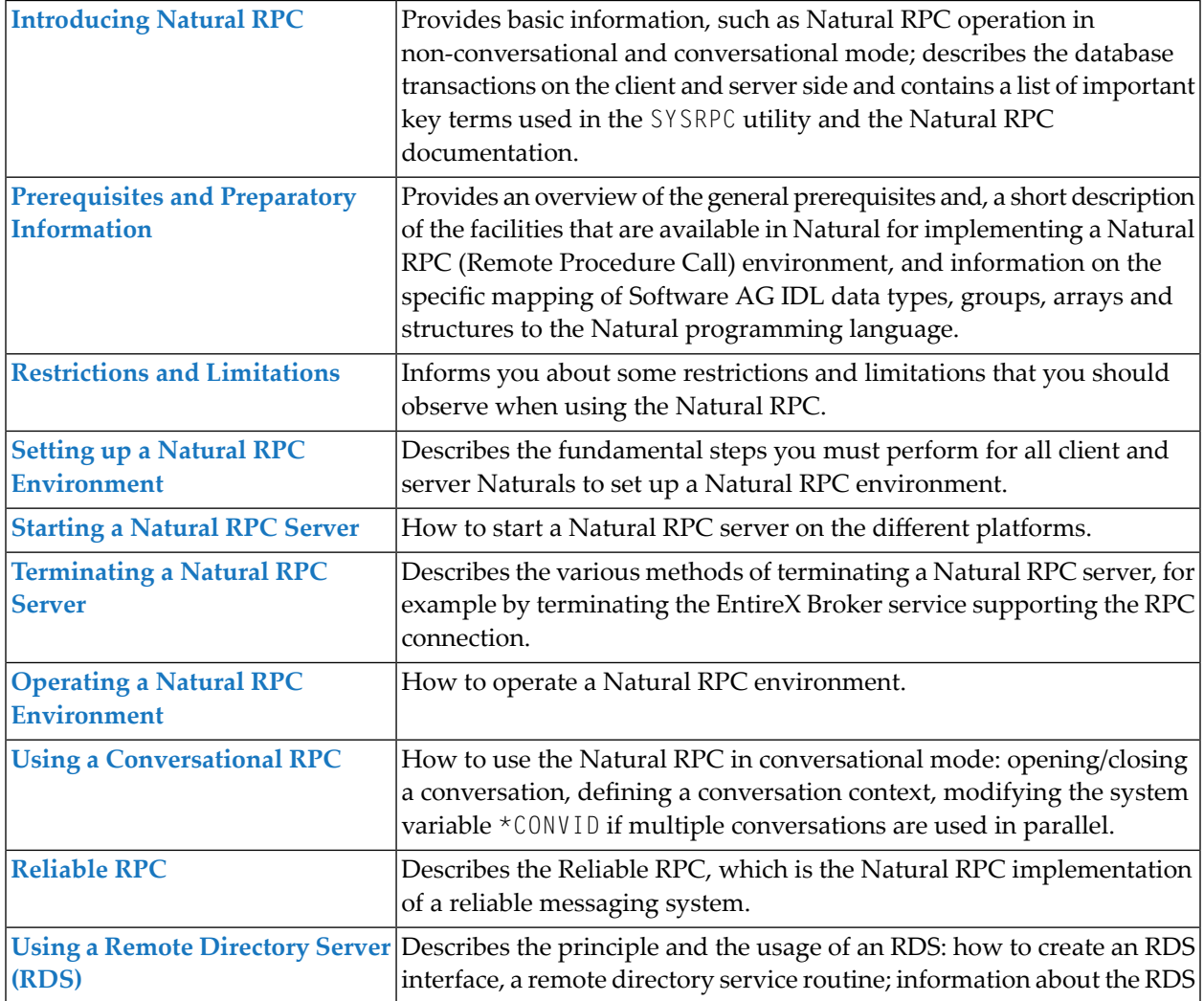

This documentation is organized under the following headings:

 $\overline{g}$ 

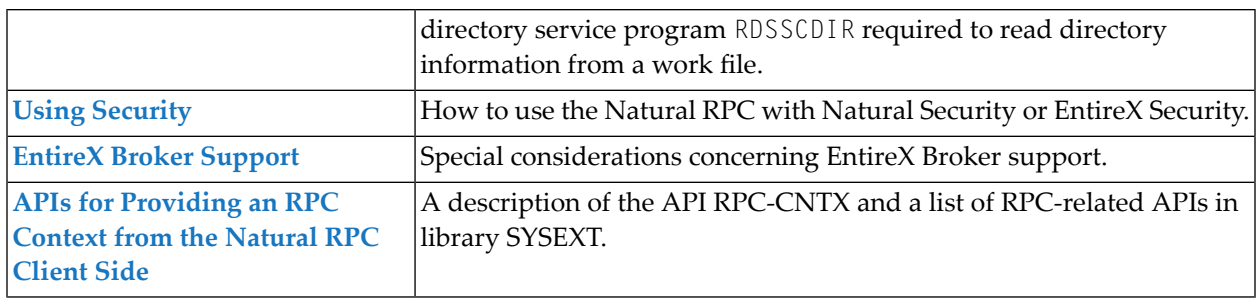

- **Note:** This document applies to all platforms on which Natural can be used. But, depending on the Natural documentation set you are currently using, the following differences exist:
- The examples of using the Natural utility SYSRPC exhibit platform-specific maps (with either GUI or CUI interface).
- Under Natural for Windows, UNIX and OpenVMS, the RPC-specific parameters are available as profile parameters.
- Under Natural for Mainframes the parameters are available as keyword subparameters of profile parameter RPC or parameter macro NTRPC.

#### **Notation** *vrs* **or** *vr*

When used in this documentation, the notation *vrs* or *vr* represents the relevant product version (see also *Version* in the *Glossary*).

### <span id="page-8-0"></span> $\mathbf{1}$ **About this Documentation**

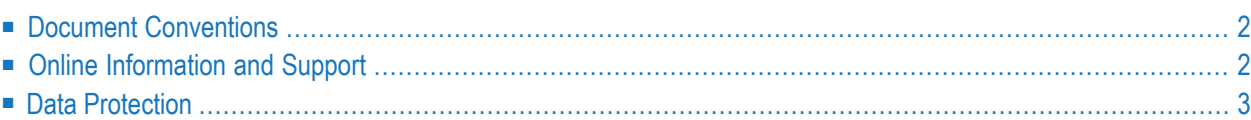

## <span id="page-9-0"></span>**Document Conventions**

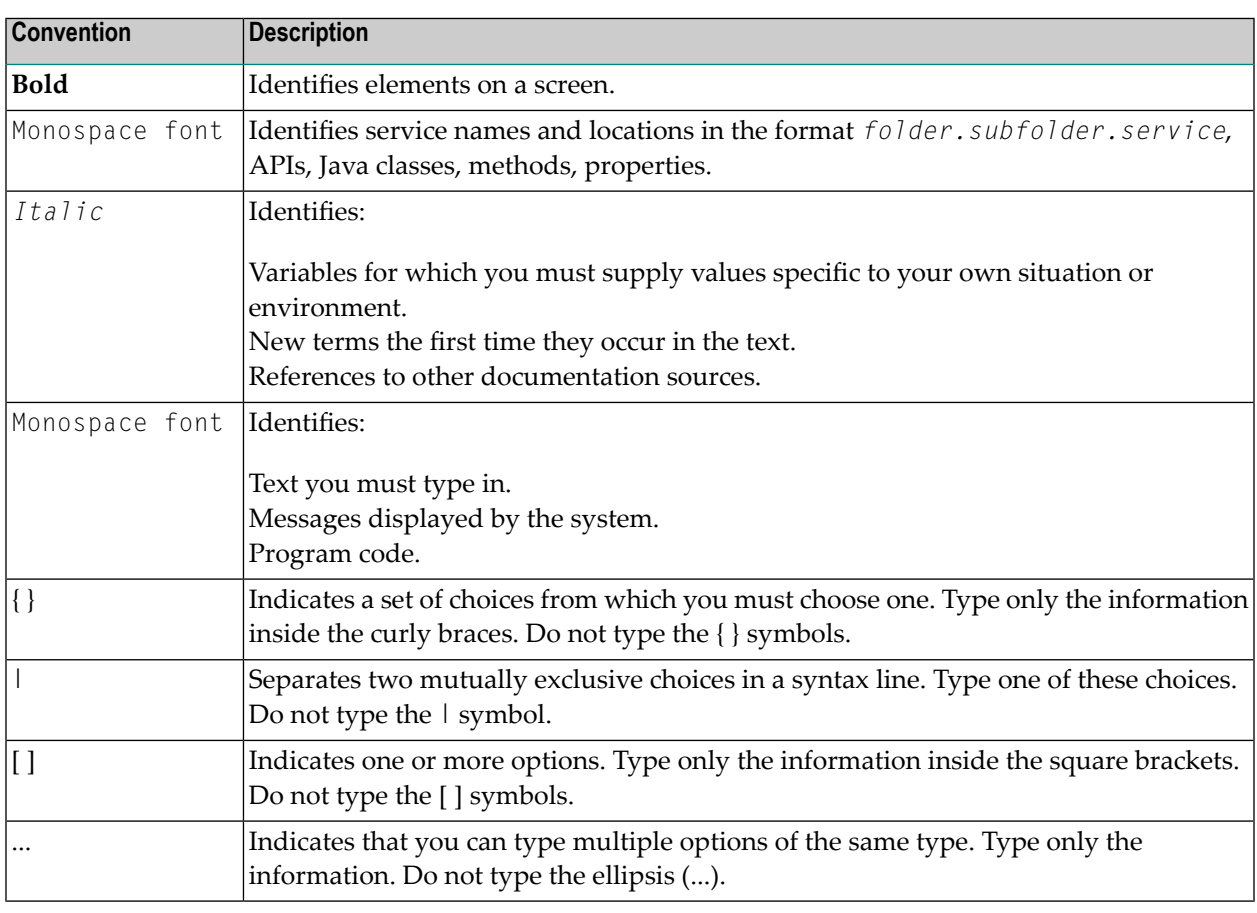

## <span id="page-9-1"></span>**Online Information and Support**

#### **Software AG Documentation Website**

You can find documentation on the Software AG Documentation website at **[https://documenta](https://documentation.softwareag.com)[tion.softwareag.com](https://documentation.softwareag.com)**.

#### **Software AG Empower Product Support Website**

If you do not yet have an account for Empower, send an email to empower@softwareag.com with your name, company, and company email address and request an account.

Once you have an account, you can open Support Incidents online via the eService section of Empower at **<https://empower.softwareag.com/>**.

You can find product information on the Software AG Empower Product Support website at **[ht](https://empower.softwareag.com)[tps://empower.softwareag.com](https://empower.softwareag.com)**.

To submit feature/enhancement requests, get information about product availability, and download products, go to **[Products](https://empower.softwareag.com/Products/default.asp)**.

To get information about fixes and to read early warnings, technical papers, and knowledge base articles, go to the **[Knowledge](https://empower.softwareag.com/KnowledgeCenter/default.asp) Center**.

If you have any questions, you can find a local or toll-free number for your country in our Global Support Contact Directory at **[https://empower.softwareag.com/public\\_directory.aspx](https://empower.softwareag.com/public_directory.aspx)** and give us a call.

#### **Software AG Tech Community**

You can find documentation and other technical information on the Software AG Tech Community website at **<https://techcommunity.softwareag.com>**. You can:

- Access product documentation, if you have Tech Community credentials. If you do not, you will need to register and specify "Documentation" as an area of interest.
- Access articles, code samples, demos, and tutorials.
- Use the online discussion forums, moderated by Software AG professionals, to ask questions, discuss best practices, and learn how other customers are using Software AG technology.
- <span id="page-10-0"></span>■ Link to external websites that discuss open standards and web technology.

## **Data Protection**

Software AG products provide functionality with respect to processing of personal data according to the EU General Data Protection Regulation (GDPR). Where applicable, appropriate steps are documented in the respective administration documentation.

## <span id="page-12-0"></span> $\overline{2}$ **Introducing Natural RPC**

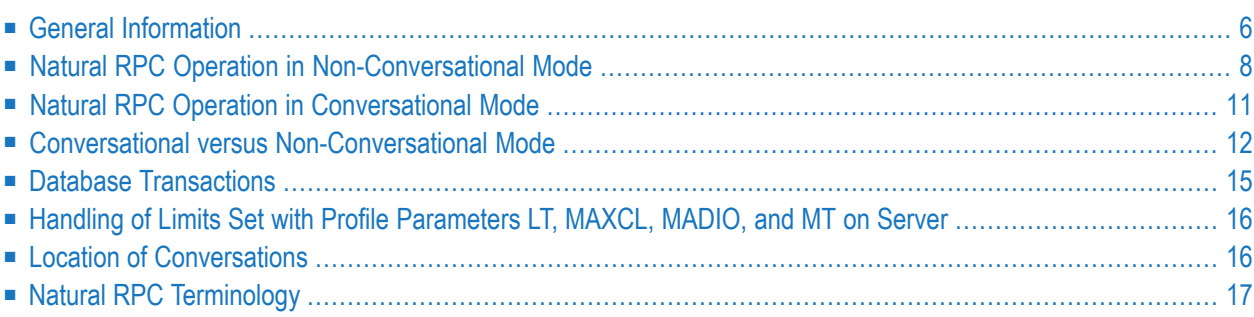

## <span id="page-13-0"></span>**General Information**

- [Purpose](#page-13-1)
- [Advantages](#page-13-2) of Natural RPC (Remote Procedure) Calls
- Natural RPC Modes of [Operation](#page-13-3)
- [Availability](#page-14-0) on Various Platforms
- Support of Non-Natural [Environments](#page-14-1) (EntireX RPC)

#### <span id="page-13-1"></span>**Purpose**

The Natural RPC facility enables a client Natural program to issue a CALLNAT statement to invoke a subprogram in a server Natural. The Natural client and server sessions may run on the same or on a different computer. For example, a Natural client program on a Windows computer can issue a CALLNAT statement against a mainframe server in order to retrieve data from a mainframe database. The same Windows computer can act as a server if a Natural client program running under, for example, UNIX issues a CALLNAT statement requesting data from this server Natural.

#### <span id="page-13-2"></span>**Advantages of Natural RPC (Remote Procedure) Calls**

Natural RPC exploits the advantages of client server computing. In a typical scenario, Natural on a Windows client computer accesses server data (using a middleware layer) from a Natural on a mainframe computer. The following advantages arise from that:

- The end user on the client side can use a Natural application with a graphical user interface.
- A large database can be accessed on a mainframe server.
- <span id="page-13-3"></span>■ Network traffic can be minimized when only relevant data are sent from client to server and back.

#### **Natural RPC Modes of Operation**

The Natural RPC (Remote Procedure) Call offers the following modes of operation:

- **[non-conversational](#page-15-0) mode** (in the following texts this mode is meant unless otherwise specified)
- **[conversational](#page-18-0) mode**

These modes are described in detail in the following sections. For a comparison of the advantages and disadvantages of these modes, refer to *Conversational versus [Non-Conversational](#page-19-0) Mode*.

#### <span id="page-14-0"></span>**Availability on Various Platforms**

You can use the Natural RPC on various platforms under the following operating systems:

#### **Mainframe Environments**

- $\Box$  z/OS
- z/VSE
- BS2000

Natural RPC on mainframes is supported under the following TP monitors:

- Com-plete
- CICS
- IMS TM
- TSO
- TIAM
- *open*UTM

Also, it is available in batch mode.

#### **Other Environments**

- Windows
- UNIX
- <span id="page-14-1"></span>■ OpenVMS

On all of these platforms, Natural can act as both client and server.

#### **Support of Non-Natural Environments (EntireX RPC)**

Non-Natural environments (3GL and other programming languages) are supported on the client and the server side. Thus, a non-Natural client can communicate with a Natural RPC server, and a Natural client can communicate with a non-Natural RPC server. This is enabled by the use of the EntireX RPC.

## <span id="page-15-0"></span>**Natural RPC Operation in Non-Conversational Mode**

The non-conversational mode should be used only to accomplish a single exchange of data with a partner. See also **Conversational versus [Non-Conversational](#page-19-0) Mode.**

The Natural RPC technique uses the Natural statement CALLNAT, so that both local and remote subprogram calls can be issued in parallel. Remote program calls work synchronously. As a remote procedure call, a CALLNAT would, simply speaking, take the following route:

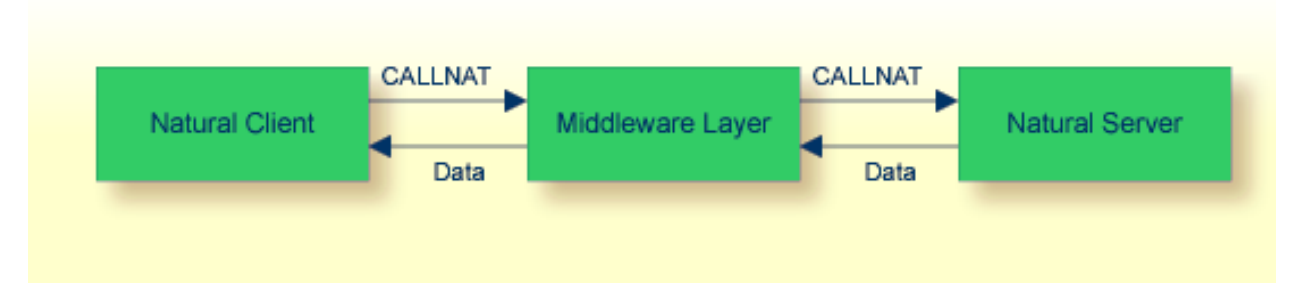

The CALLNAT issued from the Natural client is routed via a middleware layer to the Natural server which passes data back to the client.

Usually, the middleware layer consists of the Software AG product EntireX Broker which uses the ACI protocol. EntireX Broker uses either Entire Net-Work or TCP/IP as communication layer.

A detailed example of the RPC control flow is described below.

#### **Issuing CALLNATs in an RPC Environment**

CALLNAT control flow details in a remote procedure are illustrated below. For greater clarity, the return path is not shown, but it is analogous; the numbers refer to the description:

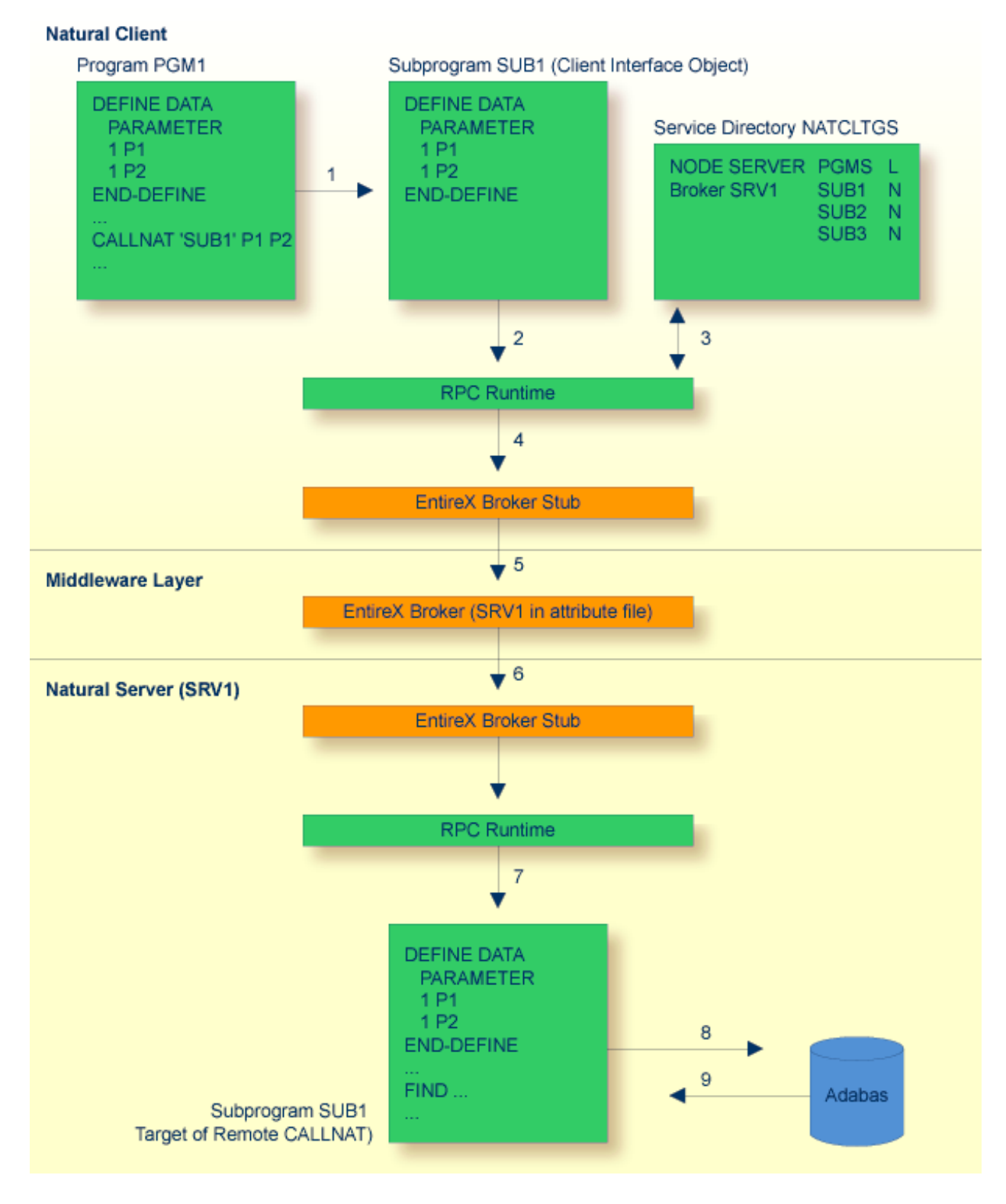

1. From the Natural client, the program PGM1 issues a CALLNAT to the subprogram SUB1. PGM1 does not know if its CALLNAT will result in a local or in a remote CALLNAT.

As the target SUB1 resides on a server, the CALLNAT accesses an **interface object** SUB1 instead. This client interface object has been created automatically or manually (by using the SYSRPC utility's interface object generation (IG) function).

The interface object has the same name as the target subprogram and contains parameters identical with those used in program PGM1 and in the target subprogram SUB1 on the server. It also contains control information used internally by the RPC.

If the AUTORPC keyword subparameter of Natural profile parameter RPC or parameter macro NTRPC is set to ON and Natural cannot find the subprogram in the local environment, Natural interprets this as a remote procedure call and generates the parameter data area (PDA) dynamically during runtime.

Natural also tries to find this subprogram in the service directory NATCLTGS.

For further information on the SYSRPC interface object generation function, see *Creating [Interface](#page-85-0) [Objects](#page-85-0)*.

If you want to work without interface objects, see *Working with [Automatic](#page-85-1) Natural RPC Exe[cution](#page-85-1)*.

- 2. The interface object then sets up a CALLNAT to an RPC client service routine.
- 3. The client RPC runtime checks in the service directory NATCLTGS on which node and server the CALLNAT is to be performed and whether a logon is required.

The CALLNAT data including the parameter list and, if required, the logon data are passed to a middleware layer.

- 4. In this example, this middleware layer consists of the Software AG product EntireX Broker. Therefore, the CALLNAT data is first passed to an EntireX Broker stub on the client.
- 5. From the EntireX Broker stub, the CALLNAT data is passed to the EntireX Broker. The EntireX Broker is a product that can reside:
	- on the client computer
	- on the server computer or
	- on a third platform.

For the data to be passed on successfully, the server SRV1 must be defined in the EntireX Broker attribute file and SRV1 must be already up, thus having registered with EntireX Broker.

For information on how to define servers in the EntireX Broker attribute file, see the EntireX Broker documentation.

6. From the middleware layer, the CALLNAT data is passed on to the EntireX Broker stub on the Natural Server platform and from there to the RPC server service routine.

The RPC server service routine validates the logon data (if present) and performs a logon (if requested).

7. The RPC server service routine invokes the target subprogram SUB1 and passes the data, if requested.

At this point, the target subprogram SUB1 has all the required data to execute just as if it had been invoked by a local program PGM1.

- 8. Then, for example, the subprogram SUB1 can issue a FIND statement to the server's Adabas database. SUB1 does not know whether it has been started by a local or by a remote CALLNAT.
- 9. Adabas FINDs the data and passes them to SUB1.

<span id="page-18-0"></span>Then, SUB1 returns the Adabas data to the calling server service routine. From there, it is passed it back to PGM1 via the middleware layer. It takes the same route as described in Steps 1 to 8, but in reverse order.

## **Natural RPC Operation in Conversational Mode**

A conversational RPC is a static connection of limited duration between a client and a server. It provides a number of services (subprograms) defined by the client, which are all executed within one server task that is exclusively available to the client for the duration of the conversation. It is implemented in a program using an OPEN CONVERSATION statement and a CLOSE CONVERSATION statement.

Multiple connections (conversations) can exist at the same time. They are maintained by the client by means of conversation IDs, and each of them is performed on a different server. Remote procedure calls which do not belong to a given conversation are executed on a different server, within a different server task.

During a conversation, you can define and share a data area called context area between the remote subprograms on the server side. For further information, see *Defining Context Variables for Natural RPC* in the Natural *Statements* documentation.

A conversation may be local or remote.

#### **Example:**

```
OPEN CONVERSATION USING SUBPROGRAM 'S1''S2'
     CALLNAT 'S1' PARMS1
     CALLNAT 'S2' PARMS2
CLOSE CONVERSATION ALL
```
Both subprograms (S1 and S2) must be accessed at the same location, that is, either locally or remotely. It is not admissible to mix up local and remote CALLNATs within a conversation. If the subprograms are executed remotely, both subprograms will be executed by the same server task. Analogously to non-conversational RPC CALLNATs, conversations may first be written and tested locally and can then be transferred to the servers.

#### **General Rules for Local/Remote Subprogram Execution**

#### **Local Subprogram Execution**

If you execute subprograms locally, the following rule applies:

■ A subprogram may not call another subprogram which is a member of the conversation.

Other subprograms not listed in the OPEN CONVERSATION statement may be called. They are however executed in **[non-conversational](#page-15-0) mode**.

#### **Remote Subprogram Execution**

If you execute subprograms remotely, the following rule applies:

■ A subprogram S1 may call another subprogram S2 which is a member of the conversation.

<span id="page-19-0"></span>This CALLNAT will be executed in non-conversational mode because it was invoked indirectly. Thus, the subprogram S2 does not have access to the context area.

## **Conversational versus Non-Conversational Mode**

In a client-server environment where several clients access several servers in non-conversational mode, there may be the problem that identical CALLNAT requests from different clients are executed on the same server.

This means, for example, that a CALLNAT 'S1' from Client 1 executes Subprogram S1 on Server 1 (S1 is writing a record to the database). The transaction for Client 1 is not yet complete (no END TRANSACTION) when Client 2 also sends a CALLNAT 'S1' to Server 1, thus overwriting the data from Client 1. If Client 1 then sends a CALLNAT 'S2' (meaning END TRANSACTION), Client 1 supposes its data have been saved correctly, although in fact the data from Client 2's identical CALLNAT were saved.

The diagram below illustrates this with two clients and two servers. In such a scenario, you cannot control whether two identical CALLNATs from two different clients access the same subprogram on the same server:

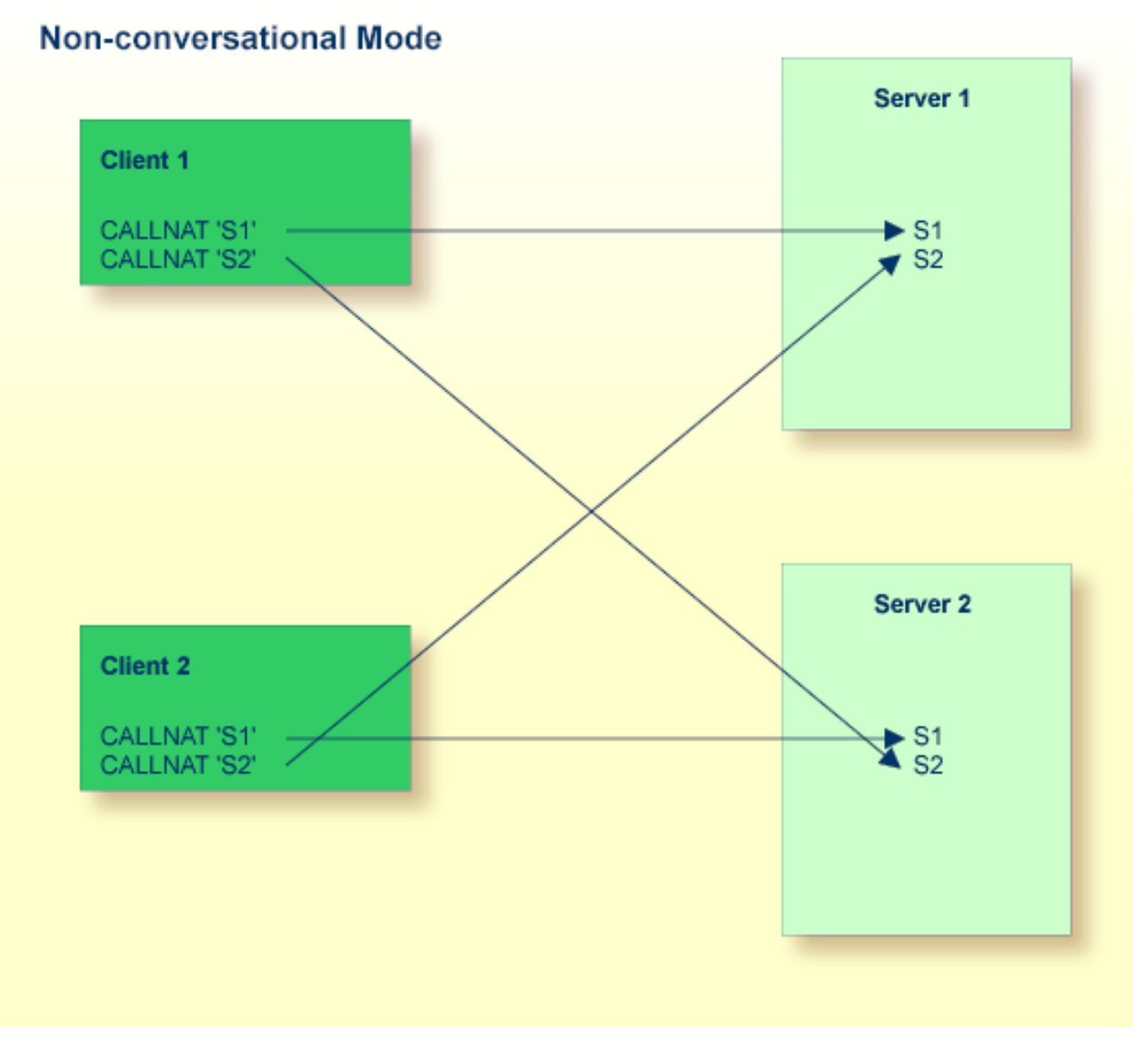

In the above example, CALLNAT 'S2' from Client 1 can access subprogram S2 on Server 1 and on Server 2. CALLNAT 'S2' from Client 2 has the same choice.

Similarly, CALLNAT 'S1' from Client 1 could access Subprogram S1 on Server 1 and on Server 2, while CALLNAT 'S1' from Client 2 has the same choice.

It is obvious that interference can be a problem here if the subprograms are designed to be executed within one server task context.

You can avoid the potential problems of a non-conversational RPC by defining a more complex RPC transaction in conversational mode:

## **Conversational Mode**

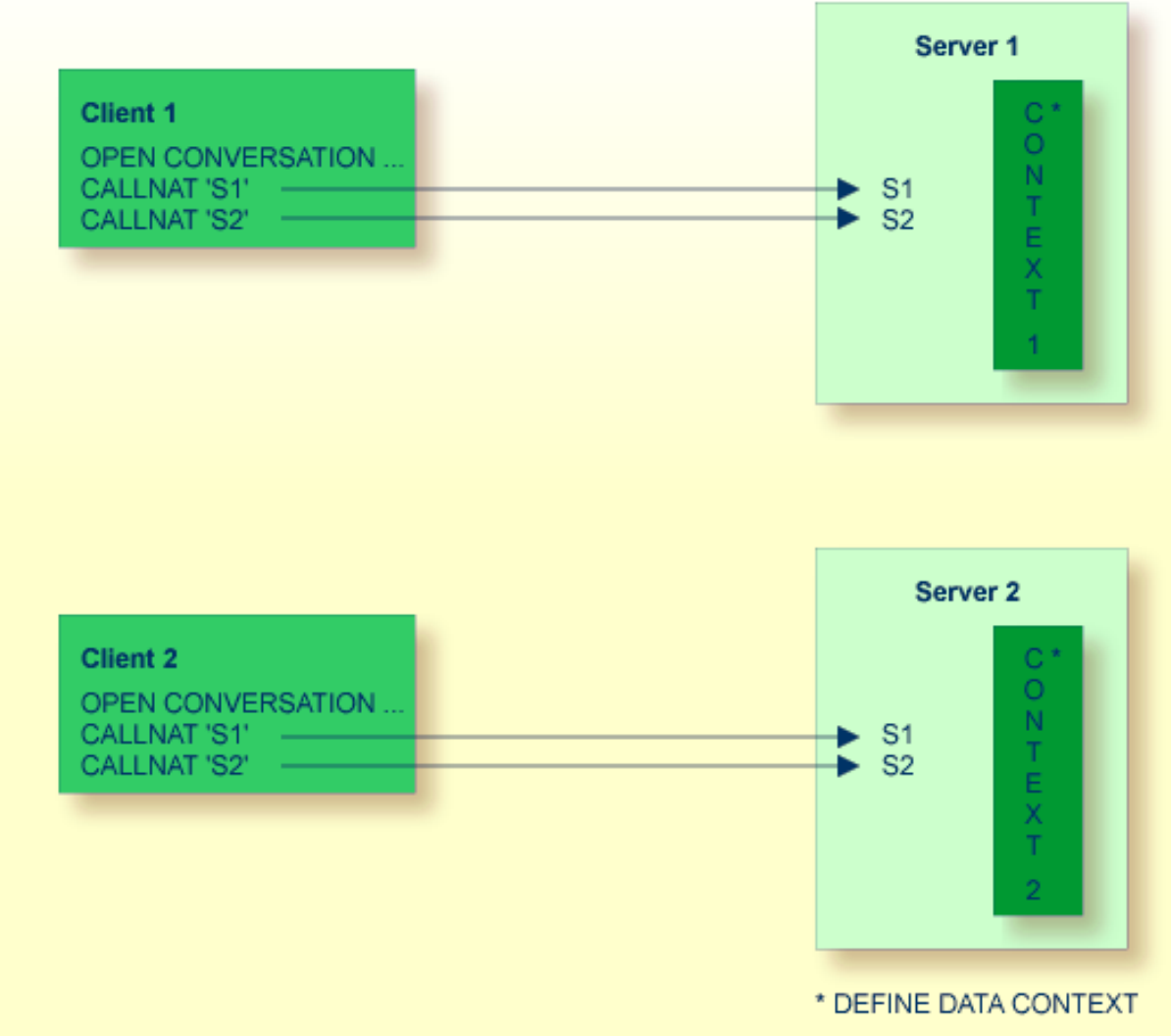

You do this by opening a conversation. This involves the use of the OPEN CONVERSATION statement on the client side, referring to CALLNAT 'S1' and CALLNAT 'S2'. Opening such a conversation reserves one entire server task (for example, Server 1) and no other remote CALLNATs may interrupt this conversation on this server before this conversation has been closed. In addition, you can define a common context area for the two subprograms on the server side by using the DEFINE DATA CONTEXT statement.

#### **General Rules for Use of Conversational/Non-Conversational RPC**

As a general rule, the following applies:

- Use the **conversational RPC** to ensure that a defined list of subprograms is executed exclusively within one context.
- Use the **non-conversational RPC** if each of your subprograms can be used within a different server task or if the transaction does not extend over more than one server call. The advantage of this is that no server blocks over a significant amount of time and you only need a relatively small number of server tasks.

#### **Possible Disadvantage of Using Conversational RPC**

<span id="page-22-0"></span>A possible disadvantage of conversational RPCs is that you reserve an entire server task, thus blocking all other subprograms on this server. As a consequence, other CALLNATs might have to wait or more server tasks must be started.

## **Database Transactions**

The database transactions on the client and server sides run independent of each other. That is, an END TRANSACTION or BACKOUT TRANSACTION executed on the server side does not influence the database transaction on the client side and vice-versa.

At the end of each non-conversational CALLNAT and at the end of each conversation, an implicit BACKOUT TRANSACTION is executed on the server side. To commit the changes made by the remote  $CALLNAT(s)$ , you have the following options:

#### **Non-conversational CALLNAT**

- 1. Execute an explicit END TRANSACTION before leaving the CALLNAT.
- 2. Set the Natural profile parameter ETEOP to ON. This results in an implicit END TRANSACTION at the end of each non-conversational CALLNAT.

Depending on the setting of the parameter SRVCMIT, the END TRANSACTION is executed either before the reply is sent to the client (SRVCMIT=B) or after the reply has been successfully sent to the client (SRVCMIT=A). SRVCMIT=B is the default and is compatible with earlier versions of the RPC.

#### **Conversational CALLNAT**

- 1. Execute an explicit END TRANSACTION on the server before the conversation is terminated by the client
- 2. Set the Natural profile parameter ETEOP to ON. This results in an implicit END TRANSACTION at the end of each conversation.

Depending on the setting of the parameter SRVCMIT, the END TRANSACTION is executed either before the reply is sent to the client (SRVCMIT=B) or after the reply has been successfully sent to the client (SRVCMIT=A). SRVCMIT=B is the default and is compatible with earlier versions of the RPC.

3. Before executing the CLOSE CONVERSATION statement, call the application programming interface **[USR2032N](#page-108-0)** on the client side. This will cause an implicit END TRANSACTION at the end of the individual conversation.

## <span id="page-23-0"></span>**Handling of Limits Set with Profile Parameters LT, MAXCL, MADIO, and MT on Server**

The following Natural limits apply to each individual remote CALLNAT execution on the Natural RPC server:

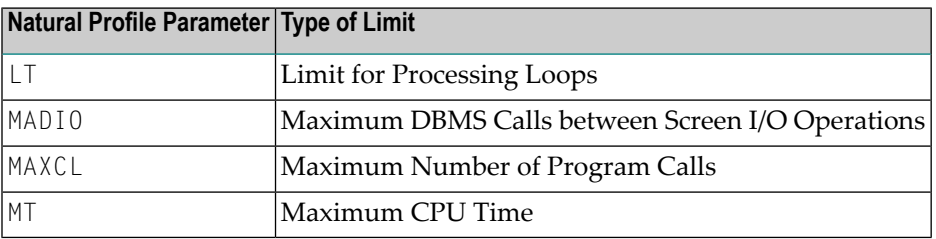

These limits are reset after each remote CALLNAT execution, and you can enforce certain limits on each remote CALLNAT execution.

<span id="page-23-1"></span>This measure helps to avoid unpredictable error situations when the execution of a client request reaches one of the limits due to the processing of a previous client request.

## **Location of Conversations**

Both subprograms S1 and S2 (shown in the figure above) must be accessed at the same location, i.e. either locally or remotely. You may not mix up local and remote CALLNATs within a conversation. If the subprograms are executed remotely, both subprograms will be executed by the same server task.

## <span id="page-24-0"></span>**Natural RPC Terminology**

The following table provides an overview of important key terms used in the SYSRPC Utility and the Natural RPC documentation:

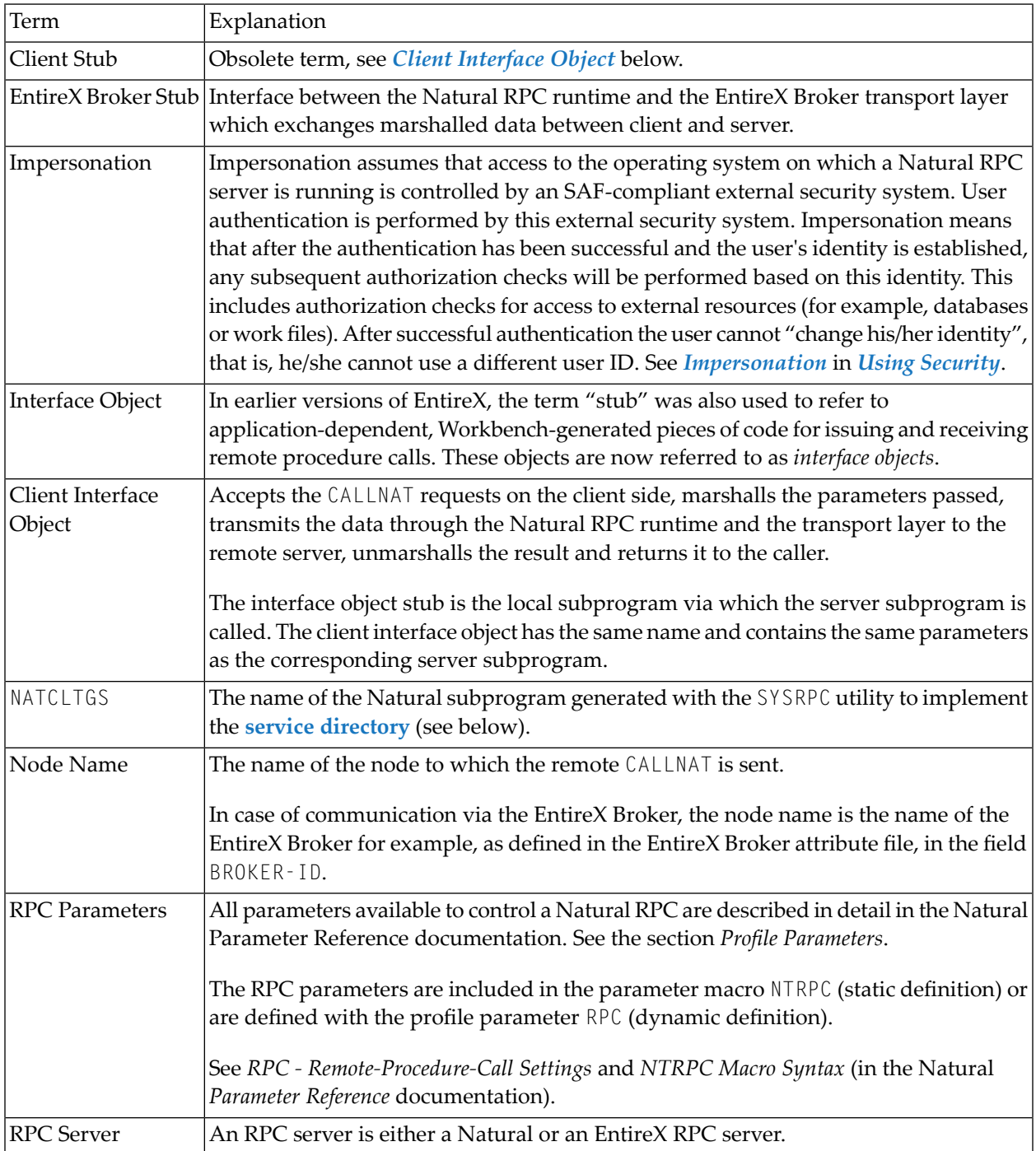

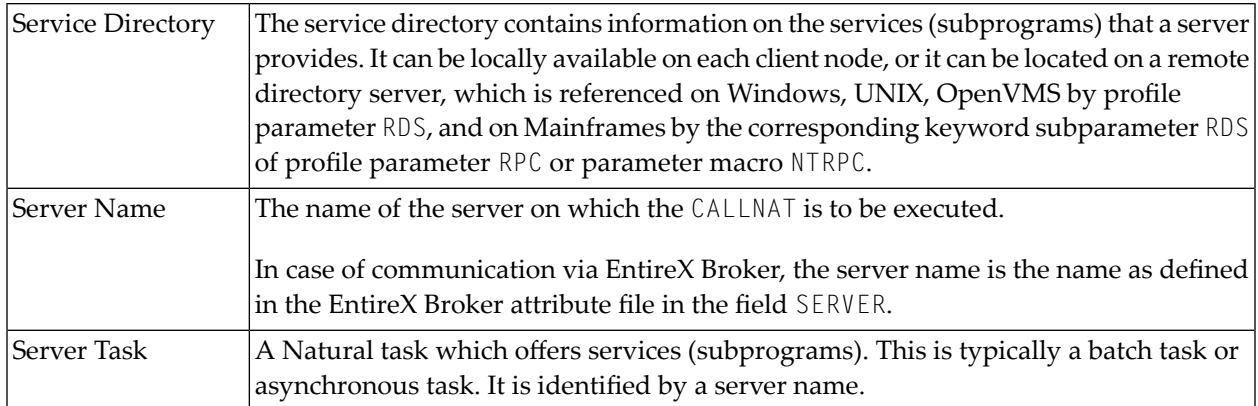

# <span id="page-26-0"></span> $3$

## **Prerequisites and Preparatory Information**

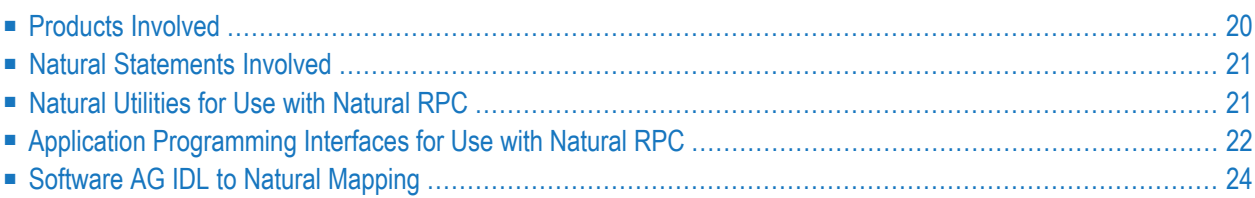

This document provides an overview of the general prerequisites and a short description of the facilities that are available in Natural for implementing a Natural RPC (Remote Procedure Call) environment.

## <span id="page-27-0"></span>**Products Involved**

If the RPC environment is to be implemented on different platforms, the corresponding current versions of Natural for Mainframes, Windows, UNIX or OpenVMS will be required. In addition, the following required or optional products, subproducts and facilities are available for use in a Natural RPC environment:

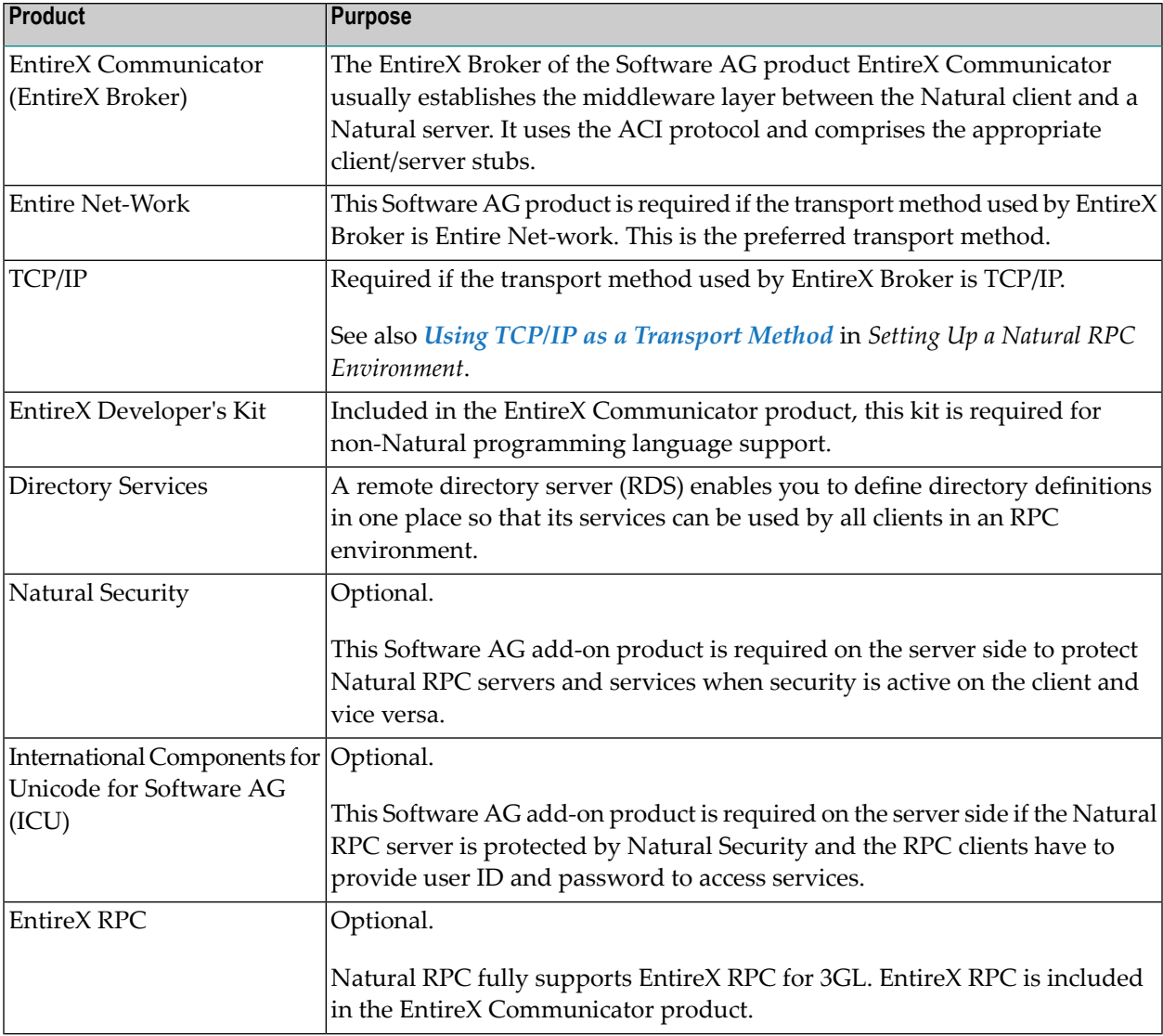

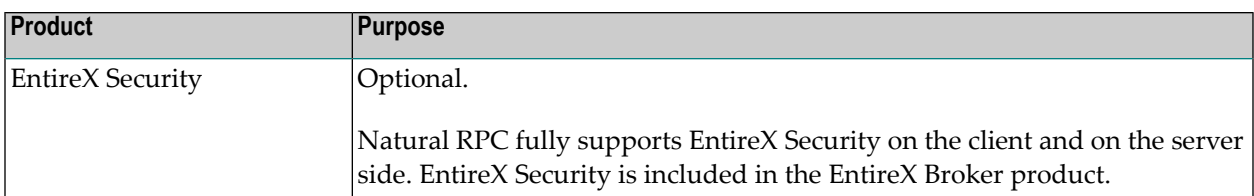

For the supported Software AG product versions, refer to *Software AG Product Versions Supported by Natural* in the current Natural *Release Notes* for Mainframes.

<span id="page-28-0"></span>For information on other products that may be involved in a Natural RPC-based environment, see the corresponding product documentation.

## **Natural Statements Involved**

The following Natural statements are used in the creation of a Natural RPC environment:

- CALLNAT
- DEFINE DATA PARAMETER
- DEFINE DATA CONTEXT
- OPEN CONVERSATION
- CLOSE CONVERSATION

<span id="page-28-1"></span>In the section *[Restrictions](#page-38-0) and Limitations*, the paragraphs *Natural [Statement](#page-42-2) Reactions* and *Notes on Natural [Statements](#page-43-0) on the Server* provide information on what you should know about any deviating behavior of these statements when they are used in a Natural RPC environment.

## **Natural Utilities for Use with Natural RPC**

The following Natural utilities are used in the creation and maintenance of a Natural RPC environment:

■ SYSRPC

This utility is used to maintain remote procedure call environments.

■ SYSEXT

This utility is used to locate and test Natural Application Programming Interfaces (APIs, see below) contained in the current system library SYSEXT.

■ SYSPARM

On mainframes, this utility is used for creating and maintaining a set of Natural profile parameters that is stored under a profile name.

■ Configuration Utility

<span id="page-29-0"></span>Under Windows, UNIX and OpenVMS, this utility is used to modify global and local configuration files and to create or modify parameter files.

## **Application Programming Interfaces for Use with Natural RPC**

The purpose of Natural Application Programming Interfaces (API) is to retrieve or modify information or use services that are not accessible by Natural statements.

The following Application Programming Interfaces available in the Natural library SYSEXT are intended for being used with the Natural RPC:

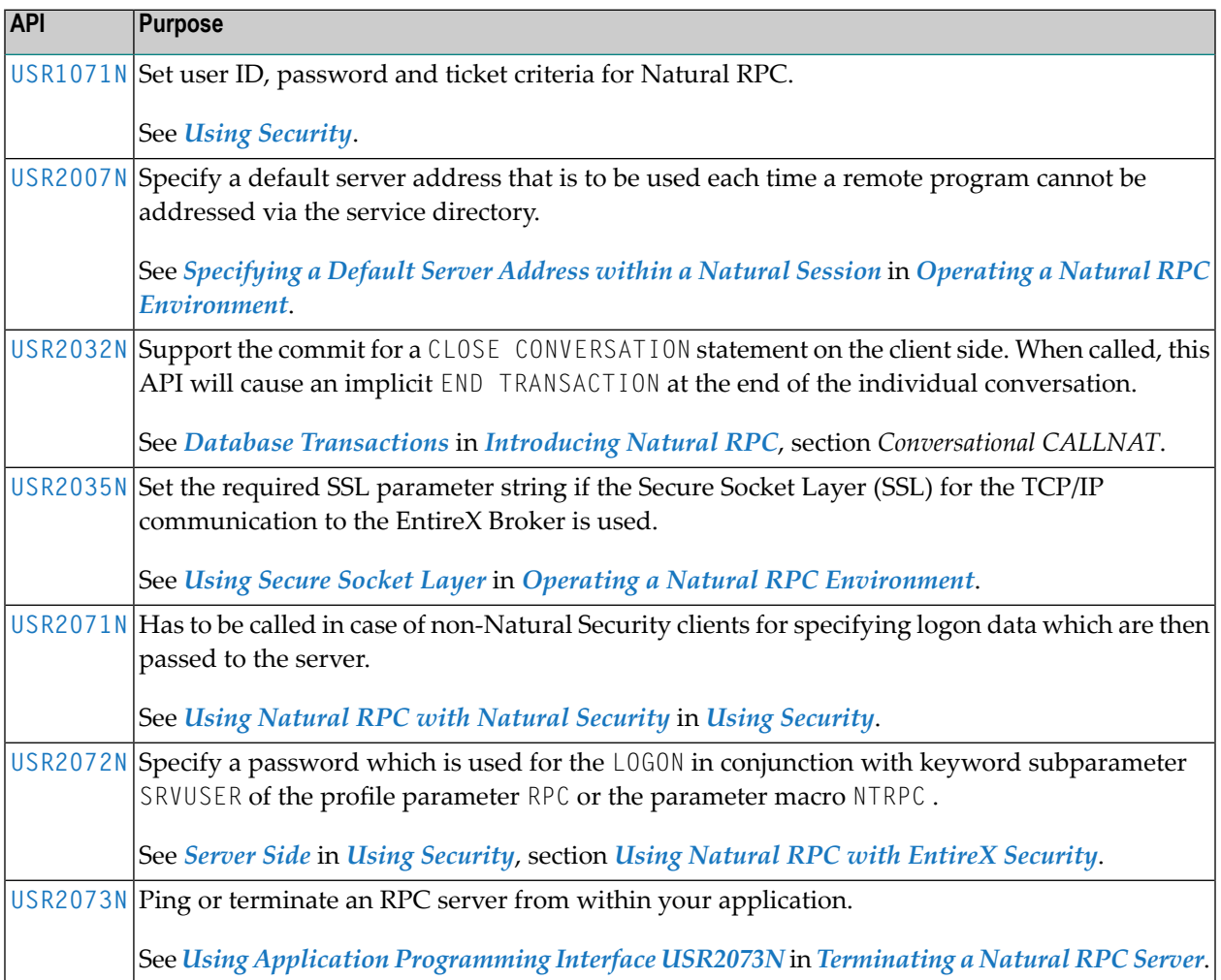

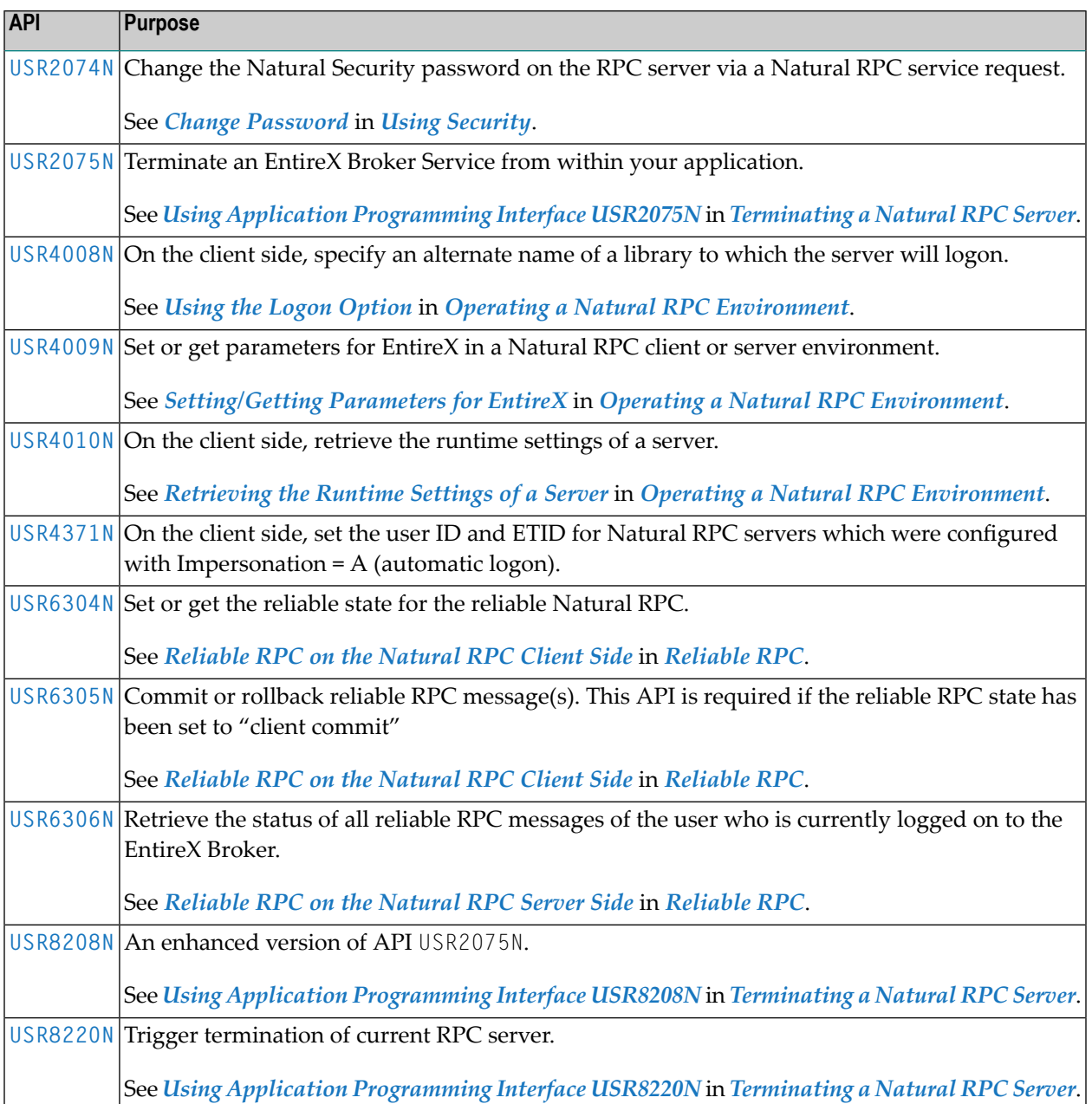

Note that the RPC-specific APIs accept all values also in mixed mode. An uppercase translation will take place only if the example program USR*nnnn*P (source object) is used to invoke the corresponding subprogram USR*nnnn*N. *Exception:* All USR*nnnn*P programs that deal with passwords provide an option to enter the passwords in mixed case mode.

For an explanation of the Natural object types that are typically provided for each API, see the Natural utility SYSEXT.

## <span id="page-31-0"></span>**Software AG IDL to Natural Mapping**

This section describes the specific mapping of Software AG IDL data types, groups, arrays and structures to the Natural programming language. Please note also the remarks and hints on the IDL data types valid for all language bindings found in the Software AG IDL File (in the *EntireX* documentation).

- Mapping [Software](#page-31-1) AG IDL Data Types to Natural Data Formats
- [Mapping](#page-33-0) Library Name and Alias
- Mapping [Program](#page-34-0) Name and Alias
- Mapping [Parameter](#page-34-1) Names
- Mapping Fixed and [Unbounded](#page-34-2) Arrays
- [Mapping](#page-35-0) Groups and Periodic Groups
- Mapping [Structures](#page-35-1)
- Mapping the Direction [Attributes](#page-35-2) IN, OUT, INOUT
- Mapping the [ALIGNED](#page-36-0) Attribute
- Calling Servers as [Procedures](#page-36-1) or Functions

#### <span id="page-31-1"></span>**Mapping Software AG IDL Data Types to Natural Data Formats**

In the table below, the following metasymbols and informal terms are used for the IDL.

- The metasymbols [ and ] surround optional lexical entities.
- The informal term *number* (or in some cases *number*, *number*) is a sequence of numeric characters, for example 123.

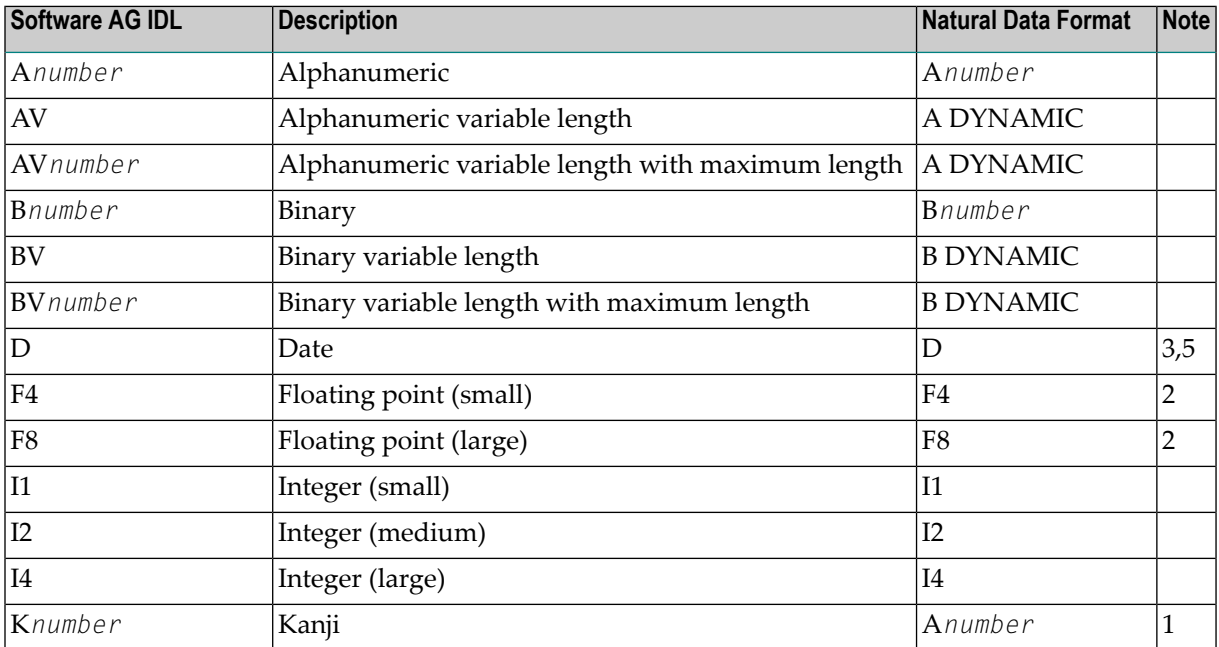

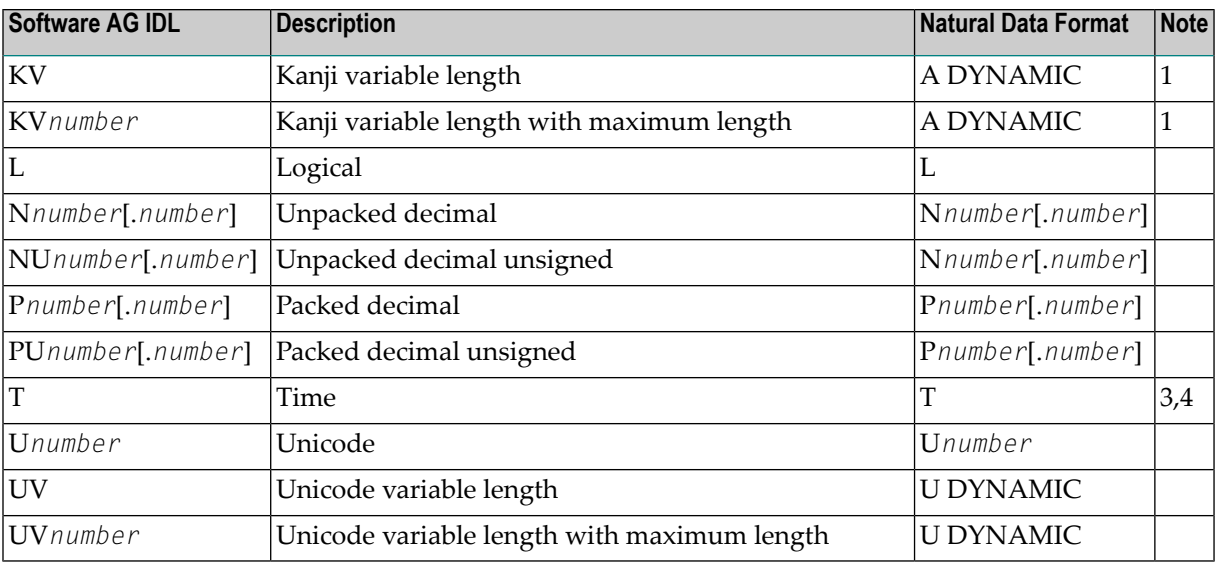

See also the hints and restrictions on the Software AG IDL Data Types (in the *EntireX* documentation) valid for all language bindings.

#### **Notes:**

- 1. Data type K is an RPC-specific data format that is not part of the Natural language.
- 2. When floating-point data types are used, errors due to rounding can occur, so that the values of senders and receivers might differ slightly. This is especially true if client and server use different representations for floating point data (IEEE, HFP).
- 3. Count of days AD (anno domini, after the birth of Christ). The valid range is from 1.1.0001 up to 28.11.2737. Mapping of the number to the date in the complete range from 1.1.0001 on, follows the Julian and Gregorian calendar, taking into consideration the following rules:
	- a. Years that are evenly divisible by 4 are leap years.
	- b. Years that are evenly divisible by 100 are not leap years unless rule 3, below, is true.
	- c. Years that are evenly divisible by 400 are leap years.
	- d. Before the year 1582 AD, rule 1 from the Julian calendar is used. After the year 1582 AD, rules 1, 2 and 3 of the Gregorian calendar are used.

See the following table for the relation of the packed number to a real date:

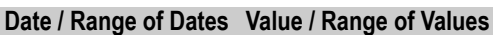

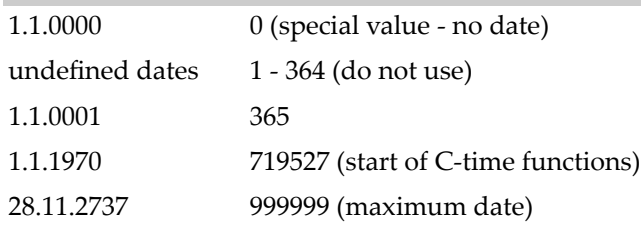

4. Count of tenth of seconds AD (anno domini, after the birth of Christ). The valid range is from 1.1.0001 00:00:00.0 up to 16.11.3168 9:46:39 plus 0.9 seconds. See the following table forthe relation of the packed number to a real time:

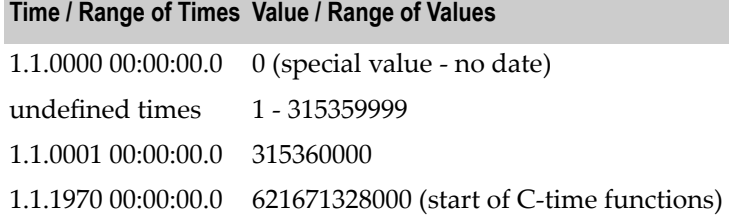

5. The relation between the packed number of a Date and Time data type is as follows:

tenths of a second per day =  $24*60*60*10 = 864000$ 

number of time = number of date \* 864000  $315360000 = 365$  \* 864000 1.1.0001 00:00:00.0  $621671328000 = 719527$  \* 864000 1.1.1970 00:00:00.0 number of date = number of time / 864000 365 = 315360000 / 864000 1.1.0001 719527 = 621671328000 / 864000 1.1.1970

#### <span id="page-33-0"></span>**Mapping Library Name and Alias**

The library name as specified in the IDL file is not supported by Natural. By default, a Natural client sends the library name SYSTEM to the server. To send a library name other than SYSTEM from a client to a server, the following steps are required for the client:

**To send a library name other than SYSTEM from a client to a server**

- 1 On the client, turn on the logon option.
- 2 Call application programming interface **[USR4008N](#page-88-0)** to specify the name of the library, otherwise the name of the current library is sent

The length of the library name is limited to 8 characters.

#### <span id="page-34-0"></span>**Mapping Program Name and Alias**

The program name is sent from a client to the server. Special characters are not replaced. The program alias is not sent to the server.

The generated Natural interface object has the same name.

In the RPC server, the IDL program name sent is used to locate the Natural subprogram.

<span id="page-34-1"></span>The length of the program name is limited to 8 characters.

#### **Mapping Parameter Names**

The parameter names as given in the parameter-data-definition of the IDL file are replaced by artificial names in the generated Natural interface object.

<span id="page-34-2"></span>See *parameter-data-definition* in the section *Software AG IDL Grammar*in the *EntireX* documentation.

#### **Mapping Fixed and Unbounded Arrays**

■ Fixed arrays within the IDL file are mapped to fixed Natural arrays. The lower bound is set to 1 and the upper bound is set to the upper bound given in the IDL file.

See the *array-definition* (in the section *Software AG IDL Grammar* in the *EntireX* documentation) forthe syntax on how to describe fixed arrays within the IDL file and referto fixed-bound-arrayindex.

■ Unbounded arrays within the IDL file are mapped to Natural X-arrays. The lower bound is always fixed and set to 1.

See the *array-definition* (in the section *Software AG IDL Grammar* in the *EntireX* documentation) for the syntax of unbounded arrays within the IDL file and refer to unbounded-array-index.

**Note:** Natural variable arrays (Natural notation (../1:V)) can be used on the Natural RPC server side instead of Natural fixed arrays or X-arrays. An RPC client can pass either an IDL fixed array or IDL unbounded array to a Natural RPC server with such a Natural variable array. In the RPC server, the variable array cannot be resized; this means the number of array occurrences cannot be changed, and the Natural RPC server will always pass back the same number of occurrences.

#### <span id="page-35-0"></span>**Mapping Groups and Periodic Groups**

Groups within the IDL file are mapped to Natural groups. See *group-parameter-definition* (in the section *Software AG IDL Grammar* in the *EntireX* documentation) for the syntax on how to describe groups within the IDL file.

#### <span id="page-35-1"></span>**Mapping Structures**

Structures within the IDL file are mapped to Natural groups. See *structure-definition* (in the section *Software AG IDL Grammar*in the *EntireX* documentation) forthe syntax on how to describe structures within the IDL file.

#### <span id="page-35-2"></span>**Mapping the Direction Attributes IN, OUT, INOUT**

The IDL syntax allows you to define parameters as IN parameters, OUT parameters, or INOUT parameters (which is the default if nothing is specified). This direction specification is reflected by Natural as follows:

- Parameters with the OUT attribute are sent from the RPC client to the RPC server. They are always provided with the call by reference method.
- Parameters with the IN attribute are sent from the RPC server to the RPC client. They are always provided with the call by reference method.
- Parameters with the INOUT attribute are sent from the RPC client to the RPC server and then back to the RPC client.
- Only the direction information of the top-level fields (level 1) is relevant. Group fields always inherit the specification from their parent. A different specification is ignored.

See *attribute-list* (in the section *Software AG IDL Grammar* in the *EntireX* documentation) for the syntax on how to describe attributes within the IDL file and refer to direction-attribute.

- **Note:** If you define an interface object layout in the Natural application SYSRPC, the meaning of the direction attributes IN and OUT are reversed compared to the IDL:
- IN in SYSTRPC is OUT in IDL
- OUT in SYSTRPC is IN in IDL

 $\overline{\phantom{a}}$
### **Mapping the ALIGNED Attribute**

The ALIGNED attribute is not relevant for the programming language Natural. However, a Natural client can send the ALIGNED attribute to an RPC server where it might be needed. To do this you need a Natural interface object that has been generated from an IDL file.

See *attribute-list* (in the section *Software AG IDL Grammar* in the *EntireX* documentation) for the syntax of attributes in the IDL file and refer to the aligned-attribute.

### **Calling Servers as Procedures or Functions**

The IDL syntax allows definitions of procedures only. It does not have the concept of a function. A function is a procedure which, in addition to the parameters, returns a value. Procedures and functions are transparent between clients and server. This means a client using a function can call a server implemented as a procedure, and vice versa.

### **Client and Server Side**

The Natural RPC does not support functions.

## $\overline{4}$

## **Restrictions and Limitations**

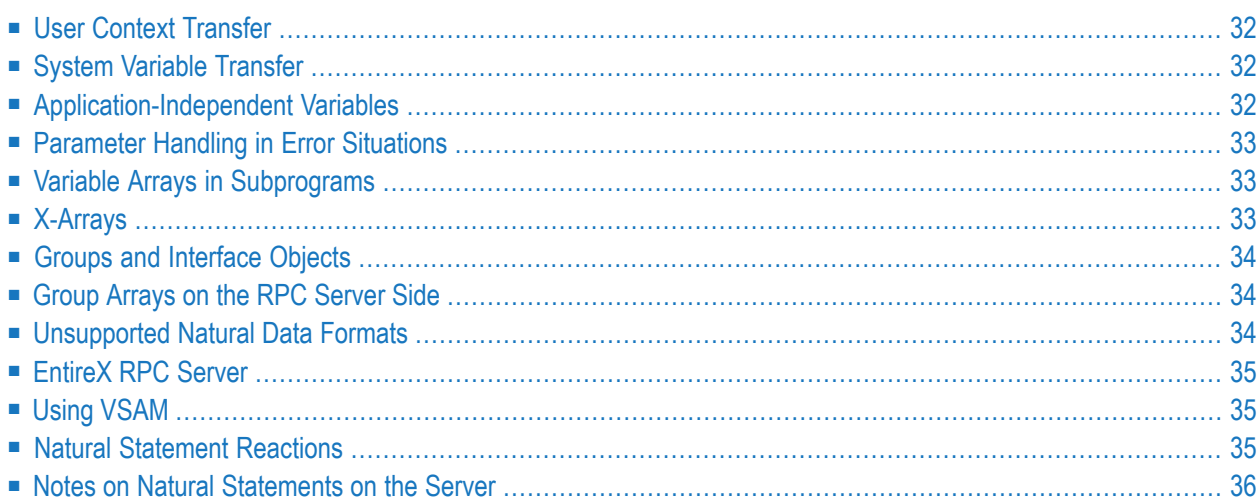

This document informs you about some restrictions and limitations that you should observe when you are using the Natural RPC (Remote Procedure Call) facility.

<span id="page-39-0"></span>When executing a subprogram via the RPC, certain differences to local execution apply. These are described in the following section.

### **User Context Transfer**

Excepting the user identification, no user context is transferred to the server session, for example:

- all client session parameters remain unchanged and do not affect the execution on the server side;
- open transactions on the client side cannot be closed by the server and vice versa;
- client report handling and work file processing cannot be continued on the server side and vice versa;
- <span id="page-39-1"></span>■ the handling of the Natural stack cannot be continued either.

### **System Variable Transfer**

<span id="page-39-2"></span>No system variables except \*USER can be transferred from the client to the server side.

### **Application-Independent Variables**

In an RPC server, application-independent variables (AIVs) are not deallocated implicitly, but stay active across RPC requests, because different clients may have access to the same variables on the RPC server. This means they must be deallocated explicitly using the RELEASE VARIABLES statement.

If you want to release AIVs at the end of an RPC request, you may use the Natural RPC user exit **NATRPC03** for this purpose.

### <span id="page-40-0"></span>**Parameter Handling in Error Situations**

Parameter handling in error situations is different:

- If an error occurs during local execution, all parameter modifications performed so far are in effect, because parameters are passed via "call by reference".
- <span id="page-40-1"></span>■ If an error occurs during remote execution, however, all parameters remain unchanged.

### **Variable Arrays in Subprograms**

If the parameter data area of the subprogram contains a variable number of occurrences  $(1:V)$ notation), you should not use an interface object to call this subprogram. As an interface object only supports array definitions with a fixed number of occurrences, you cannot vary the number of occurrences from call to call.

<span id="page-40-2"></span>If you have to use an **interface object**, for example, because you want to call an EntireX RPC server with the same program, you should use an X-array on the Natural client side. With X-arrays, it is possible to vary the number of occurrences from call to call even when using an interface object. In this case, the X-array on the client side is passed to the (fixed) variable array on the server side. The variable array is fixed because the server program may receive a varying number of occurrences from call to call but cannot change the number of occurrences.

### **X-Arrays**

X-arrays are supported in the parameter list of a remote CALLNAT statement execution. The server may increase or decrease the number of occurrences.

### **Restrictions**

- In case of a multidimensional array, all dimensions of the array must be extensible.
- The lower bound must not be extensible, that is, only extensible upper bounds are allowed.
- If you want to use an X-group array that contains an array with constant bounds or a group array that contains an X-array, you must use an interface object. When generating the interface object, you must define the group structure in the Interface Object Generation screen.

### **Examples:**

```
01 X-Group-Array ( /1:*)02 Array (A10/1:10)
*
01 Group-Array (/1:10)
02 X-Array (A10/1:*)
```
### <span id="page-41-0"></span>**Groups and Interface Objects**

If group arrays or X-group arrays are present in the parameter list of a remote CALLNAT statement execution and an interface object is used, the following restrictions exist.

#### **Restrictions**

- You must not use the AD=0 or AD=A session parameter settings (attribute definition) in the CALLNAT statement.
- <span id="page-41-1"></span>■ Group arrays and X-group arrays passed from a client Natural object to an interface object must be contiguous. We therefore strongly recommend that you always pass a complete array to the interface object by using asterisk (\*) notation for all dimensions. We also strongly recommend that you use identical data definitions in the client Natural program, in the interface object, and in the server program.

### **Group Arrays on the RPC Server Side**

<span id="page-41-2"></span>The storage layout of group arrays in the DEFINE DATA PARAMETER area of subprograms on the RPC server side is not necessarily identical with respect to the syntax. Do not redefine fields within a group array or pass the group array to a 3GL program. If you need to do so, copy the group array to a group array with the same layout in the DEFINE DATA LOCAL area and use this local group array in the call to the 3GL program.

### **Unsupported Natural Data Formats**

The Natural data formats C (attribute control) and Handle are not allowed in the parameter list of a remote CALLNAT statement execution.

### <span id="page-42-0"></span>**EntireX RPC Server**

If you want to call an EntireX RPC server with a remote CALLNAT statement execution, it is strongly recommended to use an interface object. There are two ways to generate such an interface object:

- Generate the interface object from the EntireX IDL (Interface Definition Language) file. This is only supported with Natural Studio (Windows only) or the EntireX Workbench (Linux and Windows only).
- Define the parameters of the IDL definition of the subprogram you want to call on an EntireX RPC server manually using the Interface Object Generation screen of the SYSRPC utility. If the IDL (Interface Definition Language) contains a group structure, you have to define the same group structure on the Interface Object Generation screen.

### <span id="page-42-1"></span>**Using VSAM**

If you access a VSAM dataset in a subtasking environment or if you share a VSAM dataset across regions, you must consider the required share options. For example, you may have to set crossregion SHAREOPTIONS 4 instead of SHAREOPTIONS 2 to enforce buffer invalidation if records are inserted in a VSAM dataset in one address space and the same VSAM dataset is read in another address space. Otherwise, records recently inserted may not be found.

<span id="page-42-2"></span>You should also consider using record level sharing (RLS).

For further information, refer to the relevant VSAM documentation of IBM.

### **Natural Statement Reactions**

Several Natural statements may react in a different way when used in a Natural RPC context, for example:

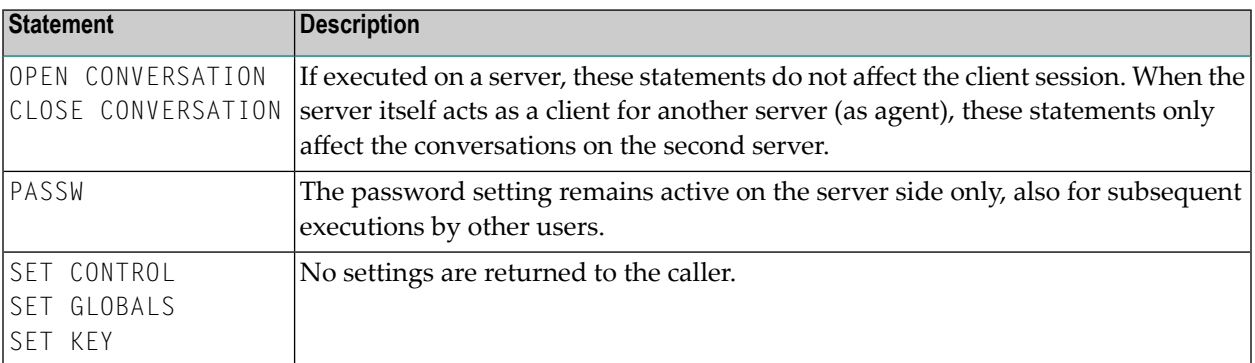

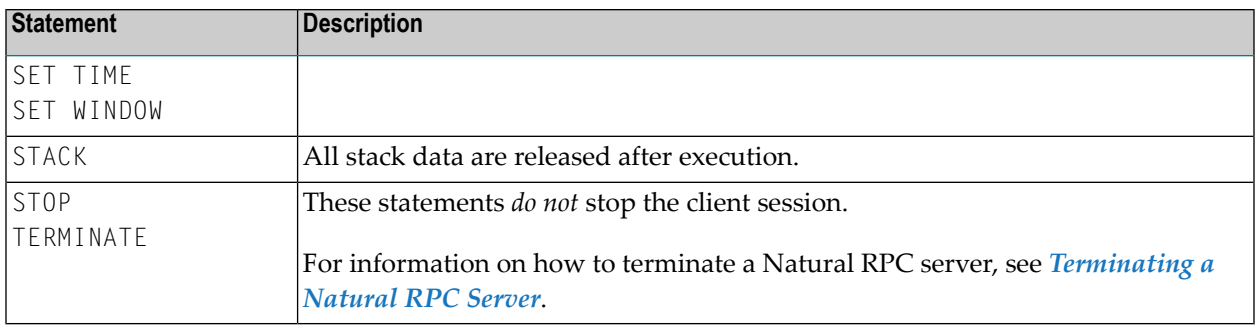

### <span id="page-43-0"></span>**Notes on Natural Statements on the Server**

The use of the following statements on an Natural RPC is theoretically possible, but not recommended, as it causes undesired effects:

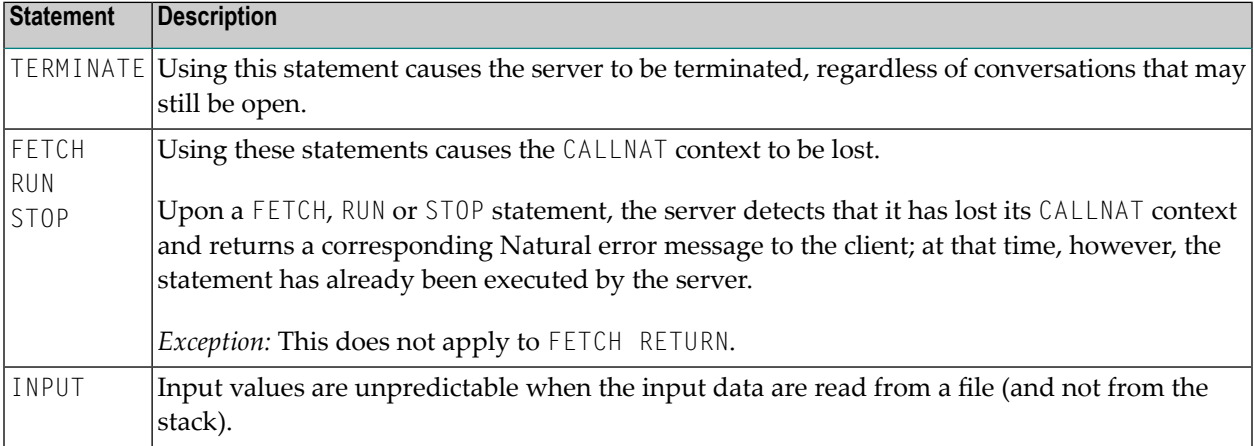

## <span id="page-44-0"></span>5

## **Setting Up a Natural RPC Environment**

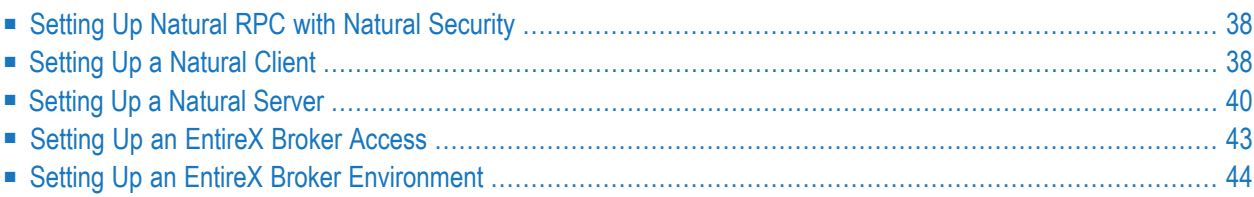

To set up a Natural RPC environment, you must perform the steps described below for all client Naturals and server Naturals and read the platform-specific notes and considerations.

### <span id="page-45-0"></span>**Setting Up Natural RPC with Natural Security**

If the Natural RPC (client as well as server) is protected by Natural Security, the Natural RPC client or the Natural RPC server respectively must enable International Components for Unicode for Software AG (ICU) by specifying:

<span id="page-45-1"></span>CFICU=ON,CP=*<valid code page>*

### **Setting Up a Natural Client**

Unless otherwise noted, this instruction applies to all environments.

To set up a Natural client, perform the following steps:

- **[Define](#page-45-2)** the **Server Name**
- <span id="page-45-2"></span>■ **[Generate](#page-46-0) an Interface Object**
- **Set the RPC [Client-Specific](#page-46-1) Natural Parameters**

#### **Define the Server Name**

Use the *Service Directory Maintenance* function of the SYSRPC utility to define the name of the server to be used for each CALLNAT statement to be executed remotely.

For details and example screens, refer to *Invoking Service Directory Maintenance* (in the SYSRPC utility documentation).

The generated directory subprogram NATCLTGS must be made available to the Natural client application. If you have not generated NATCLTGS in your client library, move NATCLTGS to this library or to one of the steplibs.

Optionally, you can use one of the following server selection techniques:

#### ■ **Address a default server**

See *[Specifying](#page-82-0) a Default Server Address within a Natural Session*, or keyword subparameter DFS of profile parameter RPC or parameter macro NTRPC.

#### ■ **Use a remote directory server**

See **Using a Remote [Directory](#page-121-0) Server**, or keyword subparameter RDS of profile parameter RPC or parameter macro NTRPC.

### <span id="page-46-0"></span>**Generate a Client Interface Object**

This step applies only if you do not want to or cannot work with automatic Natural RPC execution (see *Operating a Natural RPC Environment*, *Working with [Automatic](#page-85-0) Natural RPC Execution*).

For each CALLNAT statement to be executed remotely, use the Interface Object Generation function of the SYSRPC utility; see *Creating [Interface](#page-85-1) Objects*.

Note that the generated interface object must be made available to the Natural client environment. If you did not generate the **interface object** in your client library, move the interface object to this library or to one of the steplibs.

### <span id="page-46-1"></span>**Set the RPC Client-Specific Natural Parameters**

Set the keyword subparameters of profile parameter RPC or parameter macro NTRPC which are relevant to the client-specific handling of remote procedure calls.

#### **Mandatory Parameters:**

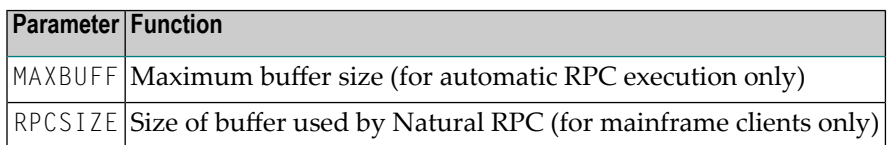

### **Optional Parameters:**

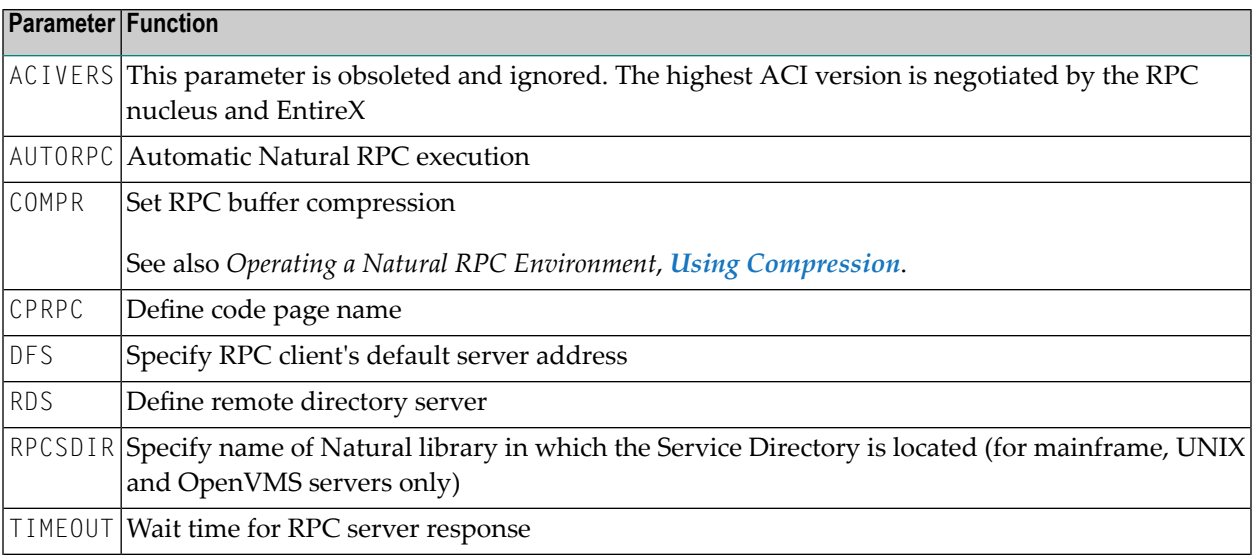

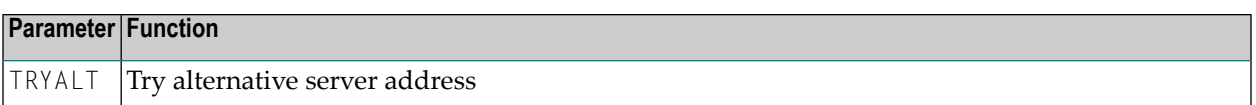

The following notes apply to the use of the EntireX Broker.

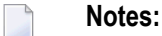

- 1. The names specified with the DFS parameter must identify an active EntireX Broker and must match a server definition in the EntireX Broker Attribute File, see *Setting Up an [EntireX](#page-51-0) Broker [Environment](#page-51-0)*.
- 2. The wait time specified with  $TMEOUT$  is used to set the  $WAIT$  field of the EntireX Broker ACI. If TIMEOUT is set to zero, WAIT=YES is set and the client will wait for the CLIENT - NONACT time. If the wait time has elapsed, the remote procedure call is terminated with a corresponding error message. The use of TIMEOUT enables you to take advantage of the transport timeout mechanism provided by the EntireX Broker stubs.

### <span id="page-47-0"></span>**Setting Up a Natural Server**

A Natural server is a Natural task (**server task**) that can execute Natural subprograms (services). This Natural task is typically an asynchronous or background task (detached process). The EntireX Broker and the client identify it by using a *nodename* and a *servername*.

To set up a Natural server perform the steps described below:

- Set the RPC [Server-Specific](#page-47-1) Natural Parameters
- <span id="page-47-1"></span>■ Ensure [Command](#page-49-0) Mode Usage in Server Session
- Ensure Unique [Adabas](#page-49-1) ETID Usage
- Start a [Natural](#page-49-2) Server

#### **Set the RPC Server-Specific Natural Parameters**

Set the platform-dependent Natural parameters which are relevant to the general and serverspecific handling of remote procedure calls for the server Natural.

#### **For Mainframe Servers:**

- 1. Create an RPC-specific Natural parameter module.
- 2. Set the keyword subparameters of profile parameter RPC or parameter macro NTRPC (see table below) as desired.

#### **For Windows, UNIX or OpenVMS Servers:**

1. Create an RPC-specific Natural parameter file.

2. Set the Natural profile parameters (see table below) as desired.

### **Mandatory Parameters:**

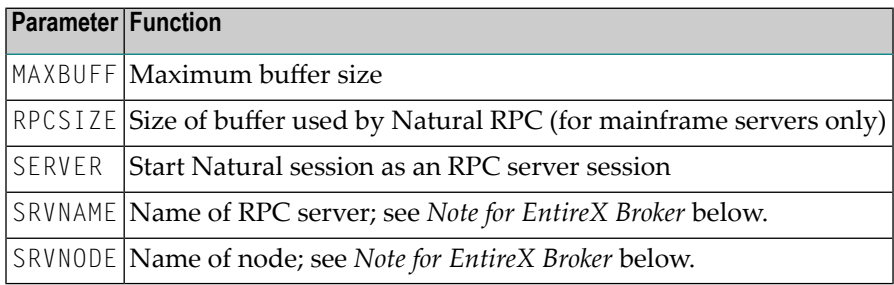

#### **Optional Parameters:**

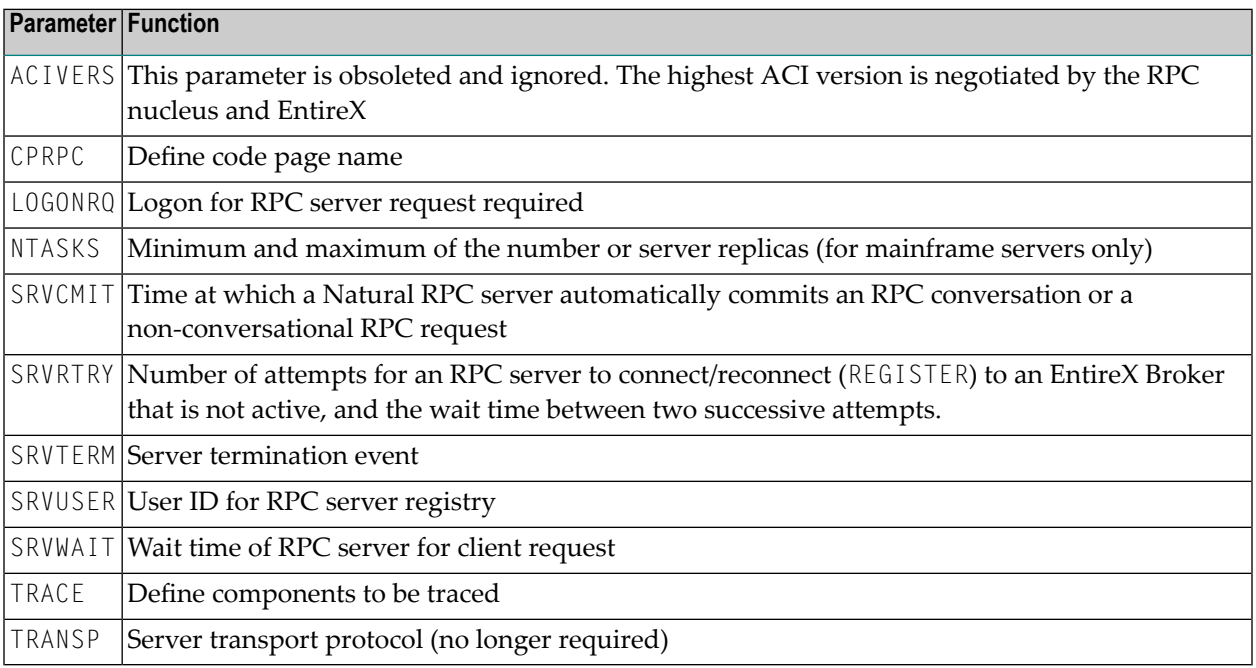

The following notes apply to the use of the EntireX Broker.

#### **Notes:**

 $\overline{a}$ 

- 1. The name specified with SRVNODE must identify an active EntireX Broker and the name specified with SRVNAME must match a server definition in the EntireX Broker Attribute File, see *[Setting](#page-51-0) Up an EntireX Broker [Environment](#page-51-0)*.
- 2. The wait time specified with the SRVWAIT parameter is used to set the WAIT field of the EntireX Broker ACI. If SRVWAIT is not specified or set to zero, WAIT=YES is set, and the server will wait for the SERVER-NONACT time. If the wait time has elapsed, a corresponding message is written to the RPC server trace file, and the RPC server continues to wait for the next client request.

The use of the SRVWAIT parameter enables you to take advantage of the transport timeout mechanism provided by the EntireX Broker stubs.

3. If you have set the number of attempts for an RPC server to connect or reconnect to an EntireX Broker to a value greater than zero, the RPC server will no longer terminate immediately if the EntireX Broker is shut down (for example, for an IPL or a prolonged maintenance period). In this case, you must explicitly terminate the RPC server before you shut down the EntireX Broker using one of the following ways: Use the **Terminate Service** (TS) command of the **Server Command Execution** function of the SYSRPC utility, or use the application programming interface **[USR2075N](#page-73-0)** or **[USR8208N](#page-75-0)**, or use the System Management Hub for EntireX.

### <span id="page-49-0"></span>**Ensure Command Mode Usage in Server Session**

- **To ensure that your Natural server session will enter command mode**
- disable Natural menu mode by setting the Natural profile parameter MENU=OFF (applies to mainframe servers only).

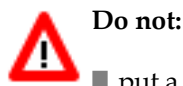

- put a program onto the Natural stack which never terminates.
- use a STARTUP program which never terminates.
- <span id="page-49-1"></span>■ disallow NEXT mode in Natural Security for your server library.

### **Ensure Unique Adabas ETID Usage**

<span id="page-49-2"></span>Ensure that the Adabas ETID used by the Natural server session is unique within a certain Adabas nucleus.

### **Start a Natural Server**

To start a Natural server, proceed as described in the section *[Starting](#page-54-0) a Natural RPC Server*.

This server then waits for remote CALLNAT requests from a client.

### **Note for Natural in Batch Mode on z/OS or on z/VSE:**

For information about servers using the keyword subparameter NTASKS of profile parameter RPC or parameter macro NTRPC, refer to *[Considerations](#page-62-0) for Mainframe Natural RPC Servers with [Replicas](#page-62-0)*.

### <span id="page-50-0"></span>**Setting Up an EntireX Broker Access**

To set up an EntireX Broker interface, perform the steps described below:

- [Provide](#page-50-1) Access to the EntireX Broker Stub
- The API [Version](#page-51-1)
- Using TCP/IP as [Transport](#page-51-2) Method

### <span id="page-50-1"></span>**Provide Access to the EntireX Broker Stub**

Make the EntireX Broker stub accessible to your Natural environment. This step depends on the platform used.

- Providing Access to the EntireX Broker Stub on [Mainframes](#page-50-2)
- Providing Access to the EntireX Broker Stub on UNIX and [OpenVMS](#page-51-3)
- [Providing](#page-51-4) Access to the EntireX Broker Stub on Windows

#### <span id="page-50-2"></span>**Providing Access to the EntireX Broker Stub on Mainframes**

Link the EntireX Broker stub NATETB23 to your Natural or specify the profile parameter RCA=BROKER to load NATETB23 dynamically at run-time.

In the following cases NATETB23 cannot be used and you have to use a different EntireX Broker stub:

- On z/VSE, you have to use BKIMB or BKIMC instead.
- If you want to use the TCP/IP protocol under BS2000, you have to use BKIMBTIA instead.
- If you want to use impersonation in z/OS batch mode, you have to use BROKER instead.
- If you want to use impersonation under CICS, you have to use CICSETB instead.

To load BKIMBTIA, BROKER or CICSETB dynamically at run-time, specify RCA=BROKER RCALIAS=(BROKER,stubname).

Refer to the EntireX Communicator documentation for further details.

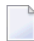

**Note:** Please check the prerequisites for the use of CICSETB regarding the required PPT entries and the Adabas link routine.

### <span id="page-51-3"></span>**Providing Access to the EntireX Broker Stub on UNIX and OpenVMS**

The EntireX Broker stub is made available automatically in the course of the EntireX installation.

#### <span id="page-51-4"></span>**Providing Access to the EntireX Broker Stub on Windows**

<span id="page-51-1"></span>The EntireX Broker stub is made available automatically in the course of the EntireX installation.

#### **The API Version**

The possible ACI version is negotiated by the RPC nucleus and EntireX and set to the highest possible value. This version of Natural restricts the ACI version 13, even if EntireX supports a higher ACI version.

#### <span id="page-51-2"></span>**Using TCP/IP as Transport Method**

If TCP/IP is used as transport method and you use a host name to address the server node, you have the following alternatives:

- Define the server node in the Hosts and Services Directory of your TCP/IP installation.
- <span id="page-51-0"></span>■ Use a Domain Name System (DNS) for domain name resolution.

### **Setting Up an EntireX Broker Environment**

In the EntireX Broker Attribute File, add the following:

1. For each Natural RPC server, a service definition must be specified as follows:

```
CLASS=RPC, SERVICE=CALLNAT, SERVER=servername.
```
2. If you want to use the conversion services, set CONVERSION=*userexit*. In this case, you must set the keyword subparameter CPRPC of profile parameter RPC or parameter macro NTRPC accordingly.

If you want to use the reliable RPC, additional settings are required for each Natural RPC server that should support reliable RPC:

- The EntireX Broker attribute MAX-UOWS must be set to value greater zero.
- The EntireX Broker attribute DEFERRED must be set to YES if the client should be able to send reliable RPC messages to an RPC server that is known to the EntireX Broker but has not yet been started.
- The EntireX Broker attribute STORE must be set to BROKER if recovery of reliable RPC messages after a system failure should be possible. In addition, the EntireX Broker persistent store must be enabled.

■ The lifetime of the reliable RPC message itself (EntireX Broker attribute UWTIME) and the lifetime of its status (EntireX Broker attribute UWSTAT-LIFETIME) must be adapted to your needs.

# <span id="page-54-0"></span>**6 Starting <sup>a</sup> Natural RPC Server**

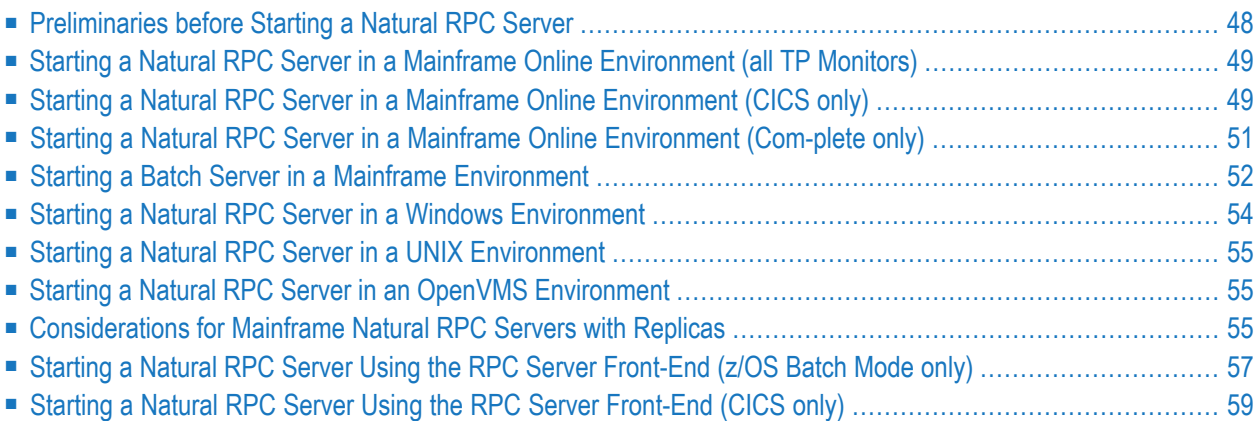

<span id="page-55-0"></span>This section describes how to start a Natural RPC server on the different platforms.

### **Preliminaries before Starting a Natural RPC Server**

Any kind of Natural session can be used as a Natural RPC server, but typically a Natural server is a Natural session which is started as an asynchronous task or as a background task.

#### **On Mainframes:**

For the purpose of starting a server, you have the following options:

■ Create an RPC server-specific Natural parameter module.

For a list of the relevant parameters, refer to the section *Setting Up a Natural RPC [Environment](#page-44-0)*, *Set the RPC [Server-Specific](#page-47-1) Natural Parameters*.

This parameter module is linked to your Natural.

■ Alternatively, you can also specify the RPC server-specific Natural profile parameters dynamically.

The RPC server-specific Natural profile parameters may also be specified in a Natural profile created with the SYSPARM utility. Natural would then be started with

PROFILE=*serverprofile*

where *serverprofile* is the name of the Natural profile.

#### **On Windows, UNIX or OpenVMS:**

For the purpose of starting a server, you have the following options:

■ Create an RPC server-specific Natural parameter file.

For a list of the relevant parameters, refer to the section *Setting Up* a *Natural RPC [Environment](#page-44-0)*, *Set the RPC [Server-Specific](#page-47-1) Natural Parameters*. As it is strongly recommended to start a Natural RPC server with the Natural profile parameter BATCHMODE, you should additionally specify the Natural profile parameters CMSYNIN, CMOBJIN and CMPRINT.

Natural will then be started with

PARM=*serverparm*

where *serverparm* is the name of the parameter file.

■ Alternatively, you can specify the RPC server-specific Natural profile parameters dynamically.

How a Natural server is started depends on the environment and is described in the corresponding paragraphs below. For the sake of simplicity, only the mandatory RPC server-specific profile parameters are shown. The optional RPC server-specific profile parameters may be specified analogously.

### <span id="page-56-0"></span>**Starting a Natural RPC Server in a Mainframe Online Environment (all TP Monitors)**

**To start a Natural server in a mainframe online environment**

In your TP monitor environment, enter the following command:

*<natural>* PROFILE=*serverprofile*

Or:

*<natural>* RPC=(SERVER=ON,SRVNAME=*servername*,SRVNODE=*nodename*,RPCSIZE=*n*,MAXBUFF=*n*)

<span id="page-56-1"></span>Where *<natural>* is the name with which you start your Natural (transaction code, transaction ID, environment-dependent nucleus name) and *serverprofile* is the name of the Natural profile.

### **Starting a Natural RPC Server in aMainframe Online Environment (CICS only)**

In a CICS environment, you will typically start a Natural RPC server in asynchronous mode. In addition to the options described above for all TP monitors, you have the following options for this purpose:

- You can use the Natural program STARTSRV in library SYSRPC to start a Natural server in asynchronous mode (see **[below](#page-57-0)**).
- You can start a Natural RPC server in asynchronous mode during startup of CICS (see **[below](#page-57-1)**).

When starting the asynchronous Natural RPC server, it is recommended to specify the Natural profile parameters TTYPE, INTENS, SENDER in addition, using the following settings:

#### TTYPE=ASYL,INTENS=1,SENDER=CSSL

This will cause each output to the primary output destination to be written in line mode rather than in 3270 mode. Instead of CSSL, you may specify any other CICS output destination.

#### <span id="page-57-0"></span>**Starting a Natural RPC Server in Asynchronous Mode with STARTSRV**

STARTSRV is a sample front-end for RPCSSRV that starts the asynchronous Natural session.

By default, the asynchronous Natural is started with the same transaction ID in the same library as the current session.

If Natural Security (NSC) is used, the user ID of the current Natural session is propagated, too. You may adapt the input to your requirements.

Note that some Natural profile parameters are implicitly added by RPCSSRV. This applies especially to the keyword subparameter RPCSIZE of profile parameter RPC. RPCSIZE defaults to MAXBUFF+4, where MAXBUFF is the value entered in the map field **Receiving buffer**. You may overwrite the default value for RPCSIZE by entering RPC=(RPCSIZE=*n*) in the map field **Session parameter**.

If you want to execute a Natural program during startup of the Natural session, you may use the map field **User Stack**. The content of **User Stack** is put on the Natural STACK and executed before the Natural server is activated.

<span id="page-57-1"></span>To show the Natural profile parameters involved, enter \*SHOW\* in the **Transaction ID** field. STARTSRV will show you all dynamic profile parameters that will be used by RPCSSRV to start the asynchronous Natural session.

### **Starting a Natural RPC Server Session in Asynchronous Mode during Startup of CICS**

To start a Natural RPC server session in asynchronous mode during startup of CICS, proceed as follows:

Use the PLTPI to start a program that uses EXEC CICS START to start a Natural session with all required RPC specific Natural profile parameters. You may adapt the sample PLTPI program XNCIFRNP that is provided in the Natural CICS source library.

Please note that the Natural session is started under the CICS default user ID, which, by default, is CICSUSER. This user ID is assigned to the Natural system variables \*INIT-USER and \*USER. If your Natural session is running under Natural Security, you may therefore have to put a Natural LOGON command on the Natural STACK.

### <span id="page-58-0"></span>**Starting a Natural RPC Server in aMainframe Online Environment (Com-plete only)**

In a Com-plete environment, you will typically start a Natural RPC server in asynchronous mode. In addition to the options described above for all TP monitors, you have the following options for this purpose:

- You can use the Natural program STARTSRV in library SYSRPC to start a Natural server in asynchronous mode (see **[below](#page-58-1)**).
- <span id="page-58-1"></span>■ You can start a Natural RPC server in asynchronous mode during startup of Com-plete (see **[below](#page-58-2)**).

### **Starting a Natural RPC Server in Asynchronous Mode with STARTSRV**

STARTSRV is a sample front-end for RPCSSRV that starts the asynchronous Natural session.

By default, the asynchronous Natural is started with the same Natural name in the same library as the current session.

If Natural Security (NSC) is used, the user ID of the current Natural session is propagated, too. You may adapt the input to your requirements.

Note that some Natural profile parameters are implicitly added by RPCSSRV. This applies especially to the keyword subparameter RPCSIZE of profile parameter RPC. RPCSIZE defaults to MAXBUFF+4, where MAXBUFF is the value entered in the map field **Receiving buffer**. You may overwrite the default value for RPCSIZE by entering RPC=(RPCSIZE=*n*) in the map field **Session parameter**.

If you want to execute a Natural program during startup of the Natural session, you may use the map field **User Stack**. The content of **User Stack** is put on the Natural STACK and executed before the Natural server is activated.

<span id="page-58-2"></span>To show the Natural profile parameters involved, enter \*SHOW\* in the **Transaction ID** field. STARTSRV will show you all dynamic profile parameters that will be used by RPCSSRV to start the asynchronous Natural session.

### **Starting a Natural RPC Server Session in Asynchronous Mode during Start-up of Com-plete**

To start a Natural RPC server session in asynchronous mode during startup of Com-plete, proceed as follows:

Use the startup option (sysparms) STARTUPPGM to start a Natural session with all required RPCspecific Natural profile parameters. You may either specify the required RPC-specific parameters individually or use a Natural profile to specify them as follows:

```
STARTUPPGM='<natural> PROFILE=<serverprofile>'
```
Please note that the Natural session is started under the user ID under which Com-plete is started. This user ID is assigned to the Natural system variables  $*INT-USER$  and  $*USER$ . If your Natural session is running under Natural Security, you may therefore have to put a Natural LOGON command on the Natural STACK.

### <span id="page-59-0"></span>**Starting a Batch Server in a Mainframe Environment**

A batch serveris a standard Natural batch session that is started with the RPC parameters described in the section *Setting Up a Natural RPC [Environment](#page-44-0)*, *Set the RPC [Server-Specific](#page-47-1) Natural [Parameters](#page-47-1)*.

The following topics are covered below:

- [Starting](#page-59-1) a Batch Server under z/OS
- [Starting](#page-60-0) a Batch Server under z/VSE
- Starting a Batch Server under [BS2000](#page-61-1)

<span id="page-59-1"></span>**Note:** For a sample JCL using the trace facility, refer to *[Operating](#page-80-0) a Natural RPC Environ[ment](#page-80-0)*, *Using the Server Trace [Facility](#page-93-0)*.

### **Starting a Batch Server under z/OS**

### **Sample JCL for z/OS**

```
//NATRPC JOB CLASS=K,MSGCLASS=X
// EXEC PGM=NATOS,REGION=8M
//STEPLIB DD DISP=SHR,DSN=SAG.NAT.LOAD
// DD DISP=SHR,DSN=SAG.EXX.LOAD
// DD DISP=SHR,DSN=SAG.ADA.LOAD <== Note 1
// DD DISP=SHR,DSN=DB2_load_library <== Note 2
//CMPRMIN DD *
IM=D,MADIO=0,MT=0,OBJIN=R,AUTO=OFF,MAXCL=0,ID=',',INTENS=1,
RPC=(SERVER=ON,SRVNAME=servername,SRVNODE=nodename)
RPC=(RPCSIZE=m,MAXBUFF=n),
STACK=(LOGON serverlibrary,userID,password)
/*
//CEEOPTS DD * <== Note 3
POSIX(ON)
/*
//SYSUDUMP DD SYSOUT=X
//CMPRINT DD SYSOUT=X
/*
```
**Notes:**

- 1. Applies only if the Adabas link routine ADAUSER or the Natural profile parameter ADANAME is used.
- 2. Applies to DB2 users only.
- 3. Applies only if SSL is used.

### **Sample JCL for a Started Task**

A sample JCL for a started task is provided in the Natural for mainframes installation documentation; see *Installing Natural on z/OS*.

### **Running a Batch Server with Replicas**

You can also run a batch server with replicas by setting the keyword subparameter NTASKS of profile parameter RPC or parameter macro NTRPC to a value greater than 1.

<span id="page-60-0"></span>Replicas are attached to a Natural main task as additional server tasks. They enable you to start several identical servers in the same region.

### **Starting a Batch Server under z/VSE**

#### **Sample JCL for z/VSE**

```
// LIBDEF PHASE,SEARCH=(SAGLIB.NATvrs,SAGLIB.EXXvrs,SAGLIB.ADAvrs),TEMP
// ASSGN SYS000,READER
// ASSGN SYSLST,FEE
// EXEC NATVSE,SIZE=AUTO,PARM='SYSRDR'
IM=D,MADIO=0,MT=0,OBJIN=R,AUTO=OFF,MAXCL=0,ID=',',INTENS=1,
RPC=(SERVER=ON,SRVNAME=servername,SRVNODE=nodename)
RPC=(RPCSIZE=m,MAXBUFF=n),
STACK=(LOGON serverlibrary,userID,password)
/*
```
where *vrs* represents the relevant product version.

### **Running a Batch Server with Replicas**

You can also run a batch server with replicas by setting the keyword subparameter NTASKS of profile parameter RPC or parameter macro NTRPC to a value greater than 1.

Replicas are attached to a Natural main task as additional server tasks. They enable you to start several identical servers in the same region.

### <span id="page-61-1"></span>**Starting a Batch Server under BS2000**

### **Sample JCL for BS2000**

```
/.NATRPC LOGON
              / SYSFILE SYSOUT=output-file
              / SYSFILE SYSDTA=(SYSCMD)
             / SYSFILE SYSIPT=(SYSCMD)
             / STEP
             SETSW ON=2
             EXEC NATBS2
IM=D,MADIO=0,MT=0,OBJIN=R,AUTO=OFF,MAXCL=0,ID=',',INTENS=1,
RPC=(SERVER=ON,SRVNAME=servername,SRVNODE=nodename)
RPC=(RPCSIZE=m,MAXBUFF=n),
STACK=(LOGON serverlibrary,userID,password)
             / EOF
```
### <span id="page-61-0"></span>**Starting a Natural RPC Server in a Windows Environment**

#### **To start a Natural RPC server under Windows**

- 1 Create a shortcut for Natural.
- 2 Enter the shortcut properties.
- 3 In the **Target** text box, edit the Natural path and append:

"<Path>\natural.exe" batchmode parm=*serverparm*

where *serverparm* is the name of the parameter file.

Or:

```
"<Path>\natural.exe" batchmode
server=on ↩
srvname=servername srvnode=nodename maxbuff=n cmsynin=cmsynin cmobjin=cmobjin cmprint=cmprint
```
### <span id="page-62-1"></span>**Starting a Natural RPC Server in a UNIX Environment**

### **To start a Natural RPC server under UNIX**

Enter the following command:

natural batchmode parm=*serverparm* &

where *serverparm* is the name of the parameter file.

Or:

```
natural batchmode
server=on ←
srvname=servername srvnode=nodename maxbuff=n cmsynin=cmsynin cmobjin=cmobjin cmprint=cmprint&
```
### **Starting a Natural RPC Server in an OpenVMS Environment**

#### **To start a Natural RPC server under OpenVMS**

1 In the DCL command procedure *myserver*.com, enter the following commands:

\$ DEFINE NATOUTPUT NLA0: \$ NAT batchmode parm=*serverparm*

<span id="page-62-0"></span>2 Then submit *myserver*.com to a batch queue:

\$ SUBMIT *myserver*.com

### **Considerations for Mainframe Natural RPC Servers with Replicas**

This section applies to mainframe Natural servers under z/OS and z/VSE.

- **[Natural](#page-63-0) RPC Batch Server with NTASKS >1**
- **[Running](#page-64-1) a Batch Server with Replicas**

### <span id="page-63-0"></span>**Natural RPC Batch Server with NTASKS >1**

The main task and all replicas run in the same z/OS region or z/VSE partition.

1. Use the reentrant batch link routine ADALNKR instead of ADALNK.

If you want to use ADAUSER, you must not link ADAUSER with your front-end because ADAUSER is non-reentrant (see Item 5). Instead, use the Natural profile parameter ADANAME and set ADANAME=ADAUSER. This will cause Natural to load ADAUSER dynamically at runtime.

**Note for z/VSE:** If you use ADAUSER, you must rename ADALNKR to ADALNK.

- 2. In the Natural parameter module:
	- Set the keyword subparameter NTASKS=n of profile parameter RPC or parameter macro NTRPC, where *n* is the number of parallel servers (< 100) to be started, including the main task.

**Note for z/VSE:** The number of subtasks is restricted by the operating system. Ask your system administrator.

- Use the Natural profile parameter ETID to specify the Adabas user identification as a blank character. This is necessary to prevent a NAT3048 error (ETID not unique in Adabas nucleus) when the subtask is started.
- 3. When using dynamic Natural profile parameters:

Use the dynamic parameter dataset CMPRMIN to pass the dynamic Natural profile parameters to Natural. Do *not* use the PARM card or the primary command input dataset CMSYNIN.

4. When using a local buffer pool (z/OS only):

Each subtask allocates its own local buffer pool unless you specify a shared local buffer pool. See subparameter LBPNAME of profile parameter OSP or parameter macro NTOSP (in the *Parameter Reference* documentation).

5. In the Natural front-end link job (z/OS only):

Link the front-end reentrant by using the RENT option of the linkage editor.

If the front-end were not linked with the RENT option, only the main task would start the communication with the EntireX Broker. All subtasks would be set to a WAIT status by z/OS, until the main task would have been terminated. If you would terminate the RPC server later on, the address space would hang and would have to be cancelled.

6. Make sure that any other modules that are additionally linked to the Natural nucleus are reentrant. Any dynamically loaded programs must also be reentrant.

**Note for z/OS:** If you cannot make a module reentrant, link the module as non-reusable; this means, you should *not* specify the link option RENT or REUS. This is to ensure that each subtask will get its own copy.

### <span id="page-64-1"></span>**Running a Batch Server with Replicas**

<span id="page-64-0"></span>For a sample JCL, see *Using the Server Trace [Facility](#page-93-0)*.

### **Starting a Natural RPC Server Using the RPC Server Front-End (z/OS Batch Mode only)**

In z/OS batch mode, a Natural RPC server may alternatively be started using the RPC server frontend. This approach is required with **[impersonation](#page-134-0)** and is optional in other cases.

If you use the RPC server front-end without impersonation, you are recommended to set the keyword subparameter NTASKS of profile parameter RPC or parameter macro NTRPC to a value greater than 1. Otherwise, there will be no benefit. The *[Considerations](#page-62-0) for Mainframe Natural RPC Servers with [Replicas](#page-62-0)* apply also when you are using the RPC server front-end.

The RPC server front-end uses the Natural Server functionality; see *Natural as a Server under z/OS* (in the Natural *Operations* documentation). It is characterized by the following features:

- The Natural RPC server front-end starts a number of Natural RPC server sessions as specified by the keyword subparameter NTASKS of profile parameter RPC or parameter macro NTRPC.
- All Natural RPC server sessions run with the same Natural profile parameter settings.

The Natural profile parameter settings are taken from the Natural parameter module and may be overwritten by dynamically specified profile parameters that are passed with the transaction ID. The dynamically specified profile parameters must follow the startup parameter.

- If all Natural RPC server sessions are currently in use by clients (executing a client request or waiting for the next request within a conversation) and if the keyword subparameter NTASKS of profile parameter RPC or parameter macro NTRPC is set to a value greater than one, auxiliary Natural RPC server sessions are started. These Natural RPC server sessions are automatically terminated on the first EntireX Broker timeout, provided that there is at least one other Natural RPC server session not in use by a client. If all other Natural RPC server sessions are being used by clients, the auxiliary RPC server session will stay up until the next EntireX Broker timeout. This makes sure that there is always a Natural RPC server available to process a new client request.
- The Natural RPC server sessions are executed in a thread environment that is similar to Natural sessions executing in a TP monitor system.
- **With impersonation:**

At the end of a non-conversational CALLNAT and at the end of a conversation, all database sessions and all work files are closed. This ensures that the next client request will open the database and the work files with its own user ID.

■ **Without impersonation:**

After the first EntireX Broker timeout, all database sessions and all work files are closed. This ensures that no resources are blocked during wait times.

### **Startup Parameters:**

The required startup parameters are passed in the PARM= parameter of the EXEC statement in the JCL. These parameters are:

- The name of the Natural z/OS batch nucleus;
- The size of a storage thread;
- The optional keyword UCTRAN.

UCTRAN indicates that all messages of the RPC Server front-end are converted into upper case.

These parameters must be separated by commas and must be entered without leading or trailing blanks:

PARM='*Natural-z/OS-batch-nucleus,size-of-thread*[,,*UCTRAN*]'

**Note:** For compatibility reasons UCTRAN must be preceded by two consecutive commas.

#### See also the *Sample JCL* below.

#### **Execution Notes:**

■ The Natural z/OS batch nucleus is dynamically loaded.

The load library containing the z/OS batch nucleus must be available in the steplib concatenation.

■ The EntireX Broker stub NATETB23 must not be used.

The EntireX Broker is accessed outside the Natural context. Therefore, you must use the EntireX Broker stub BROKER, see *Providing Access to the EntireX Broker Stub on [Mainframe](#page-50-2)*.

#### **With impersonation only:**

When the **impersonation** feature is used, the RPC server front end must be executed from an Authorized Program Facility (APF) library. You are recommended to execute the RPC server frontend from an APF-authorized LINKLIST library. This eliminates the need of providing the whole steplib concatenation APF authorized.

#### **With Natural Security only:**

If the Natural RPC server front-end is started with profile parameter AUTO=OFF, you must provide a Natural LOGON command with library ID, user ID and password on the Natural stack: STACK=(LOGON *library-id;user-id;password*).

### **Sample JCL:**

```
//NATRPC JOB CLASS=K,MSGCLASS=X
// EXEC PGM=RPC-FRONT,REGION=8M<br>// PARM='Natural-z/OS-interface
         // PARM='Natural-z/OS-interface-module,1000'
//STEPLIB DD DISP=SHR,DSN=SAG.NAT.LOAD
// DD DISP=SHR,DSN=SAG.EXX.LOAD
// DD DISP=SHR,DSN=SAG.ADA.LOAD <== Note 1
// DD DISP=SHR,DSN=DB2_load_library <== Note 2
//CMPRMIN DD *
IM=D,MADIO=0,MT=0,OBJIN=R,AUTO=OFF,MAXCL=0,ID=',',INTENS=1,
PRINT=((10),AM=STD)
RPC=(SERVER=ON,SRVNAME=servername,SRVNODE=nodename,NTASKS=3)
RPC=(RPCSIZE=m,MAXBUFF=n,TRACE=2),
RCA=BROKER,RCALIAS=(BROKER,BROKER)
STACK=(LOGON serverlibrary,userID,password)
/*
//CEEOPTS DD * <== Note 3
POSIX(ON)
*
//SYSUDUMP DD SYSOUT=X
//CMPRT10 DD SYSOUT=X
//CMPRT101 DD SYSOUT=X
//CMPRT102 DD SYSOUT=X
//CMPRT199 DD SYSOUT=X
//CMPRINT DD SYSOUT=X
//CMPRINT1 DD SYSOUT=X
//CMPRINT2 DD SYSOUT=X
//CMPRIN99 DD SYSOUT=X
/*
```
### **Notes:**

- 1. Applies only if the Adabas link routine ADAUSER or the Natural profile parameter ADANAME is used.
- <span id="page-66-0"></span>2. Applies to DB2 users only.
- 3. Applies only if SSL is used.

### **Starting a Natural RPC Server Using the RPC Server Front-End (CICS only)**

In CICS, a Natural RPC server may alternatively be started using the RPC server front-end. This approach is required when impersonation is used and is optional in other cases.

If you use the RPC server front-end without impersonation, you are recommended to set the keyword subparameter NTASKS of profile parameter RPC or parameter macro NTRPC to a value greater than 1. Otherwise, there will be no benefit.

The RPC server front-end uses the Natural Server functionality. It is characterized by the following features:

■ The Natural RPC server front-end is started via the transaction ID defined in the *Customize* CICS step for the Natural RPC server front-end; see *Installing the Natural CICS Interface on z/OS*.

The transaction ID may either be entered at a terminal or you may use the Natural program STARTSFE in library SYSRPC to start the Natural RPC server front-end in asynchronous mode.

The Natural RPC server front-end requires the name of the Natural CICS Interface nucleus as startup parameter. This startup parameter is passed with the transaction ID.

- The Natural RPC server front-end starts a number of Natural RPC server sessions as specified by the keyword subparameter NTASKS of profile parameter RPC or parameter macro NTRPC.
- All Natural RPC server sessions run with the same Natural profile parameter settings.

The Natural profile parameter settings are taken from the Natural parameter module and may be overwritten by dynamically specified profile parameters that are passed with the transaction ID. The dynamically specified profile parameters must follow the startup parameter.

- If all Natural RPC server sessions are currently in use by clients (executing a client request or waiting for the next request within a conversation) and if the keyword subparameter NTASKS of profile parameter RPC or parameter macro NTRPC is set to a value greater than one, auxiliary Natural RPC server sessions are started. These Natural RPC server sessions are automatically terminated on the first EntireX Broker timeout, provided that there is at least one other Natural RPC server session not in use by a client. If all other Natural RPC server sessions are being used by clients, the auxiliary RPC server session will stay up until the next EntireX Broker timeout. This will ensure that there is always a Natural RPC server available to process a new client request.
- The Natural RPC server sessions are executed in a thread environment that is similar to Natural sessions executing in a TP monitor system.
- All inactive Natural RPC server sessions (sessions that wait for a client request) are rolled out using the Natural Roll Facilities under CICS which are defined for the Natural CICS Interface nucleus in use.

### ■ **With impersonation:**

At the start of a non-conversational CALLNAT and at the start of a conversation, a new CICS worker task is started under the user ID of the client by using the USERID() option of the EXEC CICS START TRANSID() command. The client request is executed by Natural in this worker task. While the client request is executed, the Natural RPC server session waits for the worker task to finish.

At the end of a non-conversational CALLNAT and at the end of a conversation, the worker task is terminated and all databases are closed and all CICS resources are freed. This ensures that the next client request will open the database and access the CICS resources with its own user ID.

#### ■ **Without impersonation:**

The client request is executed by the Natural RPC server session itself.

After the first EntireX Broker timeout, all databases are closed and all CICS resources are freed. This will ensure that no resources are blocked during wait times.

#### **Startup Parameters:**

The required startup parameters are passed with the transaction ID. These parameters are:

- The name of the Natural CICS Interface nucleus *<ncistart*>.
- The optional keyword UCTRAN.

UCTRAN indicates that all messages of the RPC Server front-end are converted into upper case.

■ An optional Natural profile parameter string.

#### **Sample Start at a Terminal:**

```
<natural> <ncistart>[,UCTRAN]
RPC=(SERVER=ON,SRVNAME=servername,SRVNODE=nodename,RPCSIZE=n, MAXBUFF=n)
RCA=BROKER,RCALIAS=(BROKER,CICSETB)
```
Where  $\langle$ natural> is the transaction ID with which you start your Natural RPC server front-end and  $\langle$ ncistart> is the name of your Natural CICS Interface nucleus.

#### **Execution Notes:**

- $\blacksquare$  If the Natural Roll Server is required (NCMDIR parameter ROLLSRV is set to YES), you must start a Natural Roll Server for the used subsystem-id (as defined by Natural profile parameter SUBSID) before the Natural RPC server front-end is started.
- The transaction ID of the RPC server front-end is used to identify the RPC server environment.

Do not to start more than one Natural RPC server front-end with the same transaction ID.

■ The executable NCI module is dynamically loaded.

The load library containing the executable NCI module must be available in the DFHRPL concatenation.

■ The EntireX Broker stub NATETB23 must not be used.

The EntireX Broker is accessed outside the Natural context. Therefore, you must use the EntireX Broker stub CICSETB, see *Providing Access to the EntireX Broker Stub on [Mainframe](#page-50-2)*.

#### **With impersonation only:**

When the impersonation feature is used, the RPC server front-end starts worker tasks. Ensure that the setting of the CICS system initialization parameter MXT of your CICS installation is high enough.

### **With Natural Security only:**

If the Natural RPC server front-end is started with profile parameter AUTO=OFF, you must provide a Natural LOGON command with library ID, user ID and password on the Natural stack: STACK=(LOGON *library-id;user-id;password*).

## <span id="page-70-0"></span>**7 Terminating <sup>a</sup> Natural RPC Server**

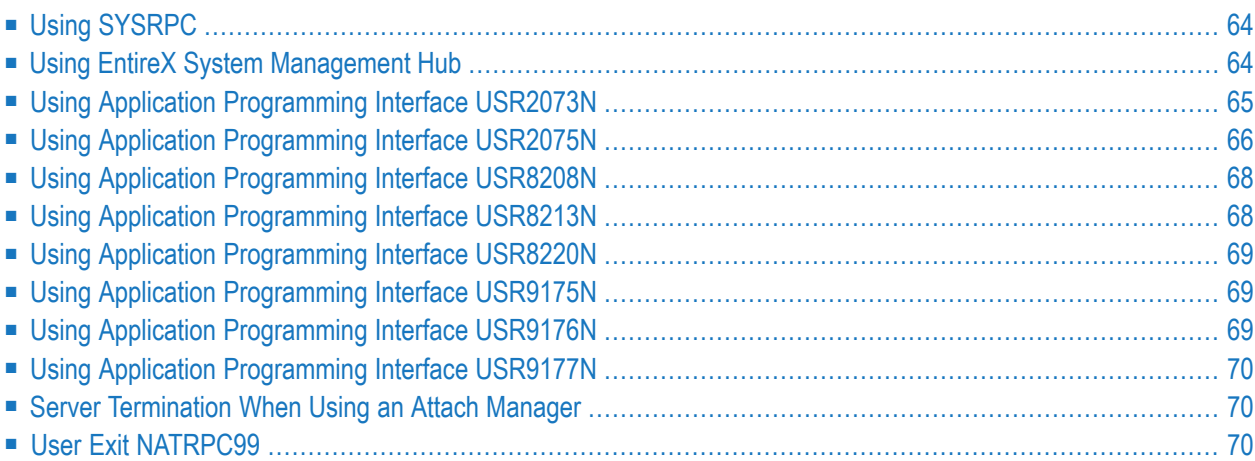

This section describes how to terminate a Natural RPC server. This can be done either by terminating a single RPC server replica or the EntireX Broker service supporting the RPC connection. Several methods exist.

### <span id="page-71-0"></span>**Using SYSRPC**

This method can either be applied to a single RPC server replica or the EntireX Broker service:

- Using SYSRPC to [Terminate](#page-71-2) a Single RPC Server Replica
- Using SYSRPC to Terminate a Single RPC Replica by [Sequence](#page-71-3) Number
- Using SYSRPC to [Terminate](#page-71-4) an EntireX Broker Service

### <span id="page-71-2"></span>**Using SYSRPC to Terminate a Single RPC Server Replica**

Use the TE (Terminate Server) command of the SYSRPC utility as described in *Terminating an RPC Server* in the *SYSRPC Utility* documentation.

<span id="page-71-3"></span>**Note:** A Natural RPC server can only be terminated if the server is currently neither executing a remote CALLNAT nor waiting for the next CALLNAT request in a conversation.

### **Using SYSRPC to Terminate a Single RPC Replica by Sequence Number**

<span id="page-71-4"></span>You can use the LN (List Server with Sequence Number) command to select the severs to be terminated with the TE (Terminate Server) command from a detailed list of replicas that contains the sequence number assigned to a server. For more information, see *Terminating an RPC Server* in the *SYSRPC Utility* documentation.

### **Using SYSRPC to Terminate an EntireX Broker Service**

<span id="page-71-1"></span>Use the TS (Terminate EntireX Broker Service) command of the SYSRPC utility as described in *Terminating an RPC Server* in the *SYSRPC Utility* documentation.

### **Using EntireX System Management Hub**

Use the **Deregister** button in the Server subtree of the EntireX System Management Hub. You can also use the **Deregister** button in the Service subtree of the EntireX System Management Hub.
# <span id="page-72-0"></span>**Using Application Programming Interface USR2073N**

The Application Programming Interface (API) USR2073N enables you to ping or terminate a Natural RPC server.

The interface sends a ping or terminate command to an RPC server specified by node name and server name. The returned message contains the following information:

- $\blacksquare$  the version of the running server (PING) or
- the acknowledgment of termination (TERMINATE) or
- an error message.

**To make use of USR2073N**

- 1 Copy the subprogram USR2073N from library SYSEXT to the library SYSTEM or to the steplib library or to any application in the server environment.
- 2 Using a DEFINE DATA statement in structured mode or a RESET statement in reporting mode, specify the following parameters:

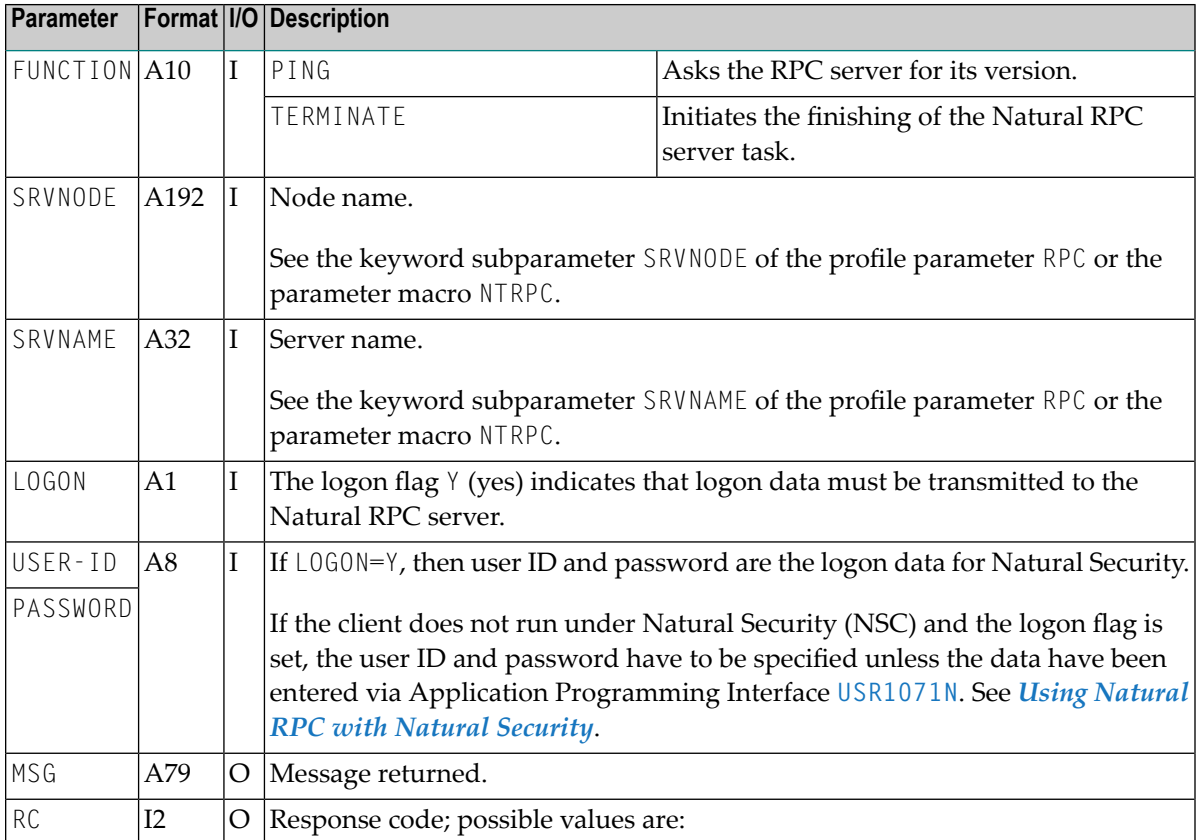

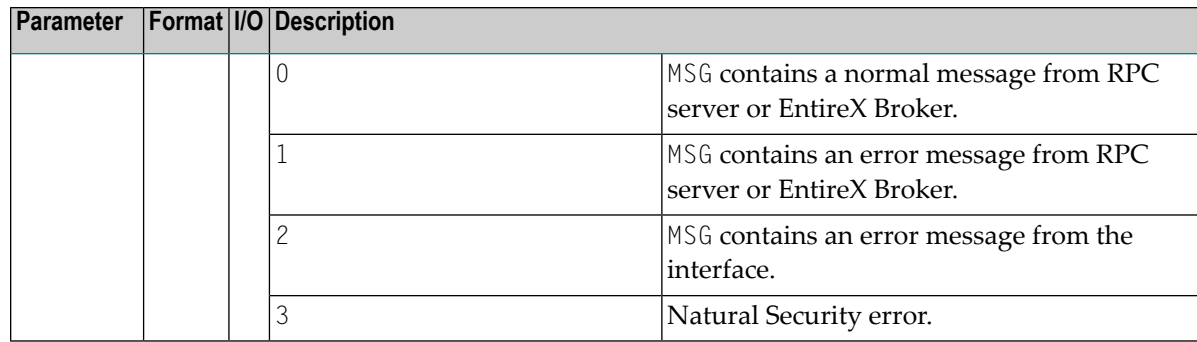

<span id="page-73-0"></span>3 Before invoking the API, fill the input variables listed above.

# **Using Application Programming Interface USR2075N**

The Application Programming Interface (API) USR2075N enables you to terminate an EntireX Broker Service from within your application.

With the command TERMINATE-SERVICE the interface uses the command and information service of EntireX to fulfill the task. First of all, it sends a logon request to the EntireX Broker. Then it gets a list of all servers specified by server class, server name, and service type. Finally, it sends a shutdown request to each server. A message indicates how many servers were terminated.

<span id="page-73-1"></span>With the command PING the identification string of a server is returned.

### **To make use of USR2075N**

- 1 Copy the subprogram USR2075N from library SYSEXT to the library SYSTEM or to the steplib library or to any application in the server environment.
- 2 Using a DEFINE DATA statement in structured mode or a RESET statement in reporting mode, specify the following parameters:

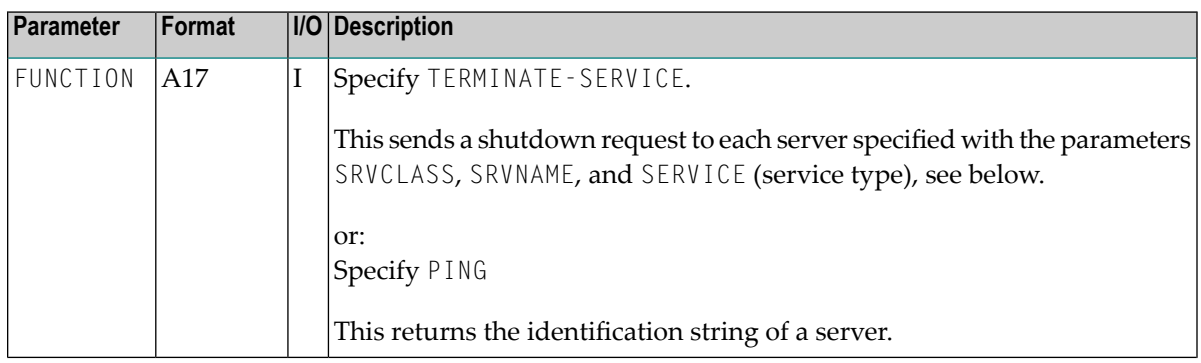

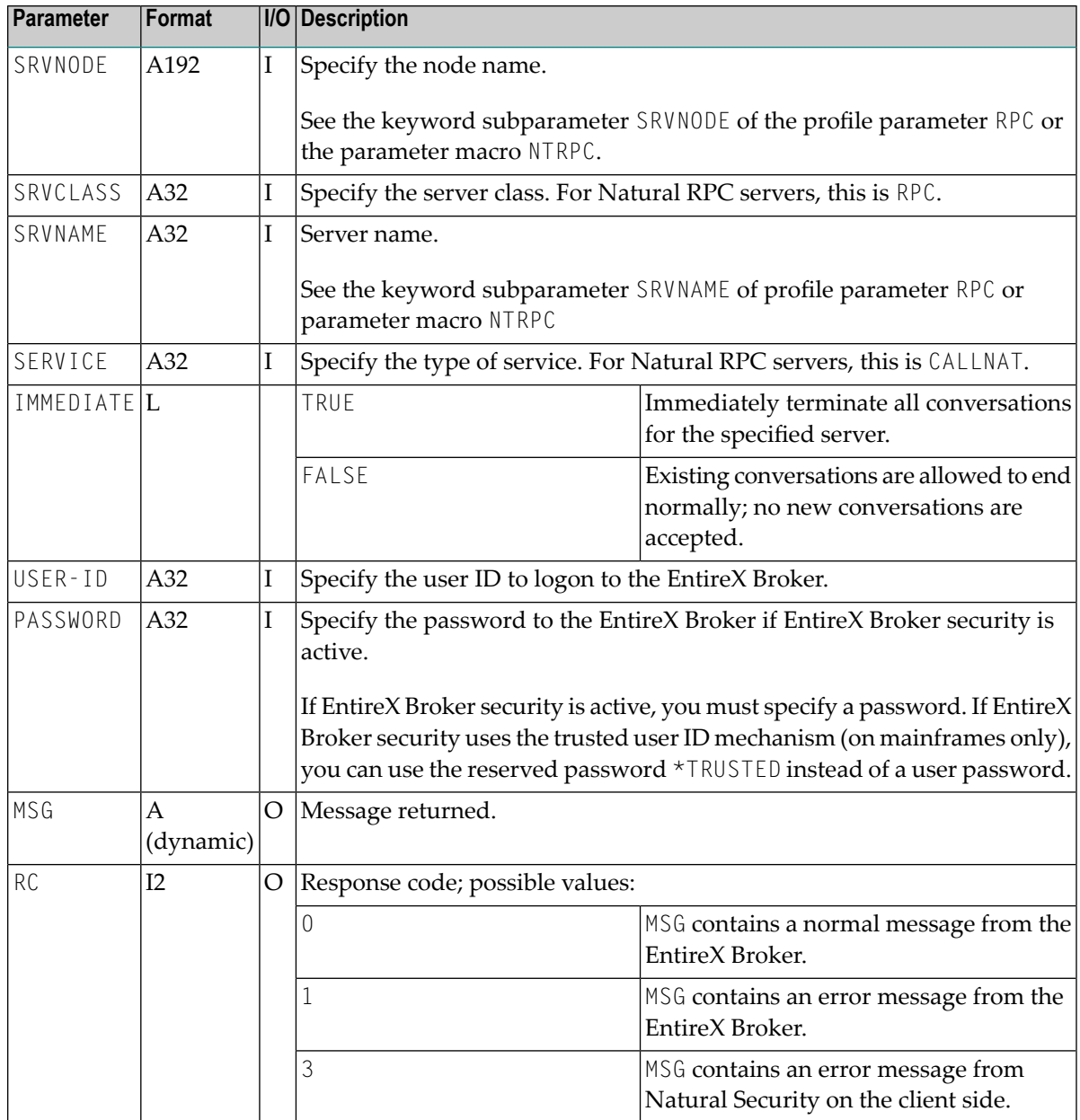

3 Before invoking the API, fill the input variables listed above.

# <span id="page-75-0"></span>**Using Application Programming Interface USR8208N**

The Application Programming Interface (API) USR8208N is an enhanced version of API **[USR2075N](#page-73-0)** with the following new features:

- With the command TERMINATE SERVICE the interface uses the Command and Information Service of EntireX to fulfill the task. The SHUTDOWN-SERVICE command is sent to the EntireX Broker if its version is 5 or above. It returns version information on the EntireX Broker and the Command and Information Service itself. Otherwise, the same method is used as in USR2075N.
- With the command INFO-SERVICE additional information on the specified service(s) is returned from the EntireX Broker such as SERVER-CLASS, SERVER-NAME, SERVICE, TRANS, CONV-NONACT. For a detailed description, see *webMethods EntireX V9.0.1 documentation* > *Components and Features of EntireX > ACI Programming* > *Broker CIS Data Structures* > *Information Reply Structures* > *SERVICE-OBJECT (Struct INFO\_SV*).
- **To make use of USR8208N**
- <span id="page-75-1"></span>■ See the similar instruction **To make use of [USR2075N](#page-73-1)**.

# **Using Application Programming Interface USR8213N**

The Application Programming Interface (API) USR8213N shuts down a server on an EntireX Broker node.

This interface firstly retrieves a list of RPC server replica registered on a specified EntireX Broker. For each server, the list indicates the start date/time, host name, application name and IP address (if available). It also indicates the sequence number assigned to each server during registration. The interface then sends a shutdown request with the sequence number to the EntireX Broker.

### **To make use of USR8213N**

Copy the subprogram USR8213N from the library SYSEXT to the library SYSTEM or to the steplib library, or to any application in the Natural RPC server environment and proceed as described on the text object USR8213T in the library SYSEXT.

# **Using Application Programming Interface USR8220N**

The Application Programming Interface (API) USR8220N triggers the termination of the Natural RPC server. After calling USR8220N, you can send a confirmation message to the RPC client. This API is useful to explicitly terminate the Natural RPC server when severe errors occur.

**To make use of USR8220N**

- 1 Copy the subprogram USR8220N from the library SYSEXT to the library SYSTEM or to the steplib library, or to any application in the Natural RPC server environment.
- 2 Create a Natural RPC server subprogram that calls USR8220N and that sends an optional confirmation message to the RPC client program.

# **Using Application Programming Interface USR9175N**

The Application Programming Interface (API) USR9175N is an enhanced version of API **[USR2073N](#page-73-0)** with an extended PASSWORD parameter (format A128).

**To make use of USR9175N**

■ See the similar instruction **To make use of [USR2073N](#page-72-0)**.

# **Using Application Programming Interface USR9176N**

The Application Programming Interface (API) USR9176N is an enhanced version of API **[USR8208N](#page-75-0)** with an extended PASSWORD parameter (format A128).

#### **To make use of USR9176N**

■ See the similar instruction **To make use of [USR8208N](#page-75-0)**.

# **Using Application Programming Interface USR9177N**

The Application Programming Interface (API) USR9177N is an enhanced version of API **[USR8213N](#page-75-1)** with the an extended PASSWORD parameter (format A128).

**To make use of USR9177N**

■ See the similar instruction **To make use of [USR8213N](#page-75-1)**.

# **Server Termination When Using an Attach Manager**

The keyword subparameter SRVTERM of profile parameter RPC or parameter macro NTRPC influences the termination behavior of a Natural RPC server. By default, a server is never terminated (SRVTERM=NEVER) unless one of the termination methods described before is applied.

If you use an Attach Manager to dynamically start Natural RPC servers on request, you should set SRVTERM to TIMEOUT. With this parameter setting, a Natural RPC server is automatically terminated if the wait time for the next client request outside of an RPC conversation is exceeded.

# **User Exit NATRPC99**

This exit is called after the Natural RPC server has deregistered and logged off from the server node.

- If no NATRPC99 program is found, the server terminates immediately as usual.
- If the program NATRPC99 is found, the server continues to run as a normal Natural session.

NATRPC99 is called with a FETCH statement without any parameters, that is, no data is put on the Natural stack before NATRPC99 has been called.

You may add any coding to NATRPC99, including transfer control statements (FETCH, CALLNAT, PERFORM) and statements that terminate the program (STOP, ESCAPE, TERMINATE).

If NATRPC99 is terminated with a RETURN or STOP statement, Natural returns to the NEXT prompt. If the NEXT prompt is not supported in the environment used (profile parameter CM=OFF, asynchronous Natural session, etc.) the session terminates. Otherwise, the session tries to read the next command from the primary input file/dataset for Natural commands and INPUT data.

### **Important Notes:**

- 1. NATRPC99 must be a Natural program.
- 2. NATRPC99 must be located in the library SYSTEM on system file FUSER. The steplib concatenation of the library to which the server currently is logged on is not evaluated to find NATRPC99.
- 3. Natural objects that are called by NATRPC99 (FETCH, CALLNAT, PERFORM) must be located either in the library to which the server is logged on or in one of its steplibs (including SYSTEM on system file FUSER).
- 4. NATRPC99 is called for all kinds of normal Natural RPC server terminations. It is not called in case of abends.

# 8

# **Operating a Natural RPC Environment**

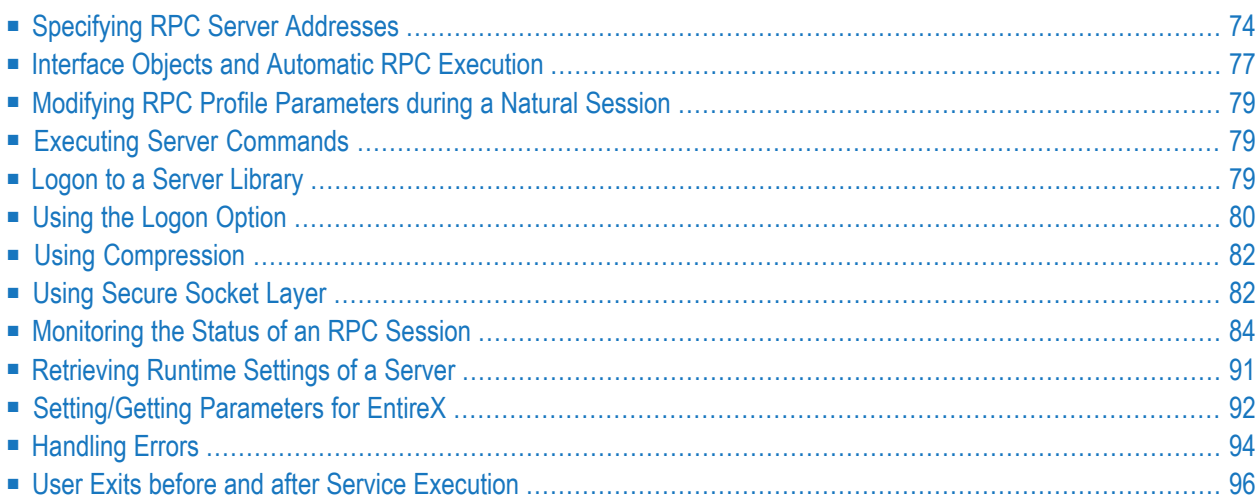

This section mainly describes the tasks required to operate a Natural RPC environment.

Some of these tasks are performed with the SYSRPC utility. For information about the functions the SYSRPC utility provides, refer to the Natural *SYSRPC Utility* documentation.

# <span id="page-81-0"></span>**Specifying RPC Server Addresses**

To each remote CALLNAT request, a server must be assigned (identified by *servername* and *nodename*) on which the CALLNAT is to be executed. Therefore, all subprograms to be accessed remotely must be defined

- in a local service directory on the client side,
- or in a remote directory accessed via a remote directory server,
- or by way of default server addressing with the keyword subparameter DFS of profile parameter RPC or parameter macro NTRPC,
- or within the client application itself by way of default server addressing.

In addition to the methods mentioned above, you can specify alternative servers.

Below is information on:

- Using Local [Directory](#page-81-1) Entries
- Using Remote [Directory](#page-82-0) Entries
- [Specifying](#page-82-1) a Default Server Address at Natural Startup
- <span id="page-81-1"></span>■ [Specifying](#page-82-2) a Default Server Address within a Natural Session
- Using an [Alternative](#page-84-1) Server

# **Using Local Directory Entries**

All data of a client's local service directory is stored in the subprogram NATCLTGS. At execution time, this subprogram is used to retrieve the target server. As a consequence, NATCLTGS must be available in the client application or in one of the Natural steplibs defined for the application.

If NATCLTGS has not been generated into a steplib or resides on another machine, use the appropriate Natural utility (SYSMAIN or the Natural Object Handler) to move NATCLTGS into one of the steplibs defined for the application.

If you are using a NATCLTGS for joint usage, you must make it available to all client environments, for example by copying it to the library SYSTEM, or, if an individual copy is used for a client, it must be maintained for this client using the Service Directory Maintenance function of the SYSRPC utility.

To define and edit RPC service entries, see the section *Service Directory Maintenance* in the *SYSRPC Utility* documentation.

# <span id="page-82-0"></span>**Using Remote Directory Entries**

A remote directory contains service entries that can be made available to several Natural clients. The Natural clients can retrieve these service entries from remote directory servers. Forinformation on the purpose and on the installation of remote directory servers; see *Using a Remote [Directory](#page-118-0) [Server](#page-118-0)*.

### <span id="page-82-1"></span>**Specifying a Default Server Address at Natural Startup**

Instead of addressing a server by using a local or remote service directory, you can preset a default server with the keyword subparameter DFS of profile parameter RPC or parameter macro NTRPC, as described in your Natural *Operations* documentation. This server address is used if the subprogram can be found in neither the local nor the remote service directory.

The DFS setting determines the default server for the whole session or until it is overwritten dynamically.

If no DFS setting exists and the server address of a given remote procedure call could not be found in the service directory, a Natural error message is returned.

<span id="page-82-2"></span>A default server address defined within a client application remains active even if you log on to another library or if a Natural error occurs.

# **Specifying a Default Server Address within a Natural Session**

The client application itself may dynamically specify a default server address at runtime. For this purpose, Natural provides the application programming interface **[USR2007N](#page-82-2)**. This interface enables you to determine a default server address that is to be used each time a remote program cannot be addressed via the service directory.

### **To make use of USR2007N**

- 1 Copy the subprogram USR2007N from the library SYSEXT to the library SYSTEM or to the steplib library, or to any application in the server environment.
- 2 Using the DEFINE DATA statement in structured mode or the RESET statement in reporting mode, specify the following parameters:

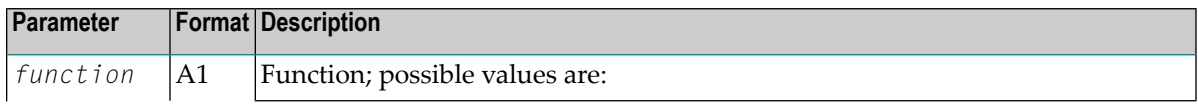

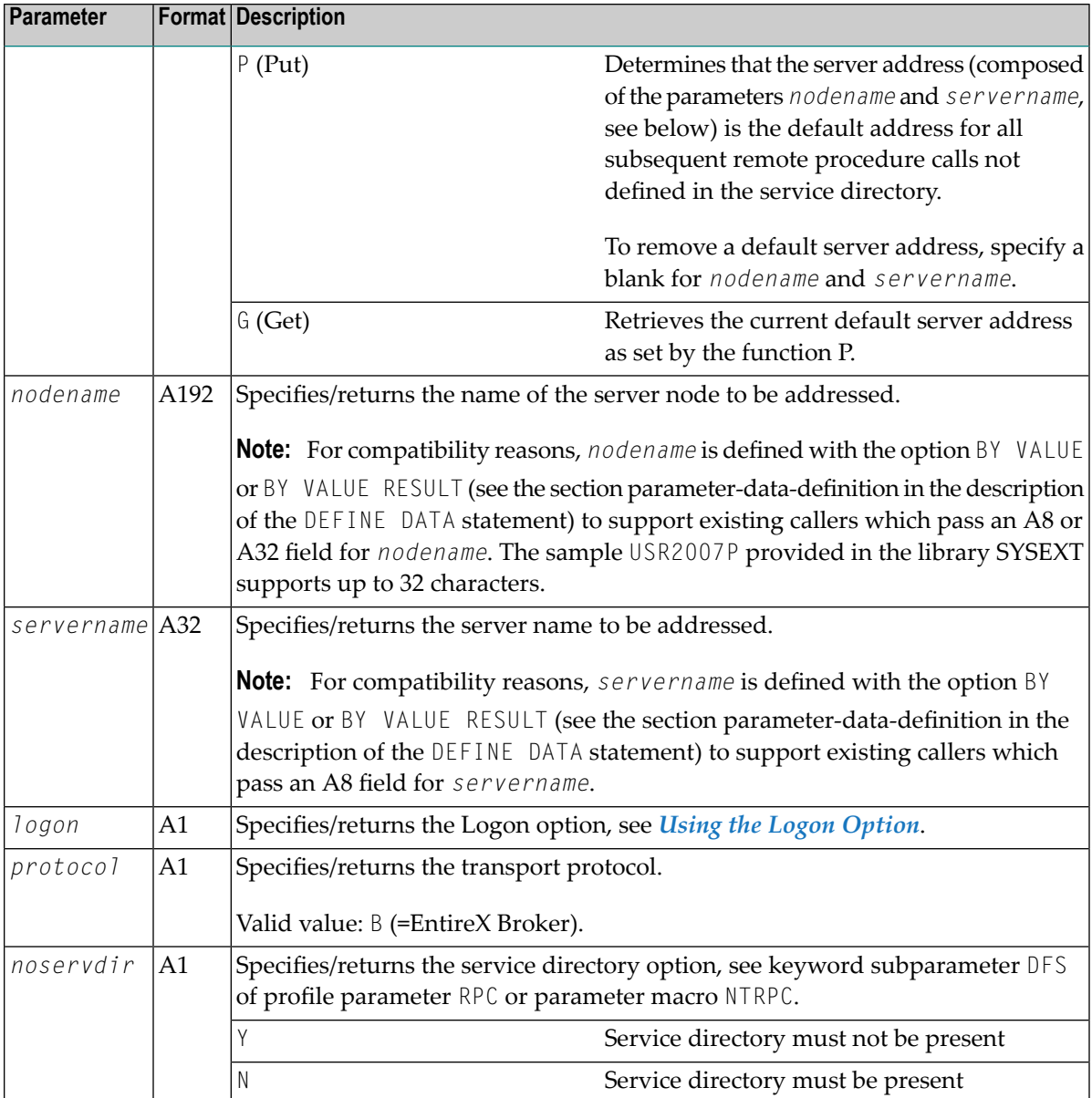

3 In the calling program on the client side, specify the following statement:

CALLNAT 'USR2007N' *function nodename servername logon protocol* [*noservdir*]

**Note:** The Natural subprogram NATCLTPS in the library SYSRPC is only maintained for compatibility reasons.

# <span id="page-84-1"></span>**Using an Alternative Server**

To avoid connection failures, you may want to define several alternative servers for a remote CALLNAT. If you specify such alternative servers, Natural proceeds as follows:

- The client makes a first attempt to establish the connection.
- If this attempt fails, instead of providing an error message, a second attempt is made, however, this time not on the same server. Instead, the service directory is searched again starting at the current entry to find out whether or not another server is available which offers the desired service.
- If a second entry is found, Natural tries to establish the connection to this server. If the remote procedure call is performed successfully, the client application keeps on running. The user does not notice whether the connection to the first server or to the alternative server produced the result.
- If no further entry is found or if the connections to alternative servers fail, Natural issues a corresponding error message.

### **To enable the use of an alternative server**

- 1 Define more than one server in the service directory for the same service.
- 2 Set the keyword subparameter TRYALT of profile parameter RPC or parameter macro NTRPC to ON to give permission to use an alternative server.

<span id="page-84-0"></span>This parameter can also be set dynamically for the current session with the Parameter Maintenance function (described in the *SYSRPC Utility* documentation).

# **Interface Objects and Automatic RPC Execution**

Interface objects are no longer required if automatic Natural RPC execution is used, as described in *Working with [Automatic](#page-85-0) Natural RPC Execution* below.

However, generating interface objects provides the advantage of controlling the CALLNAT(s) executed remotely and facilitates error diagnoses. Should a remote call fail due to an incorrect CALLNAT name, the Natural error message issued then helps to immediately identify the problem cause. Without an interface object, for an incorrect CALLNAT you may receive follow-up errors returned from the transport layer or the Natural server.

If you want to use a remote CALLNAT statement to execute a subprogram on an EntireX RPC server, we strongly recommend that you set AUTORPC=OFF and use an **interface object**. If the IDL (Interface Definition Language) of the subprogram you want to call on an EntireX RPC server contains a group structure, you must define the same group structure during the interface object generation on the Interface Object Generation screen or generate the interface object from the EntireX IDL file (Windows only) or use the EntireX Workbench (Linux and Windows only).

Below is information on:

- Creating [Interface](#page-85-1) Objects
- Working with [Automatic](#page-85-0) Natural RPC Execution

# <span id="page-85-1"></span>**Creating Interface Objects**

With the **Interface Object Generation** function of the SYSRPC utility, you can generate the Natural interface objects used to connect the client's calling program to a subprogram on a server. The interface object consists of a parameter data area (PDA) and the server call logic; see *Interface Object Generation - General Considerations* in the *SYSRPC Utility* documentation.

The PDA contains the same parameters as used in the CALLNAT statement of the calling program and must be defined on the **Interface Object Generation** screen of the **Interface Object Generation** function. If a compiled Natural subprogram with the same name already exists, the PDA used by this subprogram is used to preset the screen. The server call logic is generated automatically by the **Interface Object Generation** function after the PDA has been defined.

<span id="page-85-0"></span>At execution time, the Natural application program containing the CALLNAT statement and the interface object must exist on the client side. The Natural application subprogram must exist on the server side. Both the interface object subprogram and the server subprogram must have the same name.

# **Working with Automatic Natural RPC Execution**

This section applies only if you do not want to call an EntireX RPC server.

You are not required to generate Natural RPC interface objects, but you can work with automatic Natural RPC execution (that is, without using Natural interface objects). To work with automatic Natural RPC execution, set the keyword subparameter AUTORPC of profile parameter RPC or parameter macro NTRPC as follows:

#### AUTORPC=ON

In that case, you can omit the generation of the client interface object during your preparations for RPC usage. When the automatic Natural RPC execution is enabled (AUTORPC=ON), Natural behaves as follows:

- if a subprogram cannot be found locally, Natural tries to execute it remotely (an interface object is not needed),
- the parameter data area will then be generated dynamically during runtime.

As interface objects only exist for client programs, this feature has no effect on the CALLNAT program on the server.

<span id="page-86-0"></span>If keyword subparameter AUTORPC of profile parameter RPC or parameter macro NTRPC is set to ON, and a Natural interface object exists, it will still be used.

# **Modifying RPC Profile Parameters during a Natural Session**

With the Parameter Maintenance function, you can dynamically modify some of the RPC profile parameters set in the Natural profile parameter module for the current session.

<span id="page-86-1"></span> $\bigoplus$ 

**Caution:** These modifications are retained as long as the user session is active; they are lost when the session is terminated. Static settings are only made using Natural profile parameters.

# **Executing Server Commands**

<span id="page-86-2"></span>Active servers that have been defined in the service directory (see *[Specifying](#page-81-0) RPC Server Addresses*) can be controlled with the SYSRPC server command execution function as described in the relevant section in the *SYSRPC Utility* documentation.

# **Logon to a Server Library**

The server library on which the CALLNAT is executed depends on the RPC *Logon [Option](#page-87-0)* on the client side and a couple of parameters on the server side.

The following table shows which the relevant parameters are and how they influence the library setting:

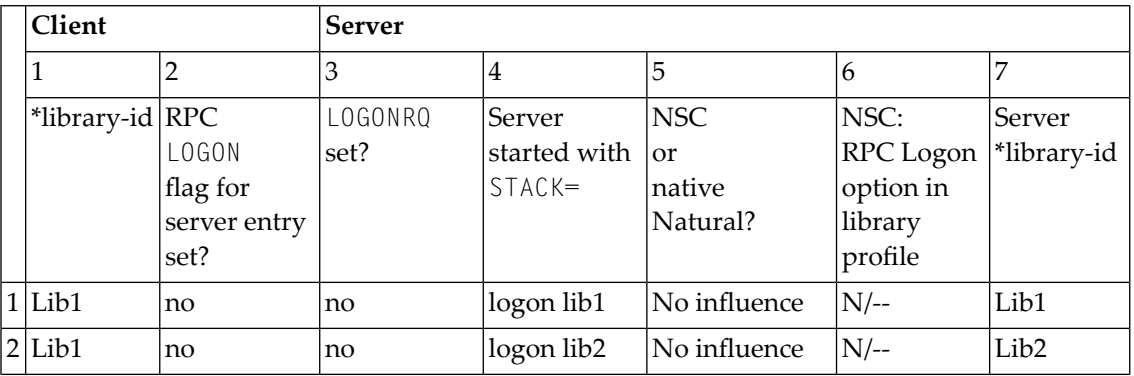

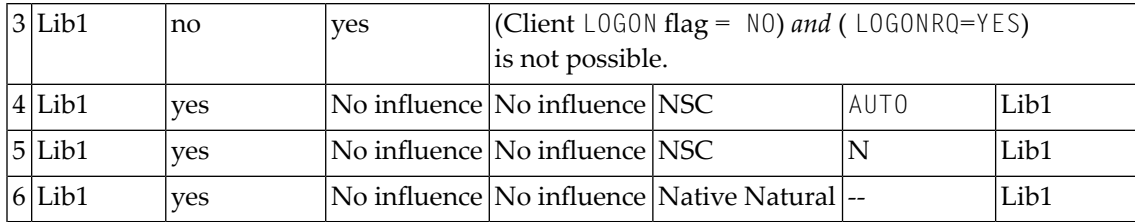

Explanation of the table columns:

- 1. The library ID of the client application where the CALLNAT is initiated.
- 2. The value of the RPC LOGON flag. Can be set for a whole node or a server.

The flag can be set by using

the Service Directory Maintenance function of the SYSRPC utility,

or the keyword subparameter DFS of profile parameter RPC or parameter macro NTRPC,

or the application programming interface **[USR2007N](#page-82-2)**.

- 3. The keyword subparameter LOGONRQ of profile parameter RPC or parameter macro NTRPC can be set at server startup.
- 4. The library ID to which the server is positioned at its startup.
- 5. Does the serverrun under Natural Security (NSC) (see *Using [Natural](#page-129-0) RPC with Natural Secur[ity](#page-129-0)*) or not?
- 6. The setting of the Logon option in the NSC *Library Profile Items* (*Session options* > *Natural RPC Restrictions*) of the NSC server application. If the NSC *Logon Option* is set to A (AUTO), only library and user ID are taken. If set to N (default), the library, user ID and password parameters are evaluated.
- <span id="page-87-0"></span>7. The library on the server where the CALLNAT program is finally executed.

# **Using the Logon Option**

The Logon option defines on which library the remote subprogram is to be executed. See also *Logon to a Server [Library](#page-86-2)*.

**Note:** When you do not use the Logon option, the CALLNAT is executed on the library to which the server is currently logged on. This server logon is defined with the Natural profile parameter STACK=(LOGON *library*). The server will search for the CALLNATs to be executed in *library* (and all associated steplibs defined for *library*).

A client application can be enabled to execute a subprogram on a different library by setting the Logon option for this subprogram. This causes the client to pass the name of its current library to the server, together with this Logon option. The server will then logon to this library, searching

it for the desired subprogram and, if the latter is found, it will execute it. After that, it will logoff from the previous library.

# **Logging on to a Different Library**

<span id="page-88-0"></span>If the server should logon to a library other than the client's current library, the client has to call the application programming interface **[USR4008N](#page-88-0)** before the remote CALLNAT is executed. With USR4008N the client specifies an alternate name of a library to which the server will logon. The name of this library will be used for all subsequent calls to remote subprograms for which the Logon option applies. If blank is specified forthe library name, the name of the current client library will be used again.

### **To make use of USR4008N**

- 1 Copy the subprogram USR4008N from the library SYSEXT to the library SYSTEM or to the steplib library, or to any application in the server environment.
- 2 Using the DEFINE DATA statement, specify the following parameters:

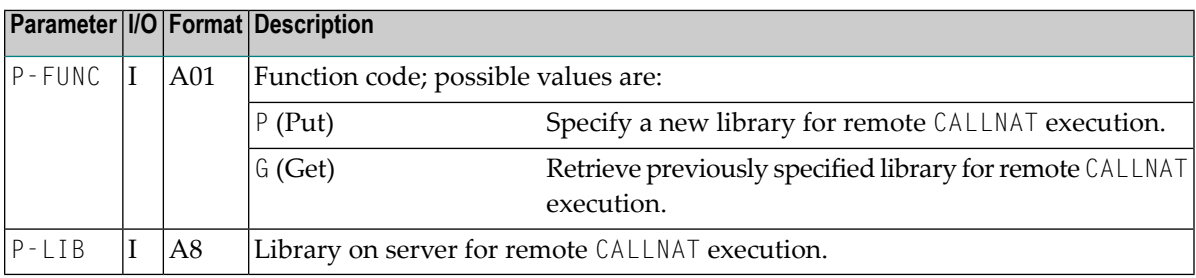

3 In the calling program on the client side, specify the following statement:

CALLNAT 'USR4008N' *P-FUNC P-LIB*

**Note:** The calling program must be executed before the Natural RPC client invokes a remote CALLNAT.

### **Settings Required on the Client Side**

To set the Logon option, you can use either the SYSRPC Service Directory maintenance function (see the relevant section in the SYSRPC Utility documentation) or - when using a default server the keyword subparameter DFS of profile parameter RPC or parameter macro NTRPC or the application programming interface **[USR2007N](#page-82-2)**.

# **Settings Required on the Server Side**

<span id="page-89-0"></span>No setting is required on the server side.

# **Using Compression**

Compression types may be:  $0, 1$  or  $2$ . Interface objects generated with  $COMPR=1$  or  $2$  can help reduce the data transfer rate.

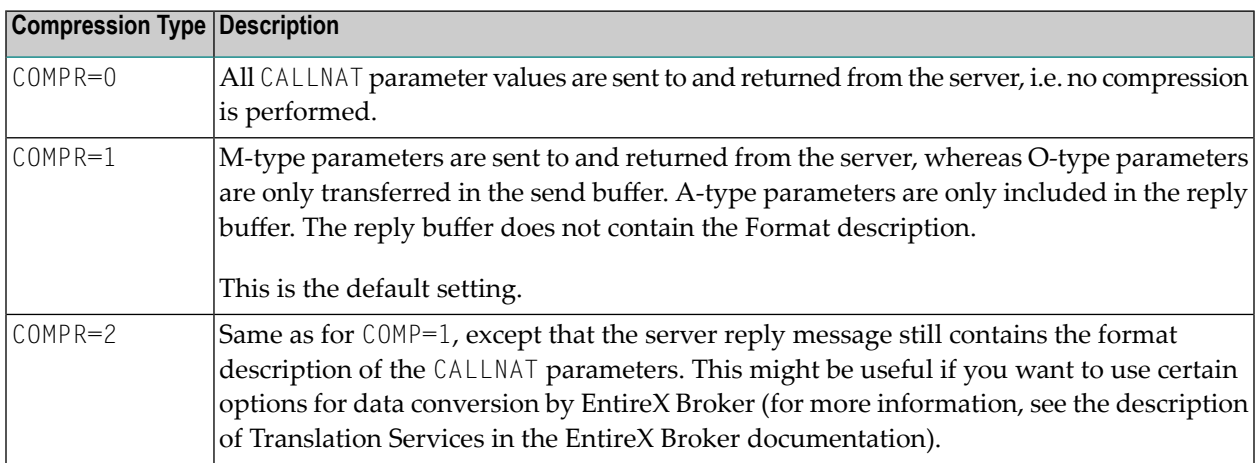

# <span id="page-89-1"></span>**Using Secure Socket Layer**

The Natural RPC supports Secure Socket Layer (SSL) for the TCP/IP communication to the EntireX Broker.

To enable the EntireX Broker to recognize that the TCP/IP communication should use SSL, you must use one of the following methods:

- Append the string : SSL to the node name. If the node name has already been postfixed by the string : TCP, : TCP must be replaced by : SSL.
- <span id="page-89-2"></span>■ Prefix the node name with the string //SSL:

#### **Example:**

SRVNODE='157.189.160.95:1971:SSL'

Before you access an EntireX Broker using SSL, you must first invoke the application programming interface **[USR2035N](#page-89-2)** to set the required SSL parameter string.

### **To make use of USR2035N**

- 1 Copy the subprogram USR2035N from the library SYSEXT to the library SYSTEM or to the steplib library, or to any application in the server environment.
- 2 Using the DEFINE DATA statement, specify the following parameters:

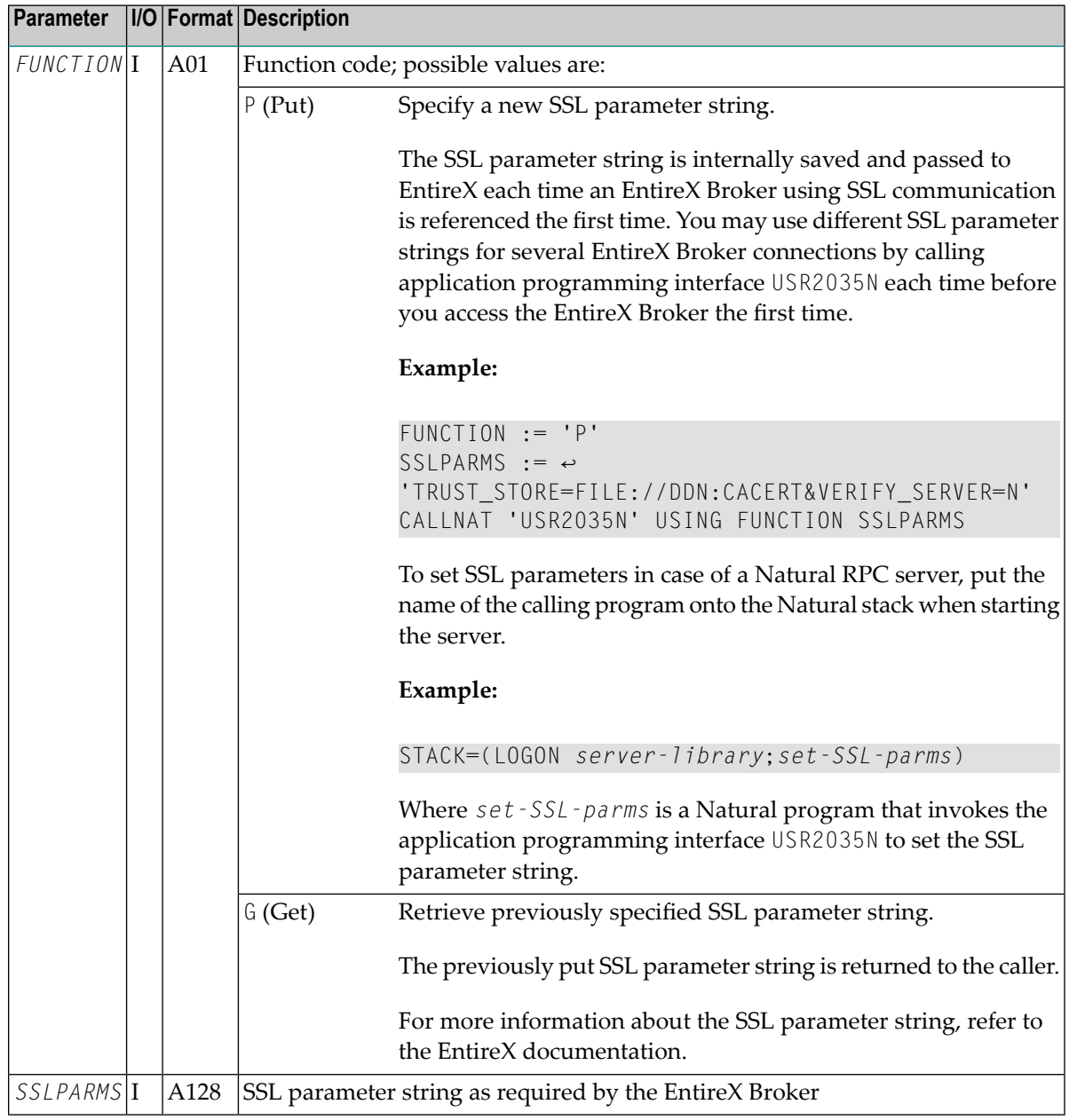

3 In the calling program on the client side, specify the following statement:

CALLNAT 'USR2035N' *FUNCTION SSLPARMS*

# <span id="page-91-0"></span>**Monitoring the Status of an RPC Session**

This part is organized in the following sections:

- Using the [RPCERR](#page-91-1) Program
- Using the RPCINFO [Subprogram](#page-92-0)
- Using the Server Trace [Facility](#page-93-0)
- [Defining](#page-94-0) the Trace File

### <span id="page-91-1"></span>**Using the RPCERR Program**

You can run the RPCERR program from the Command line or invoke it by using a FETCH statement from within a Natural program. RPCERR displays the following information:

- The last Natural error number and message if it was RPC related.
- The last EntireX Broker message associated with this error.
- The last EntireX RPC server error message if the Natural error number is related to the EntireX RPC server error.

In addition, the node and server name from the last EntireX Broker call can be retrieved.

### **Example of an RPC Error Display: RPCERROR**

```
Natural error number: NAT6972
Natural error text :
Directory error on Client, reason 3.
RPC error information:
No additional information available.
Server Node: Library: SYSTEM
Server Name: Program: NATCLT3
                                      Line No: 1010
```
# <span id="page-92-0"></span>**Using the RPCINFO Subprogram**

You can use the subprogram RPCINFO in your application program to retrieve information on the state of the current RPC session. This also enables you to handle errors more appropriately by reacting to a specific error class.

The subprogram RPCINF0 is included in the library SYSTEM and can be called by any user application.

A sample program TESTINFO is included in the library SYSRPC together with the parameter data area RPCINFOL for calling RPCINFO.

### **Example:**

```
DEFINE DATA LOCAL USING RPCINFOL
 LOCAL
 1 PARM (A1)
 1 TEXT (A80)
 1 REDEFINE TEXT
   2 CLASS (A4)
   2 REASON (A4)
END-DEFINE
...
OPEN CONVERSATION USING SUBPROGRAM 'APPLSUB1'
 CALLNAT 'APPLSUB1' PARM
CLOSE CONVERSATION *CONVID
...
ON ERROR
  CALLNAT 'RPCINFO' SERVER-PARMS CLIENT-PARMS
  ASSIGN TEXT=C-ERROR-TEXT
  DISPLAY CLASS REASON
END-ERROR
...
END
```
# **Parameters of RPC Info**

RPCINFO has the following parameters which are provided in the parameter data area RPCINFOL:

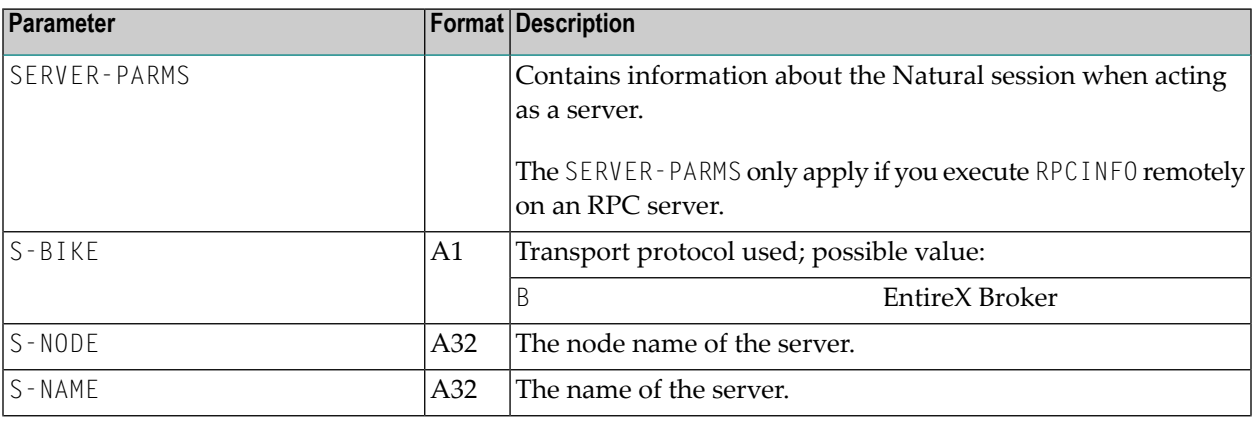

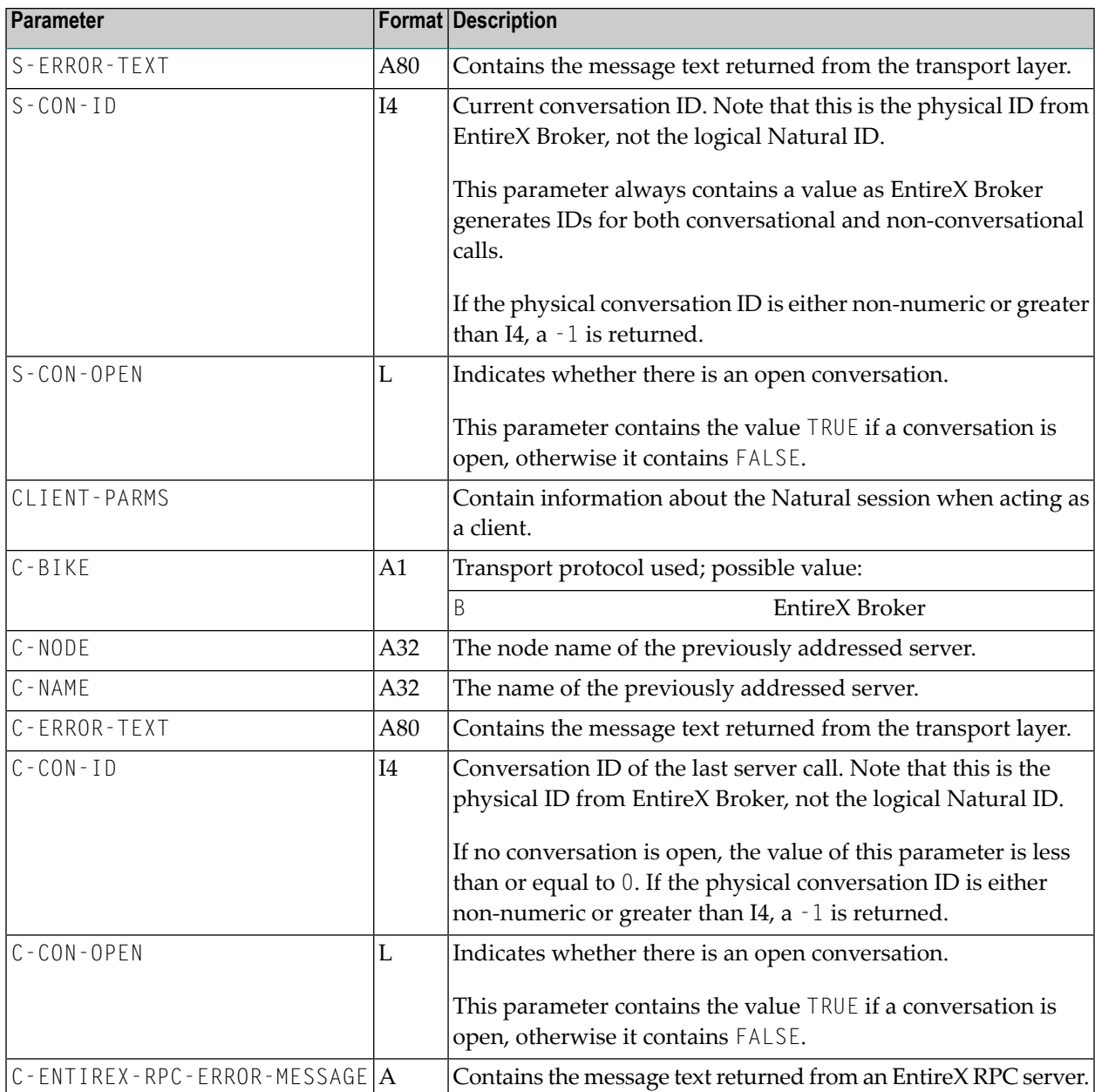

# <span id="page-93-0"></span>**Using the Server Trace Facility**

Natural RPC includes a trace facility that enables you to monitor server activities and trace possible error situations.

### **Activating/Deactivating the Server Trace Facility**

To activate/deactivate the server trace facility, start the server with the option

TRACE=*n*

The integer value *n* represents the desired trace level; that is, the level of detail in which you want your server to be traced. The following values are possible:

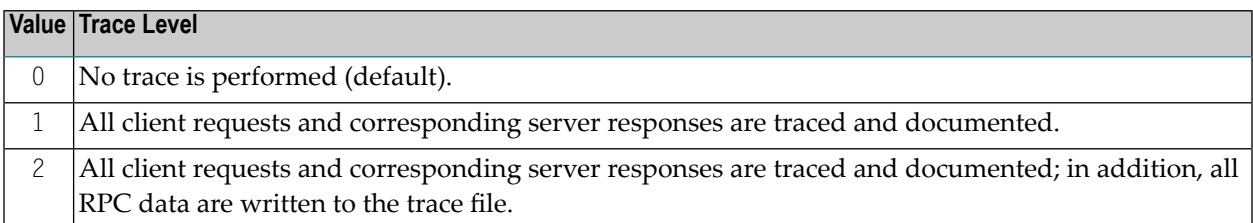

The RPC trace facility writes the trace data to the Natural Report Number 10.

In case of a conversion error which is reported with Natural error number NAT6974 and reason codes 2 and 3, the position of the erroneous data in the buffer is indicated.

#### **Support of TS=ON for RPC Server Trace**

The following information applies to Mainframe environments only:

<span id="page-94-0"></span>All messages in the Natural RPC server trace are converted into upper case if  $T5=0N$  is specified in the Natural RPC server session. The trace of the data from/to the client is not affected by  $TS=0N$ and remains unchanged.

#### **Defining the Trace File**

The trace file definition depends on the environment:

- Trace File Handling for Mainframe [Environments](#page-95-0) General Information
- Trace File [Handling](#page-95-1) in z/OS Batch Mode
- Trace File [Handling](#page-96-0) under CICS
- Trace File [Handling](#page-97-0) in z/VSE Batch Mode
- Trace File [Handling](#page-97-1) in BS2000 Batch Mode
- Trace File Handling for UNIX and OpenVMS [Environments](#page-97-2)

■ Trace File Handling for [Windows](#page-98-1)

### <span id="page-95-0"></span>**Trace File Handling for Mainframe Environments - General Information**

On the mainframe, define the trace file appropriate to your environment; see also the NTPRINT macro (in the *Parameter Reference* documentation).

### <span id="page-95-1"></span>**Trace File Handling in z/OS Batch Mode**

### **a) Running A Server As Single Task**

In the server start job, assign a z/OS dataset to the Natural additional Report CMPRT10.

### **Example:**

```
//NATRPC JOB CLASS=K,MSGCLASS=X
//NATSTEP EXEC PGM=NATOS
//STEPLIB DD DISP=SHR,DSN=SAG.NAT.LOAD
// DD DISP=SHR,DSN=SAG.EXX.LOAD
//CMPRMIN DD *
IM=D,MADIO=0,MT=0,OBJIN=R,AUTO=OFF,MAXCL=0,ID=',',INTENS=1,
PRINT=((10),AM=STD)
/*
//SYSUDUMP DD SYSOUT=X
//CMPRT10 DD SYSOUT=X
//CMPRINT DD SYSOUT=X
/*
```
### **b) Running a Server With Replicas**

- 1. Set the RPC parameter NTASKS to a value greater than 1.
- 2. Assign CMPRMIN to a dataset with DISP=SHR or to  $*$ .
- 3. As each task writes on a separate CMPRINT dataset, define the following DD card names:

CMPRINT for the main task;

CMPRINT1 to CMPRINT9 for the first nine subtasks;

CMPRIN10 to CMPRIN*nn* for the next two-digit numbers of subtask, *nn=*NTASKS-1.

4. If the keyword subparameter TRACE of profile parameter RPC or parameter macro NTRPC is set, the trace facility writes to Printer 10.

You must define the following DD card names:

CMPRT10 for the main task;

CMPRT101 to CMPRT1*nn* for all subtasks, *nn=*NTASKS-1;

#### **Example:**

```
//NATRPC JOB CLASS=K,MSGCLASS=X
//NATSTEP EXEC PGM=NATOS,REGION=8M
//steplib DD DISP=SHR,DSN=SAG.NAT.LOAD
      DD DISP=SHR,DSN=SAG.EXX.LOAD
//CMPRMIN DD *
IM=D,MADIO=0,MT=0,OBJIN=R,AUTO=OFF,MAXCL=0,ID=',',INTENS=1,
PRINT=((10),AM=STD)
/*
//SYSUDUMP DD SYSOUT=X
//CMPRT10 DD SYSOUT=X
//CMPRT101 DD SYSOUT=X
//CMPRT102 DD SYSOUT=X
//CMPRT103 DD SYSOUT=X
//CMPRINT DD SYSOUT=X
//CMPRINT1 DD SYSOUT=X
//CMPRINT2 DD SYSOUT=X
//CMPRINT3 DD SYSOUT=X
/*
```
#### <span id="page-96-0"></span>**Trace File Handling under CICS**

Under CICS, assign Print File 10 to a CICS extra-partitioned transient data queue.

#### **Examples:**

Natural dynamic profile definition:

```
PRINT=((10),AM=CICS,DEST=RPCT,TYPE=TD)
```
#### CICS definition:

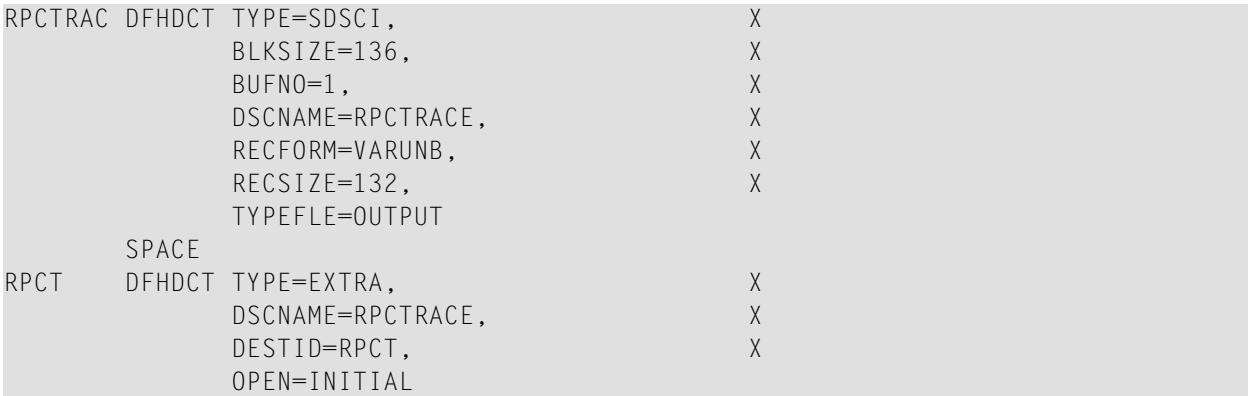

CICS Startup JCL:

RPCTRACE DD SYSOUT=\*

#### <span id="page-97-0"></span>**Trace File Handling in z/VSE Batch Mode**

In z/VSE batch mode, assign a trace file to the Printer Number 10.

#### **Example:**

```
// LIBDEF PHASE,SEARCH=(SAGLIB.NATvrs,SAGLIB.ETBvrs),TEMP
// ASSGN SYS000,READER
// ASSGN SYSLST,FEE
// ASSGN SYS050,FEF
// EXEC NATVSE,SIZE=AUTO,PARM='SYSRDR'
IM=D,MADIO=0,MT=0,OBJIN=R,AUTO=OFF,MAXCL=0,ID=',',INTENS=1,
PRINT=((10),AM=STD,SYSNR=50)
/*
```
<span id="page-97-1"></span>where *vrs* represents the relevant product version.

#### **Trace File Handling in BS2000 Batch Mode**

In BS2000 batch mode, assign a trace file to Printer Number 10.

### **Example:**

```
/.NATRPC LOGON
/ SYSFILE SYSOUT=output-file<br>/ SYSFILE SYSDTA=(SYSCMD)<br>/ SYSFILE SYSIPT=(SYSCMD)<br>/ FILEtrace-file,LINK=P10,OPE
                 / SYSFILE SYSDTA=(SYSCMD)
                 / SYSFILE SYSIPT=(SYSCMD)
                 / FILE trace-file,LINK=P10,OPEN=EXTEND */server trace file
                 / STEP
                 SETSW ON=2
                 EXEC NATBS2
MADIO=O,IM=D,ID=',',PRINT=((10),AM=STD)
```
#### <span id="page-97-2"></span>**Trace File Handling for UNIX and OpenVMS Environments**

It is recommended that you use a different file name (that is, a different NATPARM parameter file) for each server so that you can trace them individually. The trace file is defined in the NATPARM parameter file of the Natural server:

#### 1. **Report Assignments**

Assign the logical device LPT10 to your Report Number 10.

#### 2. **Device Parameter Assignments**

Instead of selecting a physical printer specification for LPT10, specify a file name that represents the name of your trace file.

# **Example for UNIX:**

/bin/sh -c cat>>/*filename*

where *filename* represents the name of the trace file.

### **Example for OpenVMS:**

nattmp:*filename*

<span id="page-98-1"></span>where *filename* represents the name of the trace file.

#### **Trace File Handling for Windows**

It is recommended that you use a different file name (that is, a different NATPARM parameter file) for each server so that you can trace them individually. The trace file is defined in the NATPARM parameter file of the Natural server (see Device/Report Assignments in the Configuration Utility):

#### 1. **Reports**

Assign the logical device LPT10 to your Report Number 10.

2. **Devices**

Instead of selecting a physical printer specification for LPT10, specify a file name that represents the name of your trace file. As default, old trace files are deleted when a new file with the same name is created.

If you wish to append the new log to the existing one, specify:

<span id="page-98-0"></span>>>*filename*

# **Retrieving Runtime Settings of a Server**

The Natural application programming interface (API) **[USR4010N](#page-98-0)** enables you to retrieve the runtime settings of a server:

- the system file assignments for FUSER, FNAT and FSEC,
- the steplib chain.
- **To make use of USR4010N**
- 1 Server environment:

Copy the subprogram USR4010N from the library SYSEXT to the library SYSTEM or to the steplib library or to any application in the server environment.

2 Client environment:

In a DEFINE DATA statement, specify the following parameters as a redefinition of USR4010-PARM (A300):

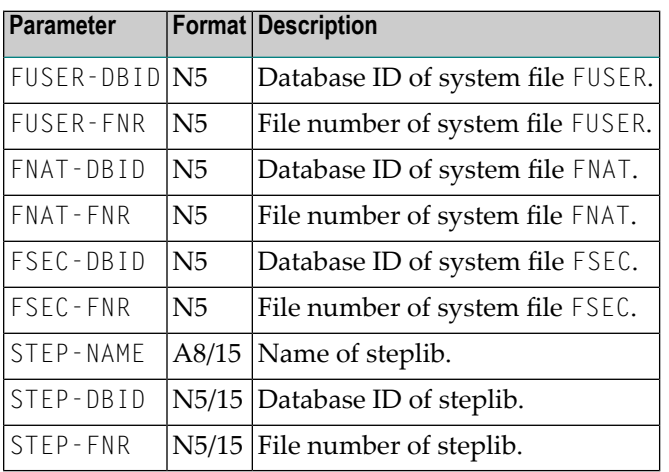

3 In the calling program on the client side, specify the following statement:

CALLNAT 'USR4010N' USR4010-PARM

See also the Syntax Description of the CALLNAT statement.

4 If the RPC parameter AUTORPC=OFF is set, copy the interface USR4010**X** to the client environment with the name USR4010N.

If the RPC parameter AUTORPC=ON is set, the API must not be available in the client environment to avoid that the interface is called locally.

<span id="page-99-0"></span>When USR4010N is called, the values of the parameter specified above are output in the group of fields USR4010-PARM.

# **Setting/Getting Parameters for EntireX**

The Application Programming Interface (API) USR4009N enables you to set or to get the EntireX parameters that are currently supported by the Natural RPC. These are:

■ Compression level

### **To make use of USR4009N**

- 1 Copy the subprogram USR4009N from library SYSEXT to the library SYSTEM or to the steplib library or to any application in the server environment.
- 2 Using a DEFINE DATA statement, specify the following parameters:

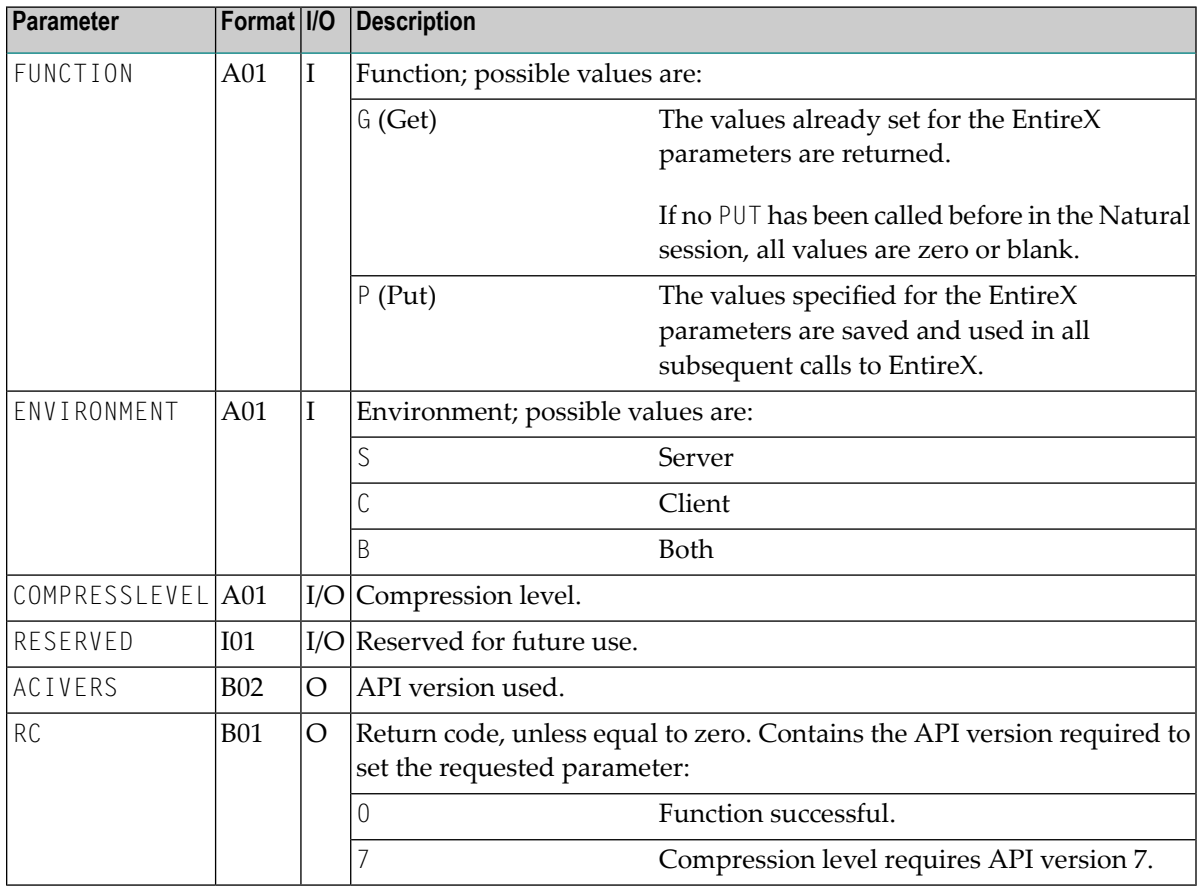

- 3 The interface can be called in two ways:
	- 1. From within a program:

CALLNAT 'USR4009N' *FUNCTION ENVIRONMENT* COMPRESSLEVEL RESERVED ACIVERS RC

2. From the command prompt or by using the statement STACK with values for the above parameters.

Examples:

```
USR4009P P,C,COMPRESSLEVEL=6
USR4009P P,C,6
```
In command mode, you may use the *keyword=value* notation to set only a subset of the EntireX parameters. The values for parameters that are not referenced remain unchanged.

### **Notes:**

- The request is rejected and no values are saved if the API version used by the current Natural session is not high enough to support the requested EntireX parameter. In this case the RC contains the required API version.
- <span id="page-101-0"></span>■ The EntireX parameters are only honored by the Natural RPC.

# **Handling Errors**

- Remote Error [Handling](#page-101-1)
- Avoiding Error Message [NAT3009](#page-102-0) from Server Program
- User Exit [NATRPC01](#page-102-1)

### <span id="page-101-1"></span>**Remote Error Handling**

Any Natural error on the server side is returned to the client as follows:

- Natural RPC moves the appropriate error number to the \*ERROR-NR system variable.
- Natural reacts as if the error had occurred locally.

**Note:** If the keyword subparameter AUTORPC of profile parameter RPC or parameter macro NTRPC is set to 0N and a subprogram cannot be found in the local environment, Natural will interpret this as a remote procedure call. It will then try to find this subprogram in the service directory. If it is not found there, a NAT6972 error will be issued. As a consequence, no NAT0082 error will be issued if a subprogram cannot be found.

See also *Using the [RPCERR](#page-91-1) Program*.

 $\overline{\phantom{a}}$ 

# <span id="page-102-0"></span>**Avoiding Error Message NAT3009 from Server Program**

If a server application program does not issue a database call during a longer period of time, the next database call might return a NAT3009 error message.

To avoid this problem, the optional user exit NATRPC39 is provided. This exit is called in the following cases:

- 1. After a Ping command;
- 2. In case of communication via the EntireX Broker: each time the SERVER-NONACT time is exceeded.
- **To activate the user exit NATRPC39**
- 1 Copy the sample exit NATRPC39 from library SYSRPC to library SYSTEM on system file FUSER.

The steplib concatenation of the library to which the server currently is logged on is not evaluated.

- 2 Adapt the database ID which is assigned to field ACB-RSP to your needs.
- <span id="page-102-1"></span>3 Add additional CALL 'CMADA' statements, which reference additional database IDs to your NATRPC39 if more than one Adabas database is involved.

# **User Exit NATRPC01**

The user exit NATRPC01 is called when a Natural error has occurred, actually after the error has been handled by the Natural RPC runtime and immediately before the response is sent back to the client. This means, the exit is called at the same logical point as an error transaction, that is, at the end of the Natural error handling, after all ON ERROR statement blocks have been processed.

In contrast to an error transaction, this exit is called with a CALLNAT statement and must therefore be a subprogram which must return to its caller.

The interface to this exit is similar to the interface of an error transaction. In addition, the exit can pass back up to 10 lines of information which will be traced by the Natural RPC runtime. Only lines which begin with a non-blank character will be traced.

A sample user exit NATRPC01 can be found in the library SYSRPC.

# **Important Notes:**

- 1. NATRPC01 must be located in library SYSTEM on FUSER. The steplib concatenation of the library to which the server currently is logged on is *not* evaluated.
- 2. The DEFINE DATA PARAMETER statement block must not be changed.

# <span id="page-103-0"></span>**User Exits before and after Service Execution**

To give administrators more control over the execution of services (remote CALLNATs), two optional user exits are called on the Natural RPC server side.

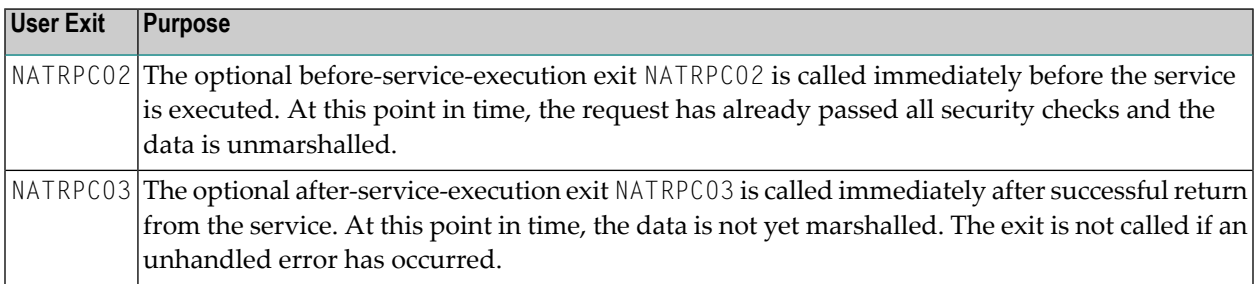

These exits are independent of each other and can be used separately.

For both exits, the following rules apply:

■ The exit must be located in library SYSTEM on the FUSER system file.

If the exit is found during startup of the Natural RPC server, a message is written to the Natural RPC server trace to indicate the activation of the exit. The exit is afterwards called unconditionally. If the exit is removed during the lifetime of the server session, a permanent NAT0082 error will occur.

If the exit is not found during startup of the Natural RPC server, the exit is never called during the lifetime of the server session. The exit cannot be enabled dynamically.

■ The exit must be implemented by the user as a subprogram. The exit is called with a single dynamic variable as parameter. The content of the dynamic variable is the eight character long name of the remote subprogram.

The use of the dynamic variable allows us to implement future extensions of the passed information without causing problems with existing user written exits.

- The exit is also called inside a conversation.
- The Natural RPC server does not intercept unhandled errors in the exit. If an unhandled error occurs in the exit, the error is propagated to the client.

The exits may be used for auditing or tracing purposes. NATRPC02 may also be used for additional security checks.

# **Example for NATRPC02:**

DEFINE DATA PARAMETER 1 SUBPROGRAM (A8) BY VALUE END-DEFINE IF \*USER <> 'DBA' AND SUBPROGRAM = 'PRIVATE'  $*ERROR-NR := 999$ END-IF END

# 9 **Using a Conversational RPC**

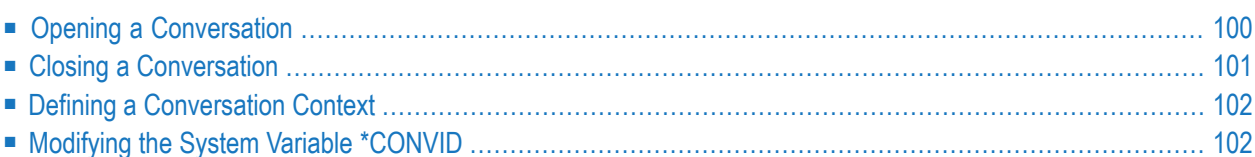

# <span id="page-107-0"></span>**Opening a Conversation**

### **To open a conversation**

- 1 Specify an OPEN CONVERSATION statement on the client side.
- 2 In the OPEN CONVERSATION statement, specify a list of services (subprograms) as members of this conversation.

The OPEN CONVERSATION statement assigns a unique conversation identifier to the system variable \*CONVID.

More than one conversation may be open in parallel. If subprograms interfere with each other, the application programs are responsible to manage the various conversations by setting the appropriate \*CONVID, which is evaluated by the CALLNAT instruction.

- **If the subprogram is a member of the current conversation (referred to by**  $\star$  **CONVID), it will be** executed at the server task which is exclusively reserved for this conversation.
- If it is not member of the current conversation, it will be executed in a different server task. This also applies to different conversations.

A conversation can be opened on any program level and CALLNATs within this conversation can be executed on any other program level below or above.

It is possible to open a client conversation within a remote CALLNAT executed on a server so the server acts as an agent. As the client only controls its own conversations, and not the server's, it is the application programmer's responsibility to ensure that the conversation on the server is closed properly before the main client is closed.

# **Additional Restrictions**

The conversational RPC can still be tested locally. To keep the behavior identical if you execute a conversational CALLNAT remotely or locally, the following additional restrictions apply:

- A CLOSE CONVERSATION is not possible within an object which is currently running as a member of this conversation. This corresponds to the restriction that it is not possible to close a conversation from within a remotely running program.
- It is not possible to execute a conversational CALLNAT which is member of the conversation from within another (or the same) member of this conversation. This corresponds to the restriction that it is not possible to execute a conversational CALLNAT which is member of the client's conversation from a server subprogram.
- It is not recommended to open a conversation from within another conversation's subprogram.
# **Closing a Conversation**

## **To close a conversation**

Specify a CLOSE CONVERSATION statement on the client side.

This enables the client to close a specific conversation or all conversations. All context variables of the closed conversation are then released and the server task will be available again for another client.

If you terminate Natural, you implicitly close all conversations.

When a server receives a CLOSE CONVERSATION request, it issues a CLOSE CONVERSATION ALL statement so that all conversations the server might have opened (as agent) are also closed.

## **Close a conversation with implicit BACKOUT TRANSACTION (Rollback)**

By default, when a CLOSE CONVERSATION statement is executed, the Rollback option will be sent to the server together with the CLOSE CONVERSATION statement. This will cause an implicit BACKOUT TRANSACTION on the server side at the end of the conversation processing.

## **Close a conversation with implicit END TRANSACTION (Commit)**

You can use the application programming interface USR2032N available in library SYSEXT to cause an implicit END TRANSACTION on the server side.

The application programming interface has to be called before the next CLOSE CONVERSATION statement is executed. The result is that the commit option is sent to the server together with the CLOSE CONVERSATION statement and that the server executes an END TRANSACTION statement at the end of the conversation processing.

The commit option applies to the next CLOSE CONVERSATION statement executed by the client application. After the conversation(s) has (have) been closed, the default option is used again. This means, that the following CLOSE CONVERSATION statements will result again in a BACKOUT TRANSACTION statement.

# **Defining a Conversation Context**

During a conversation the subprograms that are members of this conversation may share a context area on this server.

To do so, declare a data area with the DEFINE DATA CONTEXT statement in each of the concerned subprograms.

The subprograms, using a context area, behave in the same way if the conversation were local or remote. The DEFINE DATA CONTEXT statement closely corresponds to the DEFINE DATA INDEPENDENT statement. All rules which apply to the definition of AIV variables also apply to context variables, with the exception that a context variable does not need to be prefixed by a plus sign (+).

The compiler does not check format/length definition because this requires that the variables be created by running a program which includes all definitions for this application (as usual with AIVs). This makes no sense for context variables, because a library containing RPC service routines is usually not application-dependent.

In contrast to AIVs, the caller's context variables are not passed across CALLNAT boundaries. Context variables are referenced by their name and the context ID they apply to. A context variable is shared by all service routines referring to the same variable name within one conversation. Therefore each conversation has its own set of context variables. Context variables cannot be shared between different conversations even if they have the same variable name.

The context area will be reset to initial values when an OPEN CONVERSATION statement or a nonconversational CALLNAT statement is performed.

# **Modifying the System Variable \*CONVID**

The system variable  $*$ CONVID (format I4) is set by the OPEN CONVERSATION statement and may be modified by the application program.

Modifying \*CONVID is only necessary if you are using multiple conversations in parallel.

# 10 **Reliable RPC**

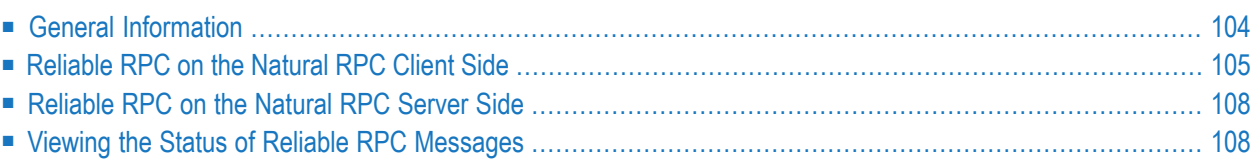

# <span id="page-111-0"></span>**General Information**

In the architecture of modern e-business applications (SOA), loosely coupled systems are becoming more and more important. Reliable messaging is one important technology forthis type of system.

Reliable RPC is the Natural RPC implementation of a reliable messaging system. It combines the Natural RPC technology and persistence, which is implemented by means of units of work (UOWs) that are offered by the EntireX Broker. Reliable RPC is characterized by following features:

- The Natural RPC client executes a CALLNAT statement without waiting for a reply from the server (the RPC message is sent in asynchronous mode).
- An RPC server needs not be active at the time the CALLNAT is executed.
- The reliable RPC message is stored in the EntireX Broker's persistent store until an RPC server is available.
- The Natural RPC server executes the reliable RPC by calling the requested subprogram but does not send a reply to the RPC client.
- A Natural RPC client may ask the status of the sent reliable RPC messages.
- A Natural RPC client may send a reliable RPC message to an EntireX RPC server.
- A Natural RPC server may receive a reliable RPC message from an EntireX RPC client.

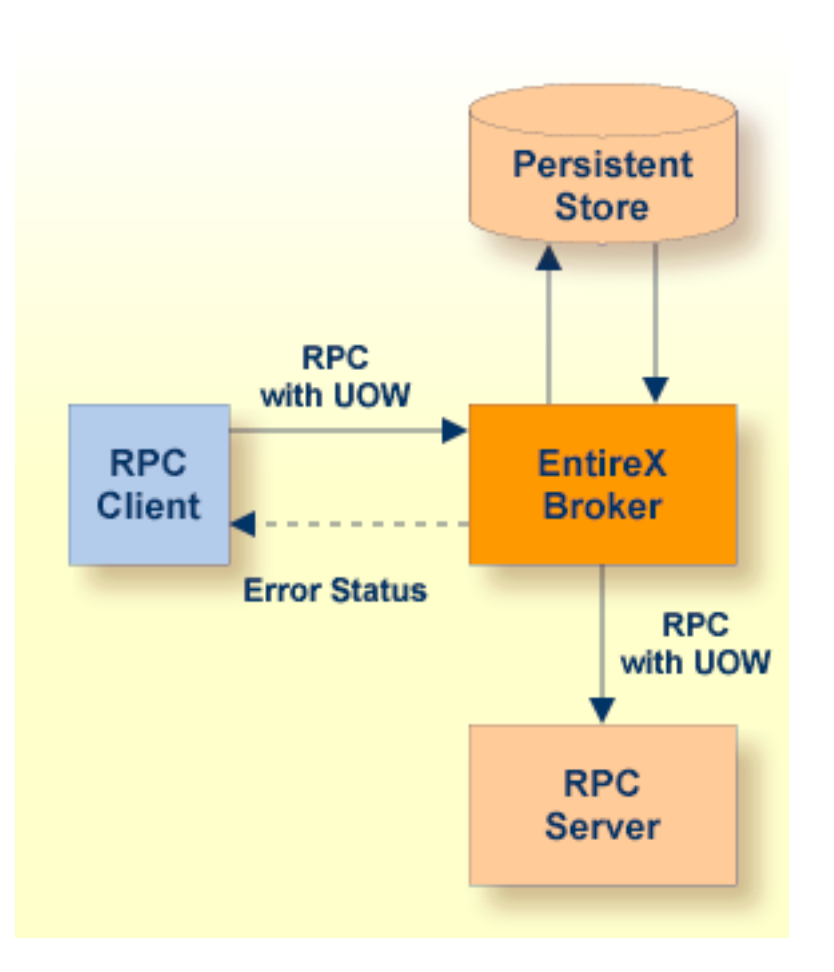

# <span id="page-112-0"></span>**Reliable RPC on the Natural RPC Client Side**

The Natural RPC client for a reliable RPC is configured in the same way as for a normal Natural RPC. The same Natural RPC client session can send standard RPC requests and reliable RPC messages.

To enable a Natural RPC client to use reliable RPC, the Natural RPC client must use application programming interface **[USR2071N](#page-144-0)** for an explicit EntireX Broker logon. This implies that the RPC/NTRPC keyword subparameter ACIVERS must be set to 2 or higher.

Reliable RPC is used to send messages to a persistent EntireX Broker service. The messages are described by the PDA of the caller and may only contain output parameters. A parameter is defined as "output" in one of the following ways:

■ If a Natural *interface* object is used:

In the Attr field on the **Interface Object Generation** screen of the SYSRPC utility, set the attribute of the parameter to  $0$  (output).

- **Note:** If your parameter definitions do not contain group structures, you must set the attribute COMPAT to IDL before generating the interface object; see *Generating Interface Objects - General Considerations* in the SYSRPC Utility documentation.
- If no Natural interface object is used:

Use the AD=0 session parameter in the CALLNAT statement.

- **Note:** If you want to call an EntireX RPC server and if the corresponding IDL file contains group structures, then you must use a Natural interface object, and the parameter definition for the Natural interface object must correspond to the group structure of the IDL file.
- If you generate a Natural interface object from an IDL file, the attribute of the parameter is taken from the IDL file. In this case, the IDL file must only contain inbound (from the server's point of view) parameters.

Reliable RPC is enabled at runtime. The client has to set one of two different modes before issuing a reliable RPC request:

- AUTO\_COMMIT
- CLIENT\_COMMIT

While AUTO\_COMMIT commits each message implicitly after sending it, a series of RPC messages sent in a unit of work (UOW) can be committed or rolled back explicitly using CLIENT\_COMMIT mode.

For this purpose, Natural provides the two application programming interfaces USR6304N and USR6305N. With interface USR6304N, the mode for reliable RPC is set. With interface USR6305N, a unit of work that has been created with CLIENT\_COMMIT can be committed or rolled back.

#### **To make use of USR6304N**

- 1 Copy the subprogram USR6304N from the library SYSEXT to the library SYSTEM or to the steplib library or to any application in the client environment.
- 2 Using the DEFINE DATA statement, specify the following parameters:

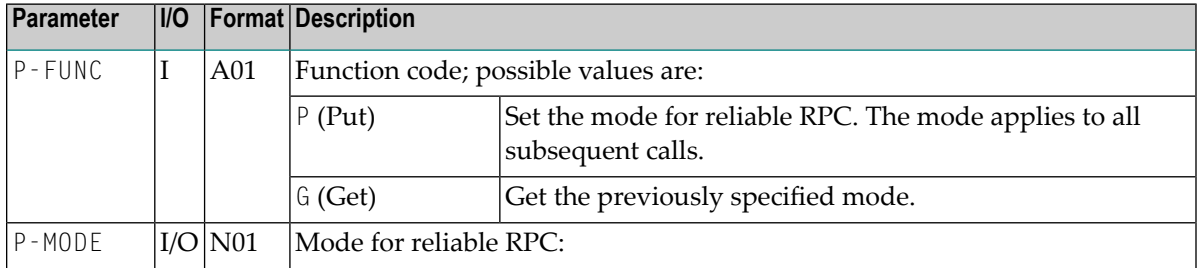

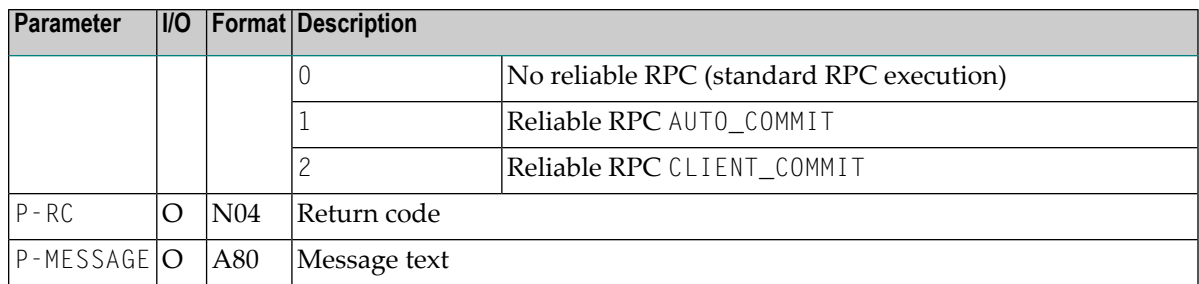

3 In the calling program on the client side, specify the following statement:

CALLNAT 'USR6304N' P-FUNC P-MODE P-RC P-MESSAGE

**Note:** The mode CLIENT\_COMMIT cannot be changed if reliable RPC messages have been sent but not yet committed or rolled back.

#### **To make use of USR6305N**

- 1 Copy the subprogram USR6305N from the library SYSEXT to the library SYSTEM or to the steplib library or to any application in the client environment.
- 2 Using the DEFINE DATA statement, specify the following parameters:

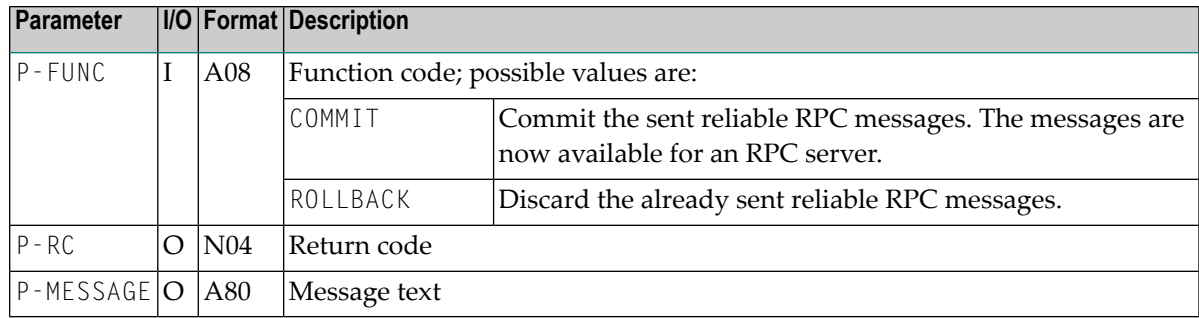

3 In the calling program on the client side, specify the following statement:

CALLNAT 'USR6305N' P-FUNC P-MODE P-RC P-MESSAGE

# <span id="page-115-0"></span>**Reliable RPC on the Natural RPC Server Side**

The Natural RPC server for reliable RPC is configured in the same way as for normal Natural RPC. The same Natural RPC server session can process standard RPC requests and reliable RPC messages.

<span id="page-115-1"></span>To enable the processing ofreliable RPC messages, the RPC/NTRPC keyword subparameter ACIVERS must be set to 2 or higher.

# **Viewing the Status of Reliable RPC Messages**

To view the status of sent reliable RPC messages, Natural provides the application programming interface USR6306N. With USR6306N you can get the status of all reliable RPC messages that you have previously sent under your user ID. USR6306N must not necessarily be called within the Natural session in which the reliable RPC messages have been sent. If USR6306N is used in a different Natural session, the application programming interface **[USR2071N](#page-144-0)** must first be used to log on to the EntireX Broker with the same user ID that has been used to send the reliable RPC messages.

The reliable RPC messages are implemented by EntireX Broker unit of works (UOWs). The information about reliable RPC messages is therefore information about UOWs.

## **To make use of USR6306N**

- 1 Copy the subprogram USR6306N from the library SYSEXT to the library SYSTEM or to the steplib library or to any application in the client environment.
- 2 Using the DEFINE DATA statement, specify the following parameters:

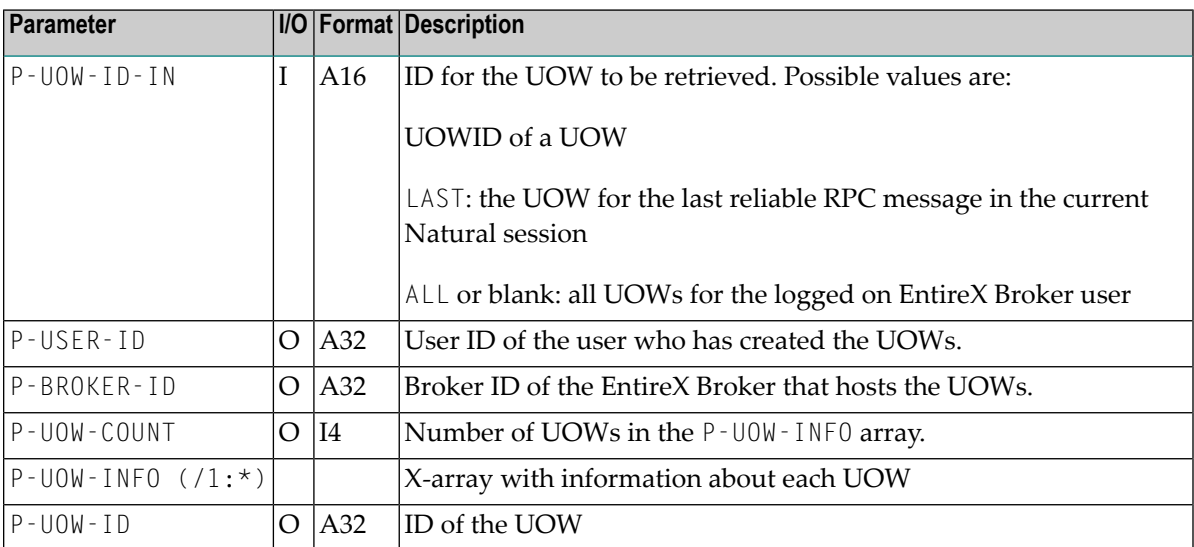

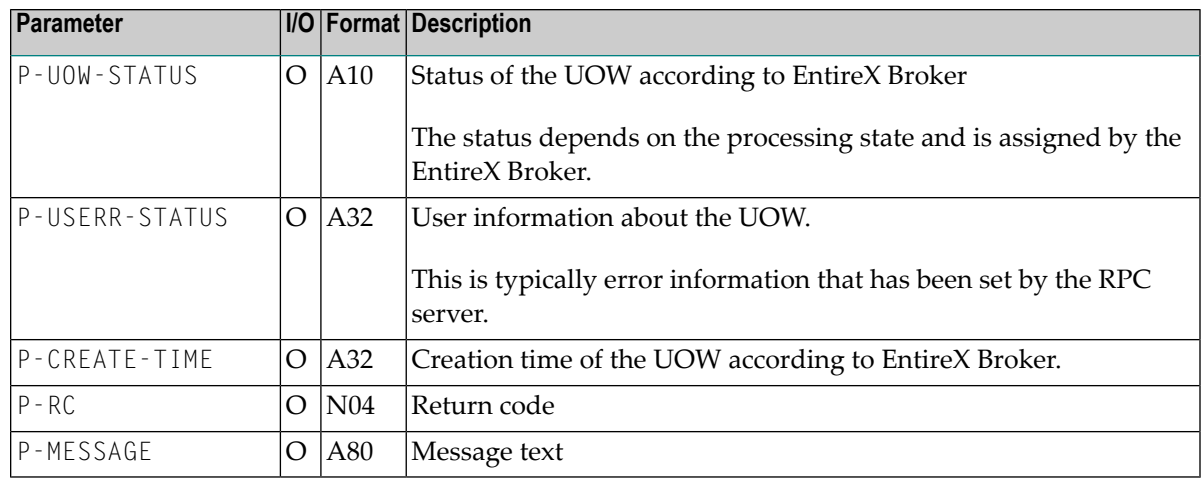

3 In the calling program on the client side, specify the following statement:

CALLNAT 'USR6306N' P-UOW-ID-IN P-USER-ID P-BROKER-ID P-UOW-COUNT P-OUW-INFO(\*) ↩ P-RC P-MESSAGE

# 11 **Using a Remote Directory Server - RDS**

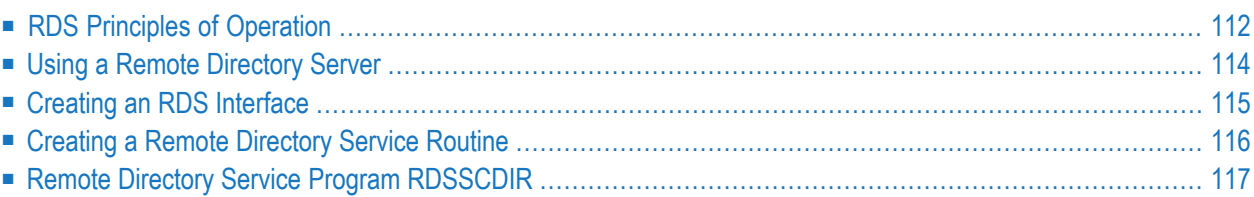

# <span id="page-119-0"></span>**RDS Principles of Operation**

You have two options to use a service directory:

## 1. **Using a service directory in a Natural subprogram.**

Normally, to locate a service, the Natural RPC uses a service directory in a Natural subprogram. This directory is an initialized LDA data structure in program NATCLTGS generated by the SYSRPC *Service Directory Maintenance* function and has to be available to every RPC client application.

## 2. **Using a remote directory.**

You can use a remote directory to locate a service. A remote directory server (RDS) enables you to define directory definitions in one place so that the RDS's services can be used by all clients in your environment.

This section describes **how to use a remote directory server to locate a service**.

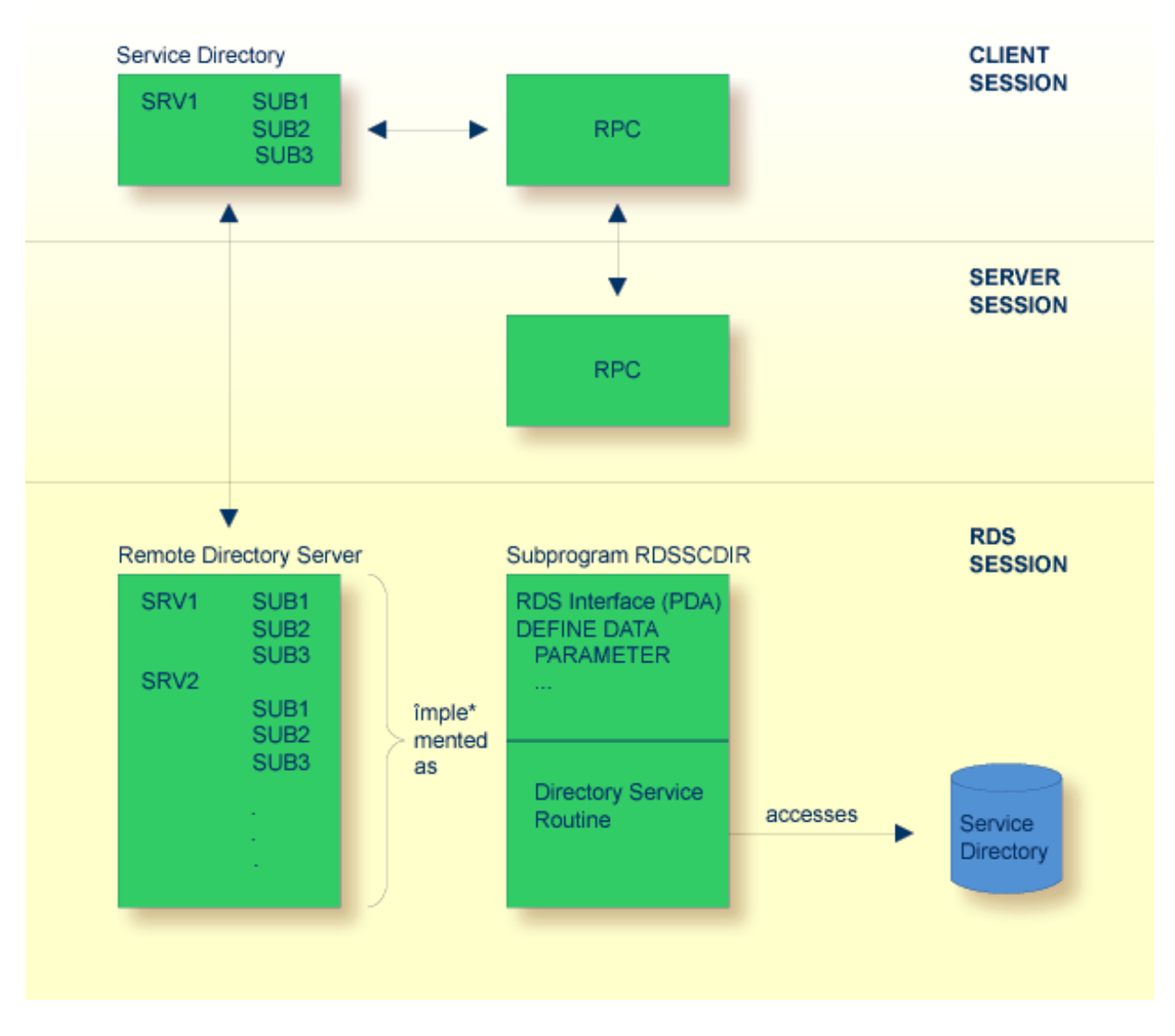

The remote directory server is implemented as a Natural subprogram.

A sample of such a subprogram is provided in library SYSRPC. It is named RDSSCDIR and reads the required directory information from a work file. The interface of this subprogram is documented, which enables you to develop your own remote directory service. For more information, see the section *Creating an RDS [Interface](#page-122-0)*.

The RDS interface is the Natural parameter data area of the Natural subprogram and the directory service routine is the code section of the Natural subprogram. If a remote CALLNAT is not found within the client's local service directory, the RPC runtime contacts the remote directory server by executing an internal remote CALLNAT.

An internal directory cache minimizes the access to the remote directory. The cache information is controlled by an expiration time which is defined by the remote directory server.

# <span id="page-121-0"></span>**Using a Remote Directory Server**

#### **To use a remote directory server**

## 1 **Create a Directory File**

Create a directory file for the remote directory service using the *Service Directory Maintenance* function of the SYSRPC utility. The subprogram RDSSCDIR is provided in the library SYSRPC and reads the directory information from a Natural work file (fixed-block, record length 80 bytes). This is the work file CMWKF01 assigned to the appropriate dataset in the server startup JCL.

## 2 **Start the Remote Directory Server**

Start the remote directory server and proceed with the following steps.

## 3 **Define RDS**

You have two options:

- Specify the RDS in the keyword subparameter RDS of profile parameter RPC or parameter macro NTRPC.
- Or use the maintenance function of the SYSRPC utility to define remote directory servers (referto *Service Directory Maintenance*in the *SYSRPC Utility* documentation). The definition of remote directory servers is still supported for reasons of compatibility. You should, however, define your RDS in the keyword subparameter RDS of profile parameter RPC or parameter macro NTRPC. For this purpose, entries are provided that allow to define the location of the directory server. This enables you to expand existing local directory information by one or more remote directory server definitions.

Below is an example of how to define a remote directory server in the service directory NATCLTGS.

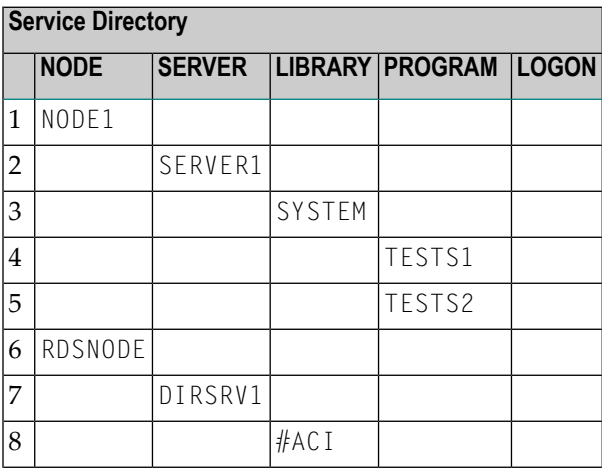

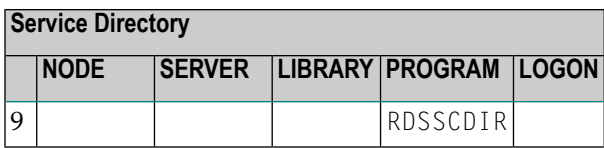

This example locally defines a server named SERVER1. This server may execute the services TESTS1 and TESTS2.

Additionally, there are definitions for the remote directory server DIRSRV1. A remote directory server is identified by a preceding hash (#) sign for the library definition.

The definitions of NODE and SERVER are used as usual in Natural RPC. The library definition defines the transport protocol (ACI) which has to be used to connect the RDS.

<span id="page-122-0"></span>Finally, the PROGRAM entry contains the name of the remote subprogram which represents the remote directory service (in this case, it refers to the sample subprogram RDSSCDIR).

# **Creating an RDS Interface**

The RDS interface is the parameter data area (PDA) of a Natural subprogram.

To create your own RDS interface you can use the parameter data area shown below.

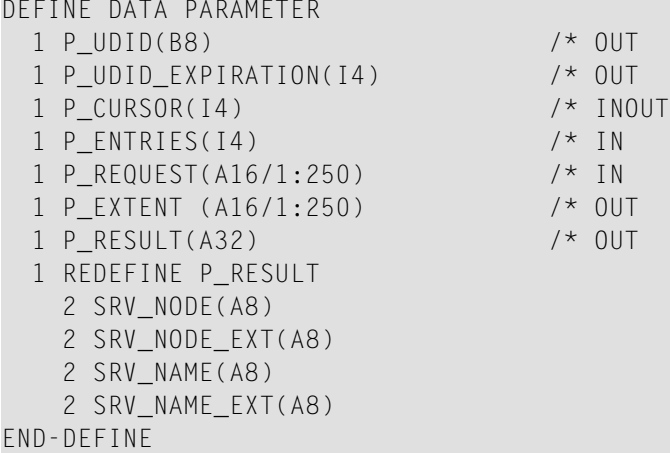

For an explanation of the parameters, refer to the table below.

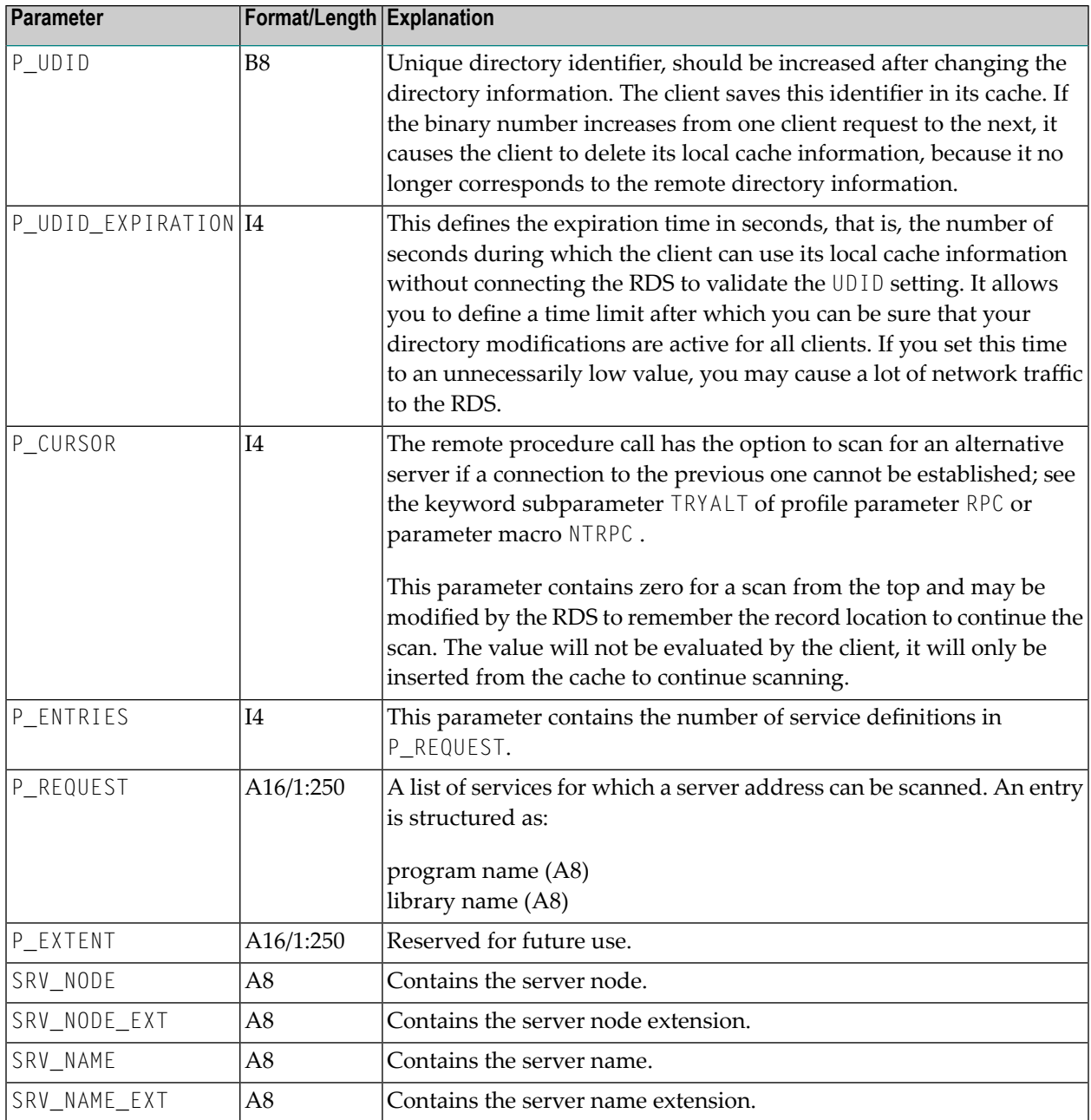

# <span id="page-123-0"></span>**Creating a Remote Directory Service Routine**

The Remote Directory Service Routine is the code area of a Natural subprogram (the default version of this code area is subprogram RDSSCDIR in library SYSRPC).

# **To create your own RDS routine**

Modify the pseudo-code documented below.

```
Set UDID and UDID_EXPIRATION values
IF P ENTRIES = 0ESCAPE ROUTINE
IF P_CURSOR != 0
  position to next server entry after P_CURSOR
  Scan for server which may execute P_REQUEST(*)
IF found
  SRV_NODE = found node name
  SRV_NODE_EXT = node extension
  SRV NAME = found server name
  SRV_NAME_EXT = server extension
  P_CURSOR = position of found server
ELSE
  P CURSOR = 0
```
# <span id="page-124-0"></span>**Remote Directory Service Program RDSSCDIR**

This program is to be found in library SYSRPC. It reads the directory information from a work file (fixed-block, record length 80 byte).

Your program could also read the directory information from elsewhere (from a database, for example). For the delivered version of RDSSCDIR, this is the work file CMWKF01, which is assigned to the appropriate dataset in the server startup JCL.

#### **Structure of the Directory Work File**

```
* comment
UDID definition
UDID_EXPIRATION definition
node definition
...
node definition
```
#### **UDID Definition**

(UDID) binary number

# **UDID\_EXPIRATION Definition**

```
(UDID_EXPIRATION)
   number of seconds
```
## **Node Definition**

```
(NODE)
  namevalue (logon-option)
  server definition
  ...
  server definition
```
## **Server Definition**

```
(SERVER)
  namevalue (logon-option)
  library definition
   ...
  library definition
```
# **Library Definition**

```
(LIBRARY)
   namevalue
   program definition
   ...
   program definition
```
## **Program Definition**

```
(PROGRAM)
   namevalue
   ...
   namevalue
```
#### **Namevalue**

Max. 8 characters in uppercase

The *logon-option* after *namevalue* as well as the following definition lines are optional. For the possible values of *logon-option*, refer to *Service Directory Maintenance* in the SYSRPC utility documentation.

#### **Example Directory Read from the Work File:**

```
(UDID)
ACB8AAB4777CA000
  (UDID_EXPIRATION)
 3600
 * this is a comment
  (NODE)
 NODE1
         (SERVER)
         SERVER1
             (LIBRARY)
             SYSTEM
                  (PROGRAM)
                  TESTS1
                  TESTS2
                  TESTS3
         (SERVER)
         SERVER2 (logon-option)
               (LIBRARY)
               SYSTEM
                    (PROGRAM)
                    TESTS4
  (NODE)
  NODE2 (logon-option)
        (SERVER)
        SERVER1
              (LIBRARY)
              SYSTEM
                   (PROGRAM)
                   TESTS1
                   TESTS2
                   TESTS3
                   TESTS4
```
In the above example, the directory contains:

■ Two servers SERVER1 and SERVER2 running on node NODE1.

The server SERVER1 may execute the programs TESTS1, TESTS2 and TESTS3 in library SYSTEM.

The server SERVER2 may execute the program TESTS4 on library SYSTEM.

■ One server SERVER1 on node NODE2 which may execute the programs TESTS1 - TESTS4 in library SYSTEM.

The indentation of the lines in the example above is not required. All lines may start at any position (one). You can modify this file manually or generate it using the SYSRPC *Service Directory Maintenance* function.

# 12 Using Security

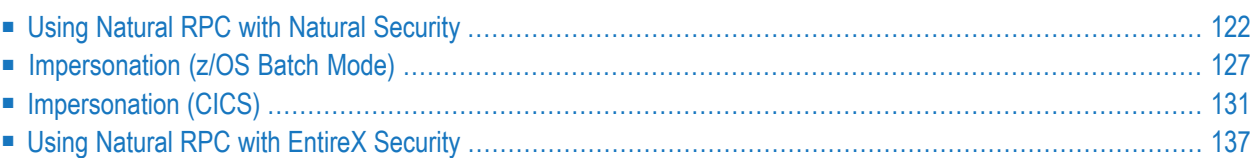

# <span id="page-129-0"></span>**Using Natural RPC with Natural Security**

Natural RPC also supports Natural Security in client/server environments, where security may be active on either (or both) sides.

For general information, refer to the *Natural Security* documentation.

For information on how to control the use of Natural RPC (Remote Procedure) calls in a client/server environment, see *Protecting Natural RPC Servers and Services*in the *Natural Security* documentation.

# **Client Side**

The client must send logon data together with the RPC request. The logon data includes a user ID, password or password phrase, and a library.

- User ID and password or password phrase are used to perform the authentication of the client on the Natural RPC server side.
- The library is used to perform a Natural Security protected logon to the requested library.

The following applies to Natural RPC clients only. For EntireX RPC clients that access a Natural Security protected Natural RPC server, refer to the EntireX Developer's Kit documentation.

To send logon data to the Natural RPC server, the Logon option must be used. See *Operating a Natural RPC Environment*, *Using the Logon [Option](#page-87-0)*. The logon data parts are established as follows:

1. The user ID and password or password phrase:

# **If the client runs under Natural Security**

The user ID and password or password phrase from the Natural Security logon on the client are used and passed to the Natural RPC server.

If you want to use a different user ID and/or password or password phrase for the Natural Security logon on the server side, you can use the application programming interface **[USR1071N](#page-130-0)** (for passwords of up to 8 characters) or the application programming interface **[USR9171N](#page-131-0)** (for password phrases of 9 to 128 characters).

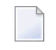

**Note:** You can disallow the use of USR1071N or USR9171N in the Natural RPC restrictions part of the *Session Parameters* restrictions of the Natural Security library profile.

## **If the client does not run under Natural Security**

To specify the user ID and password or password phrase that are passed to the Natural RPC server, the client must call application programming interface **[USR1071N](#page-130-0)** (for passwords of up to 8 characters) or the application programming interface **[USR9171N](#page-131-0)** (for password phrases of 9 to 128 characters) before the first RPC request is sent.

2. The library:

By default, the name of the library to which the client is currently logged on is used. If you want to pass another library name to the Natural RPC server, you may use the application programming interface **[USR4008N](#page-88-0)**.

If impersonation without password check is active for the Natural RPC server (field Impersonation described in the section *Components of an RPC Server Profile* in the *Natural Security* documentation is set to A), the client may optionally pass an ETID to the Natural RPC server. This ETID will be used by the Natural RPC server to access Adabas on behalf of the client. To specify an ETID on the Natural RPC client side, you may use the application programming interface **[USR4371N](#page-131-1)**.

## <span id="page-130-0"></span>**USR1071N**

<span id="page-130-1"></span>The application programming interface USR1071N is provided in the library SYSEXT. It is used to specify the user ID and password that are passed to the Natural RPC server.

## **To make use of USR1071N**

- 1 Copy the subprogram USR1071N and the program USR1071P from library SYSEXT to the library SYSTEM in the system file FNAT in the server environment; see *Using a Natural API* in the *SYSEXT Utility* documentation.
- 2 In the calling program on the client side, specify the following statement:

FETCH RETURN 'USR1071P' *USERID PASSWORD [MIXEDCASE]*

3 In the DEFINE DATA statement of USR1071N, specify the following parameters:

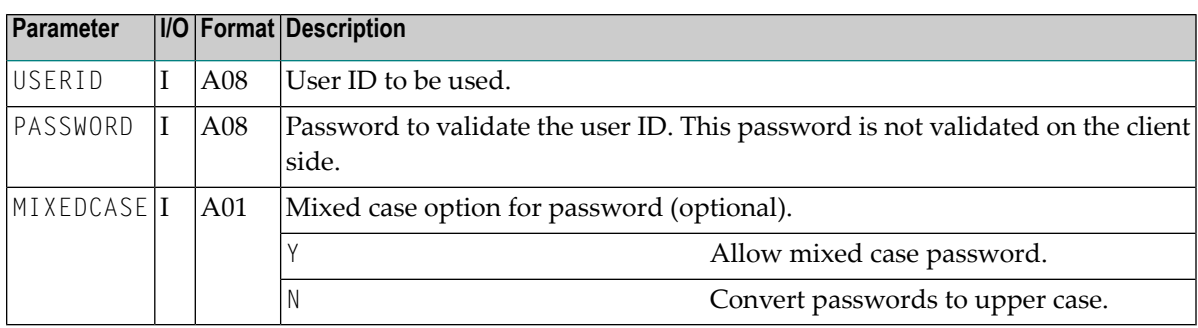

Alternatively, you can invoke USR1071P from the command line, and enter the user ID and password in the displayed window.

For more information, see the USR1071T text object in the system library SYSEXT.

**Note:** Two samples are provided to call USR1071N: USR1071P, which is passing just user ID and password, and USR1071X (extended version), which in addition enables the user to set/retrieve various data.

## <span id="page-131-1"></span>**USR4371N**

The application programming interface USR4371N is provided in the library SYSEXT. It is used to specify the user ID and the ETID that are passed to the Natural RPC server.

#### **To make use of USR4371N**

- 1 Copy the subprogram USR4371N and the program USR4371P from library SYSEXT to the library SYSTEM in the system file FNAT in the client environment; see *Using a Natural API* in the *SYSEXT Utility* documentation.
- 2 In the calling program on the client side, specify the following statement:

FETCH RETURN 'USR4371P' *USERID ETID*

3 In the DEFINE DATA statement of USR4371N, specify the following parameters:

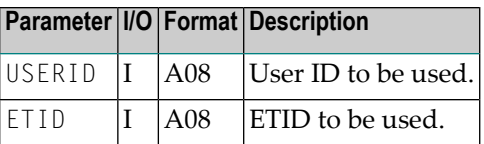

<span id="page-131-0"></span>Alternatively, you can invoke USR4371P from the command line, and enter the user ID and ETID in the displayed window.

For more information, see the text object USR4371T in the system library SYSEXT.

#### **USR9171N**

The application programming interface USR9171N is provided in the library SYSEXT. It is used to specify the user ID and password phrase that are passed to the Natural RPC server.

#### **To make use of USR9171N**

- 1 Copy the subprogram USR9171N and the program USR9171P from library SYSEXT to the library SYSTEM in the system file FNAT in the server environment; see *Using a Natural API* in the *SYSEXT Utility* documentation.
- 2 In the calling program on the client side, specify the following statement:

FETCH RETURN 'USR9171P' *USERID PASSPHRASE*

3 In the DEFINE DATA statement of USR9171N, specify the following parameters:

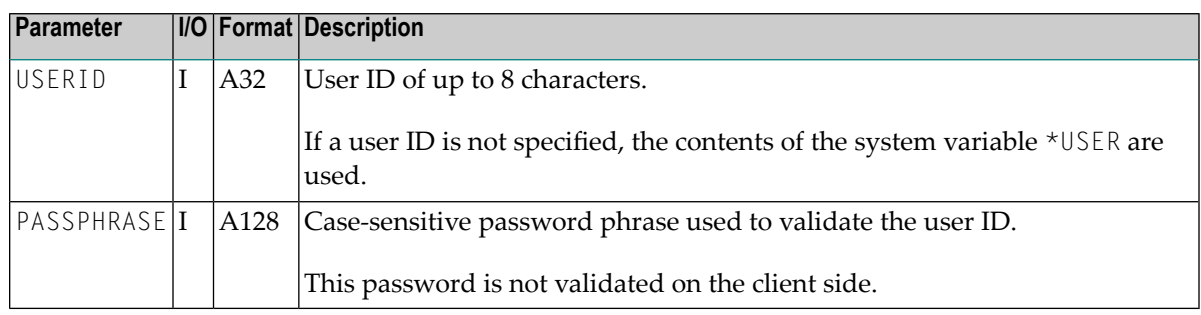

Alternatively, you can invoke  $USR9171P$  from the command line, and enter the user ID and password phrase in the displayed window.

For more information, see the text object USR917T in the system library SYSEXT.

# **Server Side**

If Natural Security is installed on the server side and AUTO=ON is not specified, a Natural logon with user ID and password is required. It is recommended to use the Natural profile parameter STACK to pass the Natural system command LOGON. If AUTO=ON is specified the contents of \*INIT-USER is used for an internal logon as usual.

To enforce the Logon option - that is, if you want a server to accept only requests from clients where the Logon option is set - set the keyword subparameter LOGONRQ of profile parameter RPC or parameter macro NTRPC to ON for the server. If the Logon option is not enforced, client request without logon data are accepted and executed in the server library or one of its steplibs. This allows you to provide public as well as secured services.

If the client passes logon data, the user ID and password from the client are verified against the corresponding user security profile on the server, and the logon to the requested library and the execution of the subprogram are performed according to the corresponding Natural Security library and user profile definitions on the server.

After the execution of the subprogram, the library used before the CALLNAT request is updated again on the server. In the case of a conversational RPC, the first CALLNAT request within the conversation sets the library ID on the server, and the CLOSE CONVERSATION statement resets the library ID on the server to the one used before the conversation was opened.

As part of the *Natural RPC Restrictions* in the library profiles of Natural Security, a server session option Close all databases is provided. It causes all databases which have been opened by remote subprograms contained in the library to be closed when a Natural logon/logoff to/from the libraries is performed. This means that each client uses its own database session.

If the Close all databases option is set, it is also possible to use a client specific ETID for all Adabas accesses which are executed by the server for this client. In this case, you should start the Natural RPC server with ETID=OFF and define an appropriate ETID in the user profile for each client that needs an ETID, for example, by specifying the ETID \*USER. Please note that in this case two clients with the same name cannot issue two concurrent requests with Adabas calls.

# **Changing Password**

It is possible to change the Natural Security password on the Natural RPC server via a Natural RPC service request. For this purpose, the application programming interface  $USR2074N$  is provided in the library SYSEXT.

## **To make use of USR2074N**

1 Copy the subprogram USR2074N, and optionally program USR2074P, from library SYSEXT to the library SYSTEM or to the steplib library or to any application in the server environment.

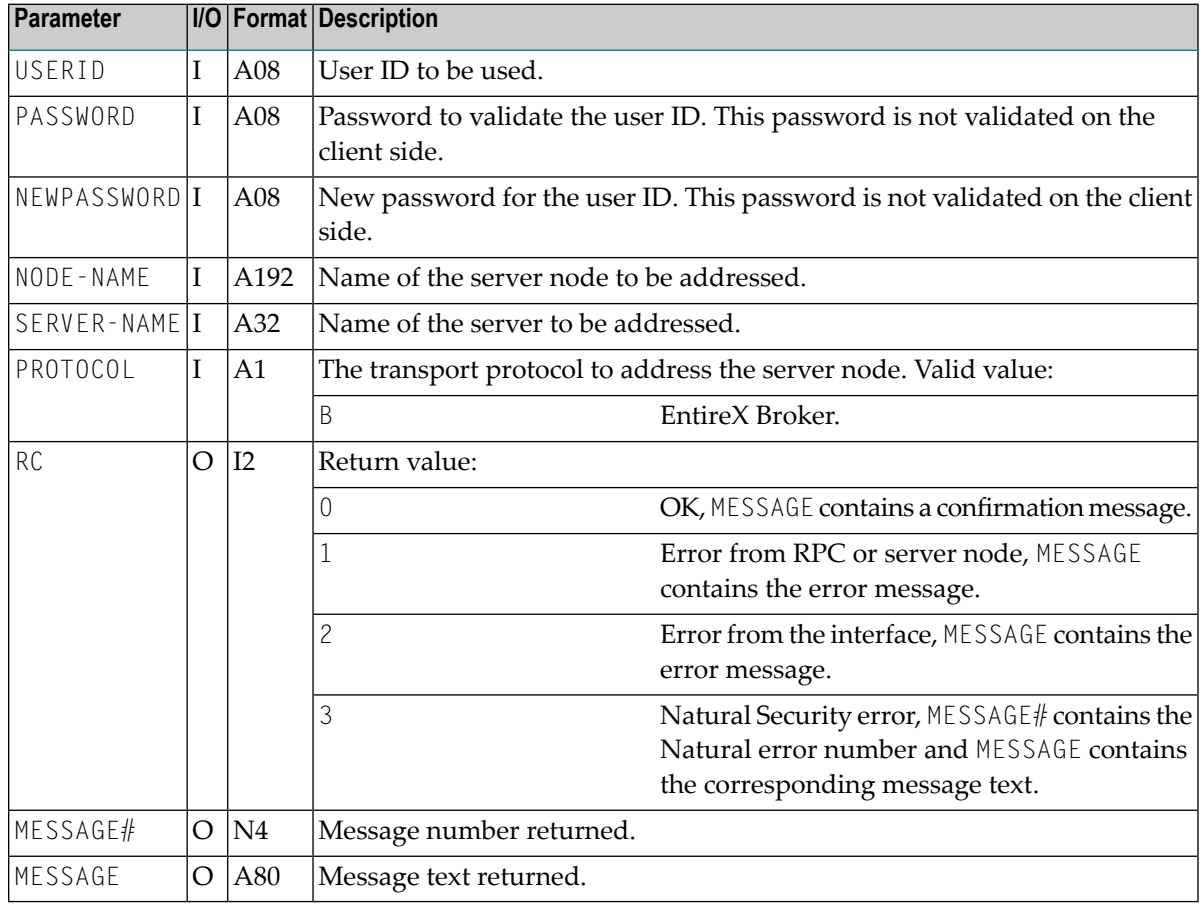

2 Using a DEFINE DATA statement, specify the following parameters:

3 In the calling program on the client side, specify the following statement:

CALLNAT 'USR2074N' *user-id password newpassword node-name server-name protocol rc message# message*

You may alternatively use program USR2074P from library SYSEXT. Invoke USR2074P from the command line and enter the required data in the displayed window. In this case, all input except for the passwords are converted into upper case. For the passwords, you have the option to enter them in mixed case or not.

# <span id="page-134-0"></span>**Impersonation (z/OS Batch Mode)**

- Purpose of [Impersonation](#page-134-1)
- Steps to Activate [Impersonation](#page-135-0) (Server Side)
- Steps to Use [Impersonation](#page-137-0) (Client Side)
- Rules for [Impersonation](#page-138-1)

## <span id="page-134-1"></span>**Purpose of Impersonation**

**Impersonation** is an optional feature on the Natural RPC server side and is only available if the Natural RPC server runs under Natural Security. The impersonation feature is controlled by the *Security Profiles for Natural RPC Servers*. See the field Impersonation described under the heading *Components of an RPC Server Profile* in the section *Protecting Natural RPC Servers and Services* in the *Natural Security* documentation.

Impersonation in z/OS batch mode requires the use of the Natural RPC server front-end under z/OS and uses the SAF interface provided by z/OS.

If impersonation is active for the Natural RPC server, a client request that uses the **Logon [option](#page-87-0)** is from the perspective of the operating system executed under the user ID that the client passes in the LOGON data (called Natural RPC userID). Impersonation assumes that access to the operating system on which a Natural RPC server is running is controlled by an SAF-compliant external security system. User authentication (verification of the Natural RPC user ID and password) is performed by this external security system. After successful authentication, the user's identity is established for the operating system (that is, an ACEE is created and linked to the TCB under which the current client request is executed). Any subsequent authorization checks will be performed based on this identity. This means that all accesses to resources that are controlled by the SAF compliant external security system are authorized forthis identity. This applies especially to accesses to work files and to databases.

Impersonation does not turn off Natural Security. After successful authentication of the user's identity by the external security system, a Natural Security logon takes place using the same LOGON data but without password verification.

To start a Natural RPC server using impersonation, see *[Starting](#page-64-0) a Natural Server Using the RPC Server [Front-End](#page-64-0)* in *[Starting](#page-54-0) a Natural RPC Server*.

**Note:** Without impersonation, a client request that uses the Logon option is from the perspective of the operating system executed with the user ID under which the Natural RPC server has been started.

#### <span id="page-135-0"></span>**Steps to Activate Impersonation (Server Side)**

#### 1. **Install RPC server front-end**

Proceed as described in the corresponding steps of the Natural for Mainframes installation documentation; see *Installing Natural on z/OS*.

If you choose to use the recommended APF-authorized LINKLIST library, you must ensure that the resulting load module does not exist in the STEPLIB or JOBLIB concatenation.

#### 2. **Link Natural z/OS batch nucleus with DB2 interface DSNRLI**

This step applies to Natural for DB2 users only.

3. **Use reentrant Adabas batch link routine ADALNKR instead of ADALNK**

Refer to *[Considerations](#page-62-0) for Mainframe Natural RPC Servers with Replicas* in *[Starting](#page-54-0) a Natural RPC [Server](#page-54-0)*.

#### 4. **Use EntireX Broker Stub BROKER instead of NATETB23**

See *Provide Access to the EntireX Broker Stub on [Mainframe](#page-50-0)* in *Setting Up a [Natural](#page-44-0) RPC [Environment](#page-44-0)*.

#### 5. **Define all required RPC server-specific Natural profile parameters**

Refer to *Set the RPC [Server-Specific](#page-47-0) Natural Parameters* in *Setting Up a [Natural](#page-44-0) RPC Envir[onment](#page-44-0)*. The parameters are either defined in the Natural parameter module or in the CMPRMIN dataset. The parameter PARM= of the JCL EXEC statement is not used to provide Natural profile parameters.

#### 6. **Define an RPC server profile in Natural Security**

Define an RPC server profile in Natural Security (NSC) for the server name that is used by the RPC server (SRVNAME) and activate the impersonation.

Refer to *Security Profiles for Natural RPC Servers* in *Protecting Natural RPC Servers and Services* of the *Natural Security* documentation.

#### 7. **Check SAF definitions**

(This step applies to Natural for DB2 users only.)

If the SAF resource class DSNR is active, you must check whether you need the following SAF definitions:

```
RDEFINE DSNR (subsys.RRSAF) OWNER(DB2owner)
```
PERMIT *subsys*.RRSAF CLASS(DSNR) ID(*DB2group*) ACCESS(READ)

where *subsys* is your DB2 subsystem ID.

Each user who wants to access DB2 must be a member of group *DB2group*.

For further information, refer to the relevant DB2 documentation of IBM.

8. **Create user exit NATRPC02**

(This step applies to Natural for DB2 users only.)

Create the Natural RPC user exit **NATRPC02** with a call to NATPLAN to set the required DB2 plan.

Make sure that you use a NATPLAN of your current Natural for DB2 version.

Sample NATRPC02:

DEFINE DATA PARAMETER 1 SUBPROGRAM (A8) BY VALUE END-DEFINE FETCH RETURN 'NATPLAN' '*planname*'

#### 9. **Start Natural RPC server front-end**

Start the Natural RPC server front-end.

Refer to *Starting a Natural RPC Server Using the RPC Server [Front-End](#page-64-0)* in *[Starting](#page-54-0) a Natural RPC [Server](#page-54-0)*.

Make sure you have added all required load libraries to your STEPLIB concatenation. You will especially need the following:

- Natural load library
- EntireX load library
- Adabas load library (if you use the Adabas link routine ADAUSER)
- DB2 load library (if you want to access DB2)

The impersonation is successfully activated if you see the following messages:

■ In the job log:

RPC0010 Authorized environment for impersonation established

■ In the RPC trace file:

M \*\*\* Server is running under NSC with impersonation

# <span id="page-137-0"></span>**Steps to Use Impersonation (Client Side)**

The client must send logon data together with the RPC request as it is already done for a standard Natural Security (NSC) protected Natural RPC server. In contrast to a standard Natural RPC server, the user ID must also be a valid SAF user ID and the password must be the corresponding SAF password. User ID and password are validated by the Natural RPC server against the external security system on the z/OS system under which the server is executing. After successful authentication of the client's identity by the external security system, the user ID is validated by NSC according to the defined rules. The password is ignored. Therefore, it is not required to set the NSC password to your SAF password.

When the field Impersonation described in the section *Components of an RPC Server Profile* in the *Natural Security* documentation is set to A, no password is used to authenticate the client against the external security system. This setting may be appropriate if the client has already been authenticated by the EntireX Broker.

Depending on the kind of client, the logon data are set differently:

## **Natural Clients**

1. Turn on the logon option in the *Service Directory Maintenance* function or in the keyword subparameter DFS of profile parameter RPC or parameter macro NTRPC.

Alternatively, you can use the **[USR2007N](#page-82-0)** to turn it on.

Refer to *Using the Logon [Option](#page-87-0)* in *Operating a Natural RPC [Environment](#page-80-0)*.

2. Set the SAF userID and the SAF password, using application programming interface **[USR1071P](#page-130-1)**.

If your client runs under Natural Security (NSC) and the user ID and password of NSC are identical to the SAF user ID and the SAF password, then USR1071P is not required.

#### **EntireX RPC Clients**

- 1. Turn on the Natural logon option according to your application environment.
- 2. Set the RPC user ID and the RPC password to the SAF user ID and SAF password according to your application environment.

# <span id="page-138-1"></span>**Rules for Impersonation**

- Impersonation takes place at the start of each non-conversational CALLNAT and at the start of each conversation.
- The authentication of the Natural RPC user ID and password is performed by the external security system. The password on the FSEC system file is not used.
- After successful authentication, the Natural RPC user ID is established for the operating system (user is impersonated).
- After successful impersonation:
	- 1. A Natural security logon is performed for the Natural RPC user ID without password check.
	- 2. All work files with a DDNAME that does not start with CM are opened with the Natural RPC user ID.
	- 3. All Adabas databases are opened with the Natural RPC user ID (applies to Adabas external security only).
	- 4. If an ETID is specified in the NSC user profile, this ETID is used in the Adabas open request.
	- 5. The DB2 connection is opened with the Natural RPC user ID (applies to Natural for DB2 users only).
- At the end of each non-conversational CALLNAT and at the end of each conversation, the Natural RPC user ID is logged off from the operating system.
- <span id="page-138-0"></span>■ After log off:
	- 1. All work files with a DDNAME that does not start with CM are closed.
	- 2. All Adabas databases are closed.

# **Impersonation (CICS)**

The following topics are covered below:

- Purpose of [Impersonation](#page-139-0)
- Steps to Activate [Impersonation](#page-140-0) (Server Side)
- Steps to Use [Impersonation](#page-141-0) (Client Side)
- Rules for [Impersonation](#page-142-0)

■ RPCSFEX1 - User Exit for [Impersonation](#page-143-0) under CICS

# <span id="page-139-0"></span>**Purpose of Impersonation**

**Impersonation** is an optional feature on the Natural RPC server side and is only available if the Natural RPC server runs under Natural Security. The impersonation feature is controlled by the *Security Profiles for Natural RPC Servers*. See the field Impersonation described under the heading *Components of an RPC Server Profile* in the section *Protecting Natural RPC Servers and Services* in the *Natural Security* documentation.

Impersonation under CICS requires the use of the Natural RPC server front-end under CICS and uses the interface provided by CICS.

If impersonation is active for the Natural RPC server, a client request that uses the **Logon [Option](#page-87-0)** is from the perspective of CICS executed under the user ID that the client passes in the LOGON data (called Natural RPC user ID). Impersonation under CICS uses the CICS option to start a CICS task under a given user ID. After a client request has arrived the Natural RPC server front-end starts a new CICS task using the USERID() option of the EXEC CICS START TRANSID() command, where USERID is the Natural RPC user ID. The User authentication (verification of the Natural RPC user ID and password) is performed by CICS, typically by using the underlying external security system. After successful authentication, the user's identity is established forthe CICS task. Any subsequent authorization checks will be performed based on this identity. This means that all accesses to resources that are controlled by CICS are authorized for this identity. This applies especially to accesses to CICS resources and to databases. By default, the newly established CICS task runs with the same CICS transaction ID with which you started the RPC server front-end. You can use the **[RPCSFEX1](#page-143-0) user exit** to set a request-specific transaction ID.

Impersonation does not turn off Natural Security. After successful authentication of the user's identity by CICS, a Natural Security logon takes place using the same LOGON data without password verification.

To start a Natural RPC server using impersonation, see **[Starting](#page-66-0) a Natural Server Using the RPC Server [Front-End](#page-66-0)** (CICS only) in **[Starting](#page-54-0) a Natural RPC Server**.

**Note:** Without impersonation, a client request that uses the Logon option is from the perspective of the operating system executed with the user ID with which the Natural RPC server has been started.

## <span id="page-140-0"></span>**Steps to Activate Impersonation (Server Side)**

#### 1. **Install the RPC server front-end under CICS**

Proceed as described in the corresponding steps of the Natural for Mainframes installation documentation; see *Installing the Natural CICS Interface on z/OS*.

#### 2. **Install the Adabas link routine for Adabas external security**

For further information, refer to the relevant Adabas documentation (applies to Adabas external security users only).

#### 3. **Use EntireX Broker Stub CICSETB instead of NATETB23**

See *Providing Access to the EntireX Broker Stub on [Mainframe](#page-50-0)* in *Setting Up a [Natural](#page-44-0) RPC [Environment](#page-44-0)*.

#### 4. **Define all required RPC server-specific Natural profile parameters**

Refer to *Set the RPC [Server-Specific](#page-47-0) Natural Parameters* in *Setting Up a [Natural](#page-44-0) RPC Envir[onment](#page-44-0)*.

The parameters are either defined in the Natural parameter module or together with the transaction ID.

#### 5. **Define an RPC Server Profile in Natural Security**

Define an RPC Server Profile in Natural Security (NSC) for the server name that is used by the RPC server (SRVNAME) and activate the impersonation.

Refer to *Security Profiles for Natural RPC Servers* in *Protecting Natural RPC Servers and Services* of the *Natural Security* documentation.

#### 6. **If CICS startup parameter XUSER=YES**

If the CICS startup parameter XUSER=YES is specified you must define surrogate users for each client user:

RDEFINE SURROGATE *userid1*.DFHSTART UACC(NONE) OWNER(*userid1*) PERMIT *userid1*.DFHSTART CLASS(SURROGATE) ID(*userid2*) ACCESS(READ)

where

*userid1* is the user ID of the client,

*userid2* is the user ID under which the Natural RPC server front-end is started.

For further information, refer to the relevant CICS documentation of IBM.

#### 7. **Define a CICS PROGRAM entry for the RPC server front-end**

Refer to the corresponding step in *Installing the Natural CICS Interface on z/OS*.

8. Define a CICS TRANSACTION entry for the transaction ID that invokes the RPC server front-end.

Refer to the corresponding step in *Installing the Natural CICS Interface on z/OS*.

9. **Define a DB2TRAN and DB2ENTRY entry**

(This step applies to Natural for DB2 users only.)

Define a DB2TRAN and DB2ENTRY entry for the transaction ID that invokes the RPC server frontend.

## 10. **Start the Roll Server**

Start the *Roll Server* for the subsystem used by the Natural RPC server.

(This step applies only if the NCMDIR macro parameter ROLLSRV is set to YES.)

## 11. **Start the Natural RPC server front-end under CICS**

Referto *Starting a Natural RPC Server Using the RPC Server [Front-End](#page-66-0) (CICS only)* in *[Starting](#page-54-0) a [Natural](#page-54-0) RPC Server*.

The impersonation is successfully activated if you see the following message in the RPC trace file:

<span id="page-141-0"></span>M \*\*\* Server is running under NSC with impersonation

## **Steps to Use Impersonation (Client Side)**

The client must send logon data together with the RPC request as it is already done for a standard Natural Security (NSC) protected Natural RPC server. In contrast to a standard Natural RPC server, the user ID must also be a valid CICS user ID and the password must be the corresponding password of the external security system. User ID and password are validated by CICS against the external security system on the z/OS system under which CICS is executing. After successful authentication of the client's identity by the external security system, the user ID is validated by Natural Security according to the defined rules. The password is ignored. Therefore, it is not required to set the NSC password to your SAF password.

When the field Impersonation described in the section *Components of an RPC Server Profile* in the *Natural Security* documentation is set to A, no password is used to validate the client against the external security system. This setting may be appropriate if the client has already been authenticated by the EntireX Broker.

Depending on the kind of client, the logon data are set differently:

# **Natural Clients**

## 1. **Turn on the logon option**

Turn on the logon option in the *Service Directory Maintenance* function or in the keyword subparameter DFS of profile parameter RPC or parameter macro NTRPC.

Alternatively, you can use the application programming interface **[USR2007N](#page-82-0)** to turn it on.

Refer to *Using the Logon [Option](#page-87-0)* in *Operating a Natural RPC [Environment](#page-80-0)*.

## 2. **Set user ID and password**

Set the user ID and the password, using application programming interface **[USR1071P](#page-130-1)**.

If your client runs under Natural Security (NSC) and the user ID and password of NSC are identical to the user ID and password on the server side, then  $USR1071P$  is not required.

## **EntireX RPC Clients**

## 1. **Turn on the Natural logon option**

Turn on the Natural logon option according to your application environment.

## <span id="page-142-0"></span>2. **Set RPC user ID and password**

Set the RPC user ID and the RPC password according to your application environment.

## **Rules for Impersonation**

- Impersonation takes place at the start of each non-conversational CALLNAT and at the start of each conversation.
- The optional **[RPCSFEX1](#page-143-0)** user exit is called to set a request-specific CICS transaction ID.
- The authentication of the Natural RPC user ID and password are performed by CICS. The password on the FSEC system file is not used.
- After successful authentication, the Natural RPC user ID is established for CICS (user is impersonated).
- After successful impersonation:
	- 1. A Natural security logon is performed for the Natural RPC user ID without password check.
	- 2. All CICS resources are accessed with the Natural RPC user ID.
	- 3. All Adabas databases are opened with the Natural RPC user ID (applies to Adabas external security only).
	- 4. If an ETID is specified in the NSC user profile, this ETID is used in the Adabas open request.
	- 5. The DB2 connection is opened with the Natural RPC user ID (applies to Natural for DB2 users only).
- At the end of each non-conversational CALLNAT and at the end of each conversation, the Natural RPC user ID is logged off from CICS.
- After log off:
	- 1. All CICS resources are closed.
	- 2. All Adabas databases are closed.
	- 3. The connection to DB2 is closed (applies to Natural for DB2 users only).

# <span id="page-143-0"></span>**RPCSFEX1 - User Exit for Impersonation under CICS**

By default, the CICS transaction ID with which the impersonated RPC request is executed is the same as the CICS transaction ID used to start the RPC server front-end. You can set a requestspecific transaction ID with the RPCSFEX1 user exit.

The RPCSFEX1 user exit is called when the logon data of a client is evaluated after an RPC request has been received. The logon data is then used to set the CICS transaction ID under which the impersonated RPC request executes.

You must link RPCSFEX1 to the RPC server front-end for CICS and call the user exit by using the following standard conventions:

RPCSFEX1 is called using standard conventions:

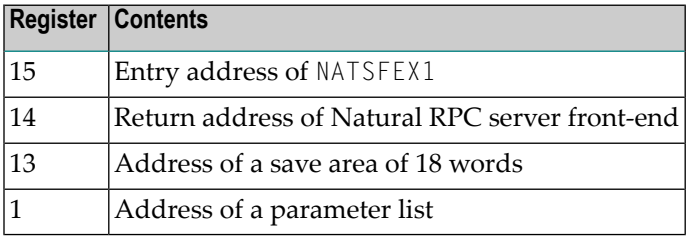

The parameter list contains the following addresses:

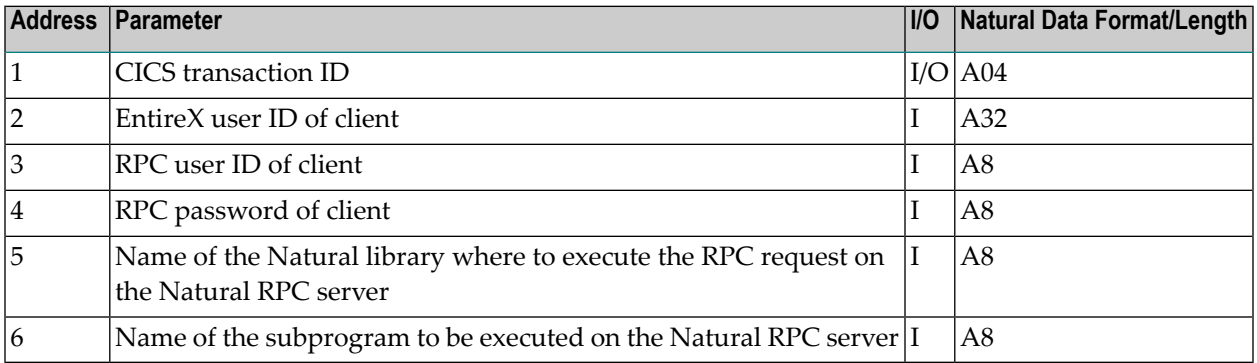

You can only modify the CICS transaction ID with the user exit.
## **Using Natural RPC with EntireX Security**

Natural RPC fully supports EntireX Security on the client side and on the server side.

- EntireX [Security](#page-144-0) on the Client Side
- EntireX [Security](#page-146-0) on the Server Side
- EntireX [Security](#page-147-0) on the Server Side using Trusted User IDs (z/OS only)

#### <span id="page-144-1"></span><span id="page-144-0"></span>**EntireX Security on the Client Side**

To logon to and logoff from the EntireX Broker, the Natural Application Programming Interface **[USR2071N](#page-144-1)** is provided. To logon to EntireX Broker, you use the logon function of USR2071N and pass your userID and password to the selected EntireX Broker. After a successful logon, the security token returned is saved by Natural and passed to the EntireX Broker on each subsequent call. The Logon option is fully transparent to the Natural application.

If EntireX Security is installed or if AUTOLOGON=NO is specified in the EntireX Broker attribute file, you must invoke USR2071N with the logon function before the very first remote CALLNAT execution.

You are recommended to invoke USR2071N with the logoff function as soon as you no longer intend to use a remote CALLNAT.

#### **To make use of USR2071N**

- 1 Copy the subprogram USR2071N from library SYSEXT to the library SYSTEM or to the steplib library or to any application in the server environment.
- 2 Using a DEFINE DATA statement, specify the following parameters:

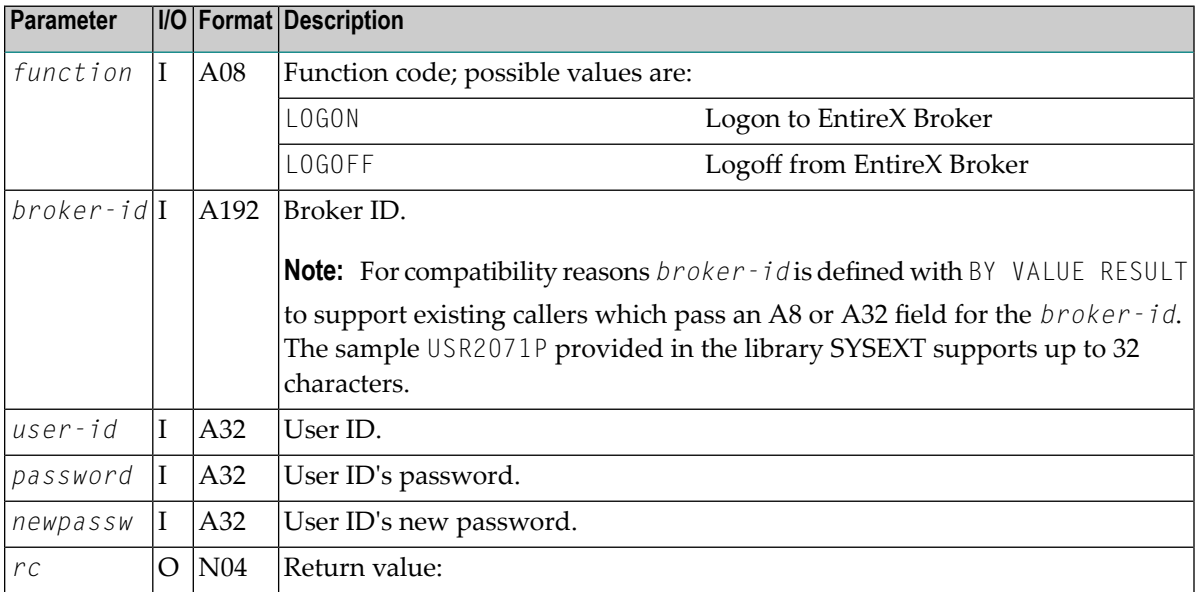

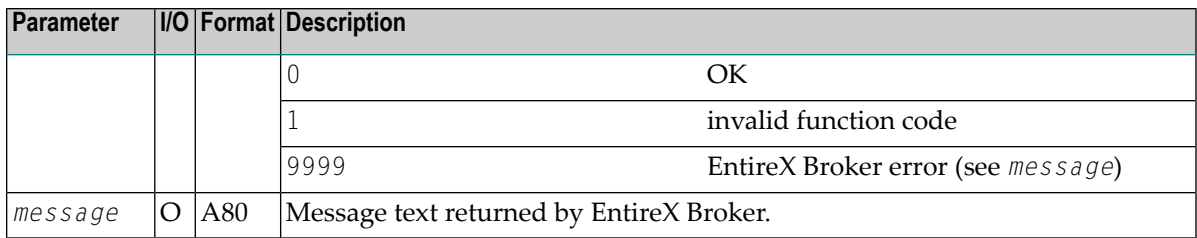

3 In the calling program on the client side, specify the following statement:

CALLNAT 'USR2071N' *function broker-id user-id password newpassword rc message*

See also the *Syntax Description* of the CALLNAT statement.

You may alternatively invoke USR2071P from the command line and enter user ID and password in the displayed window. In this case, all input except for the passwords is converted into upper case. For the passwords, you have the option to enter them in mixed case or not.

#### **Functionality:**

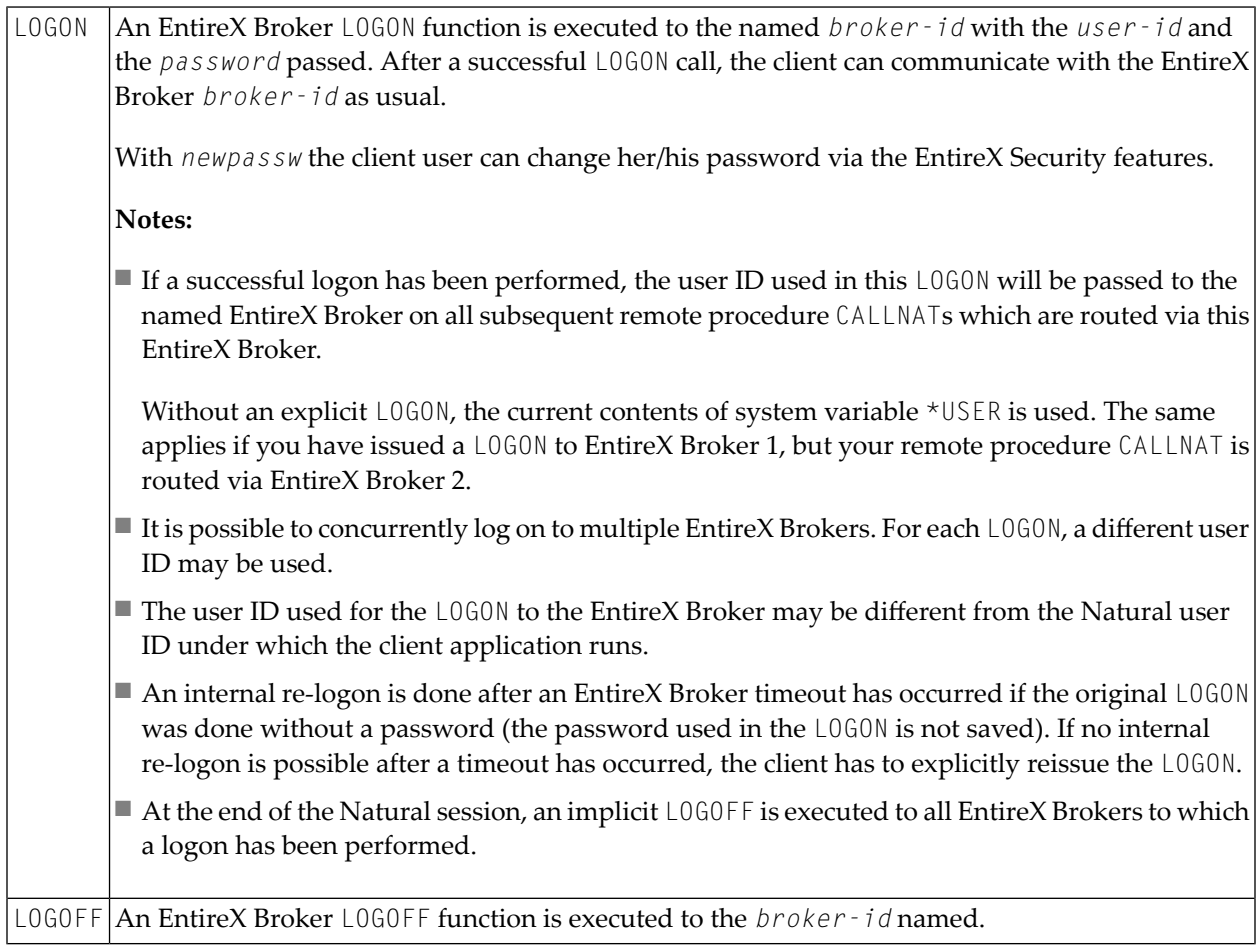

#### **Special Considerations when the Client Request is Executed on the Server Side:**

If an RPC client request is executed on the Natural RPC server side, a logon to the EntireX Broker, using the Application Programming Interface **[USR2071N](#page-144-1)**, must also be performed before executing the RPC client request. The logon data of the Natural RPC server itself are not used for RPC client requests.

If the RPC client request is sent to the same EntireX Broker where the Natural RPC server is registered, the user ID must be different from the value of the keyword subparameter SRVUSER.

#### <span id="page-146-0"></span>**EntireX Security on the Server Side**

If the value of keyword subparameter ACIVERS of profile parameter RPC or parameter macro NTRPC is 2 or higher, the server will log on to the EntireX Broker at the session start using the LOGON function. The user ID is the same as the user ID defined by SRVUSER.

If EntireX Security has been installed and if the EntireX trusted user ID feature is not available, there are two alternative ways to specify the required password:

- Setting SRVUSER=\*NSC
- Using application programming interface USR2072N

These alternatives are described below.

#### **Setting SRVUSER=\*NSC**

<span id="page-146-1"></span>If Natural Security is installed on the server, you can set keyword subparameter SRVUSER of profile parameter RPC or parameter macro NTRPC to \*NSC to specify that the current Natural Security user ID which was used when the server was started is used for the LOGON in conjunction with the accompanying Natural Security password. In this case, the value set for ACIVERS must be at least 4.

#### **Using Application Programming Interface USR2072N to Specify a Password**

The Application Programming Interface USR2072N enables you to specify a password which is used for the LOGON in conjunction with keyword subparameter SRVUSER of profile parameter RPC or parameter macro NTRPC.

#### **To make use of USR2072N**

- 1 Copy the subprogram USR2072N and optionally program USR2072P from library SYSEXT to the library SYSTEM or to the steplib library or to any application in the server environment.
- 2 Using a DEFINE DATA statement, specify the following parameter:

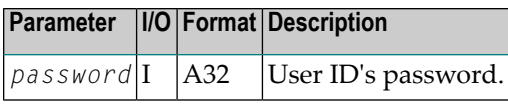

3 In the calling program on the client side, specify the following statement:

CALLNAT 'USR2072' *password*

See also the *Syntax Description* of the CALLNAT statement.

4 The calling program must be executed before the Natural RPC server has started its initialization. To accomplish this, put the name of the calling program on the Natural stack when starting the server. For this purpose, you may also use the program USR2072P from library SYSEXT. In this case, the password is converted into upper case by default. You have the option to enter the password in mixed case by passing the mixed case option Y as second parameter.

<span id="page-147-0"></span>STACK=(LOGON *server-library*;USR2072P *password* [Y])

#### **EntireX Security on the Server Side using Trusted User IDs (z/OS only)**

The EntireX trusted user ID feature of EntireX Security is only available for transport method NET. If you want to use transport method TCP with trusted user IDs, you can use the RACF PassTicket functionality.

When using the RACF PassTicket functionality, the Natural RPC server generates a PassTicket for its own user ID and passes this ID and the generated PassTicket to the secured EntireX Broker for authentication, instead of providing a user ID and password in the logon to the secured EntireX Broker. The server's own user ID is taken from the ACEE of the Natural RPC server task. The PassTicket is generated for this user ID and the default batch application name MVS smf-id by using the R\_GenSec service routine IRRSGS00 (see also the *z/OS [Security](https://www.ibm.com/support/knowledgecenter/SSLTBW_2.2.0/com.ibm.zos.v2r2.ichd100/toc.htm) Server RACF* documentation from IBM).

The following steps are required to use trusted user IDs for transport method TCP:

- 1. Specify SRVUSER='\*TRUSTED' in the startup of the Natural RPC server.
- 2. Define the following in RACF:

```
SETROPTS CLASSACT(PTKTDATA) RACLIST(PTKTDATA)
RDEF PTKTDATA MVSsmf-id OWNER(#SECADM) UACC(NONE)
    SSIGNON(KEYENCRYPTED(XXXXXXXXXXXXXXXXX))
RDEF PTKTDATA IRRPTAUTH.MVSsmf-id.* OWNER(#SECADM) UACC(NONE)
PERMIT IRRPTAUTH.MVSsmf-id.* CL(PTKTDATA) ID(user-id) ACCESS(UPDATE)
```
where:

*smf-id* is the SMF system identifier of the MVS system in which the application runs. The SMF identifier is located in the SMFPRM*xx* member of SYS1.PARMLIB and is specified by the SID value.

*user-id* is the user ID of the RPC server task or the user ID of the CICS task when running under CICS.

## 13 EntireX Broker Support

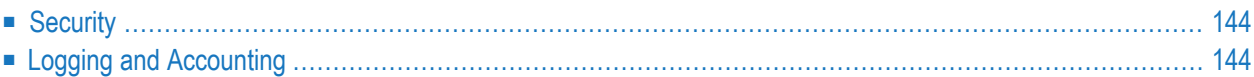

## <span id="page-151-0"></span>**Security**

Natural RPC client and Natural RPC server support EntireX Security.

If a Natural RPC client or a Natural RPC server is started with ACIVERS=8, EntireX Security without stub exits (mainframe only) and without SECUEXIT (all platforms) are supported. In this case, Natural issues a KERNELVERS call before any other broker call to get the current setting of the ACI field KERNELSECURITY. This KERNELSECURITY setting is passed with all subsequent broker calls. This feature also allows a Natural RPC client to access a secured and non-secured EntireX Broker within the same Natural session.

## <span id="page-151-1"></span>**Logging and Accounting**

Natural RPC client and Natural RPC server support logging and accounting of the RPC program and the RPC library within the EntireX Broker.

The Natural RPC client provides the name of the subprogram that is to be executed and the name of the library from which the subprogram is to be executed to the EntireX Broker.

The Natural RPC server returns the name of the subprogram that has been executed and the name of the library from which the subprogram has actually been executed.

# **14 APIs for Providing an RPC Context from the Natural Client**

## **Side**

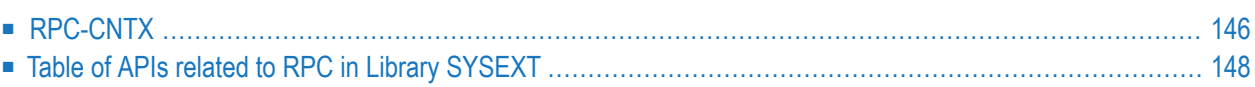

This chapter gives an overview on application programming interfaces (APIs) to provide the context for an RPC call, for example passwords or a default server. The following topics are covered:

## <span id="page-153-0"></span>**RPC-CNTX**

The API RPC-CNTX can be used for providing a context for RPC calls as it is done in test programs generated by the *webMethods EntireX* Natural Wrapper.

RPC-CNTX combines the functionality of several APIs and is available in library SYSTEM. There is no need for extra preparations such as setting a STEPLIB or to copy APIs from SYSEXT to user libraries.

#### **To make use of RPC-CNTX**

1 Specify a DEFINE DATA statement

where level 01 is defined by 01 RPC-CNTX-AREA, and specify the following parameters on level  $02:$ 

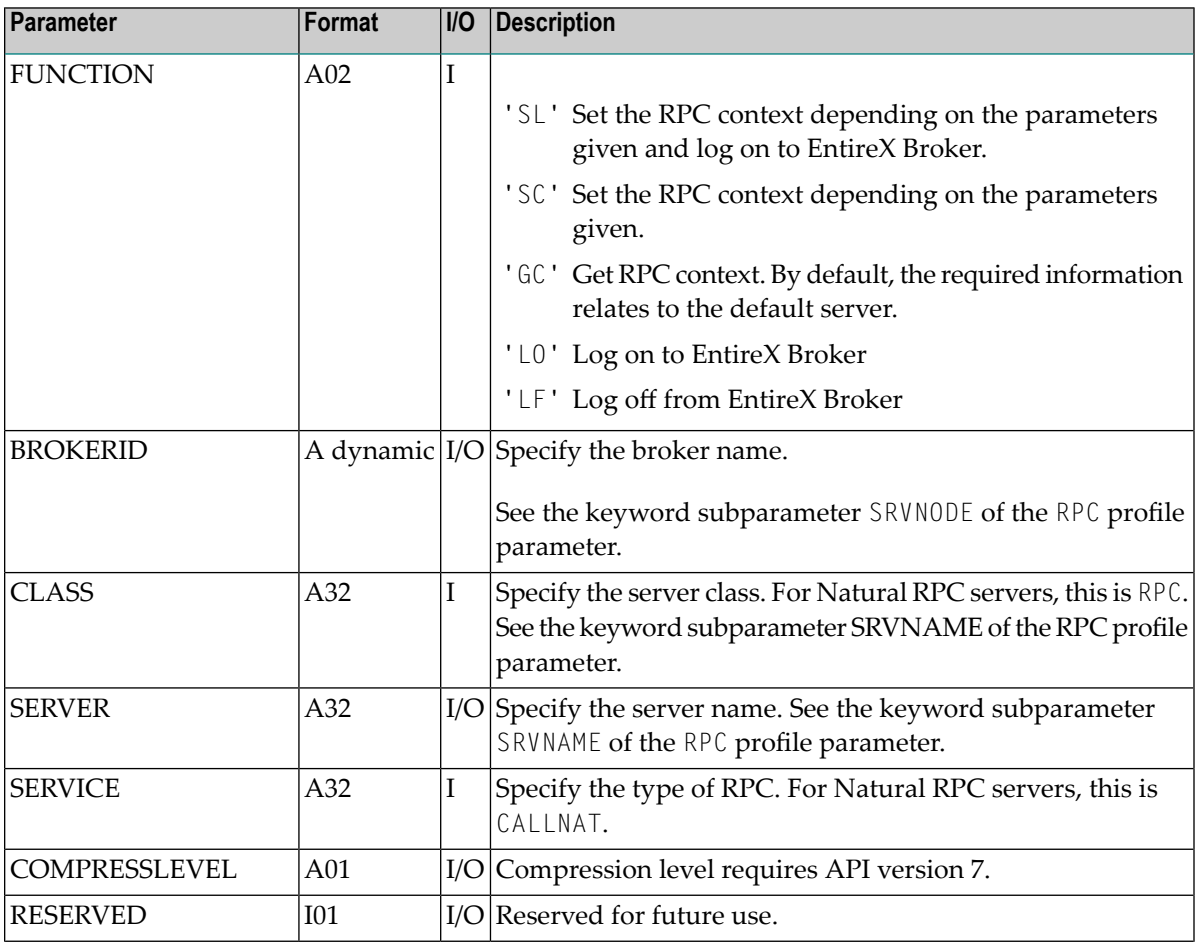

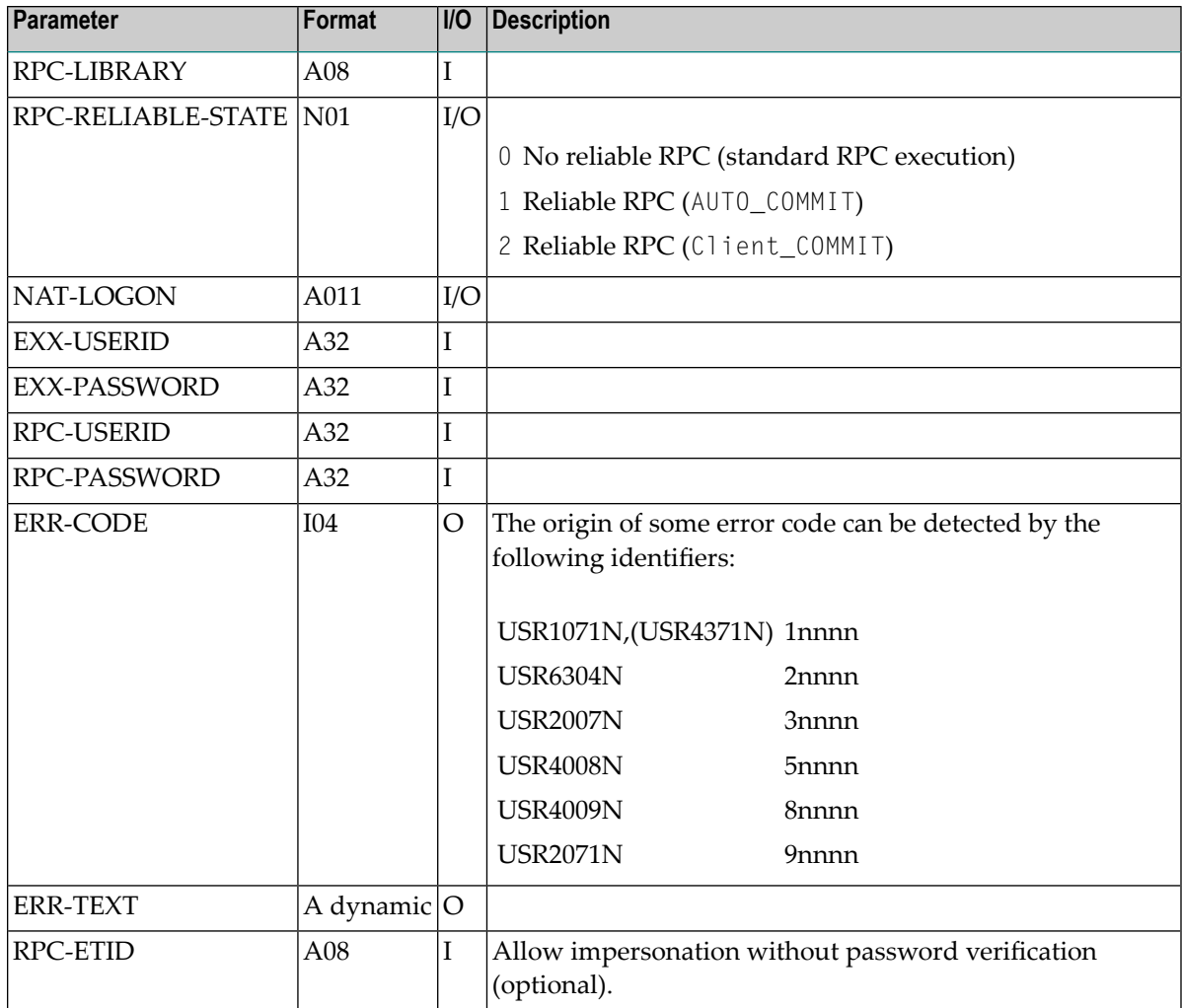

**Note:** The most important function codes are 'SL' and 'LF'. Function code 'SL' is a combination of setting the RPC context ('SC') and a logon to EntireX Broker ('LO').

2 In the calling program on the client side, specify the following statement:

CALLNAT 'RPC-CNTX' RPC-CNTX-AREA

For further information refer to *Syntax Description* in *CALLNAT* in the *Statements* documentation.

The setting of the RPC context is processed as follows:

- 1. Set the credentials for RPC server by specifying RPC-USERID and RPC-PASSWORD (API USR1071N).
- 2. Set the mode for reliable RPC by specifying RPC-RELIABLE-STATE (API USR6304N).
- 3. Set the data for the RPC default server including the **logon [option](#page-87-0)** with a specification for BROKERID, SERVER and NAT-LOGON (API USR2007N).
- 4. Change the library name on the RPC server for the logon by specifying RPC-LIBRARY (API USR4008N). If the name is left blank, the API is not called.
- 5. Set parameters for EntireX COMPRESSLEVEL by using API USR4009N. If no values are specified, the API is not called.
- 6. Optionally, set an ETID by specifying RPC-ETID (API USR4371N) if impersonation without password check is active for the Natural RPC server.
- 7. For logging on to the EntireX Broker, specify BROKERID, EXX-USERID, and EXX-PASSWORD, which are then passed to USR2071N.

<span id="page-155-0"></span>After you have finished your work with the RPC connection, you need to log off from the EntireX Broker using RPC-CNTX with function code 'LF'.

## **Table of APIs related to RPC in Library SYSEXT**

Entries with a hyperlink correspond to APIs that are documented in the Natural documentation. You can also find a description of an API in library SYSEXT under the name USR*nnnn*T. The raw content of the table was generated by running SYSEXT with keyword RPC:

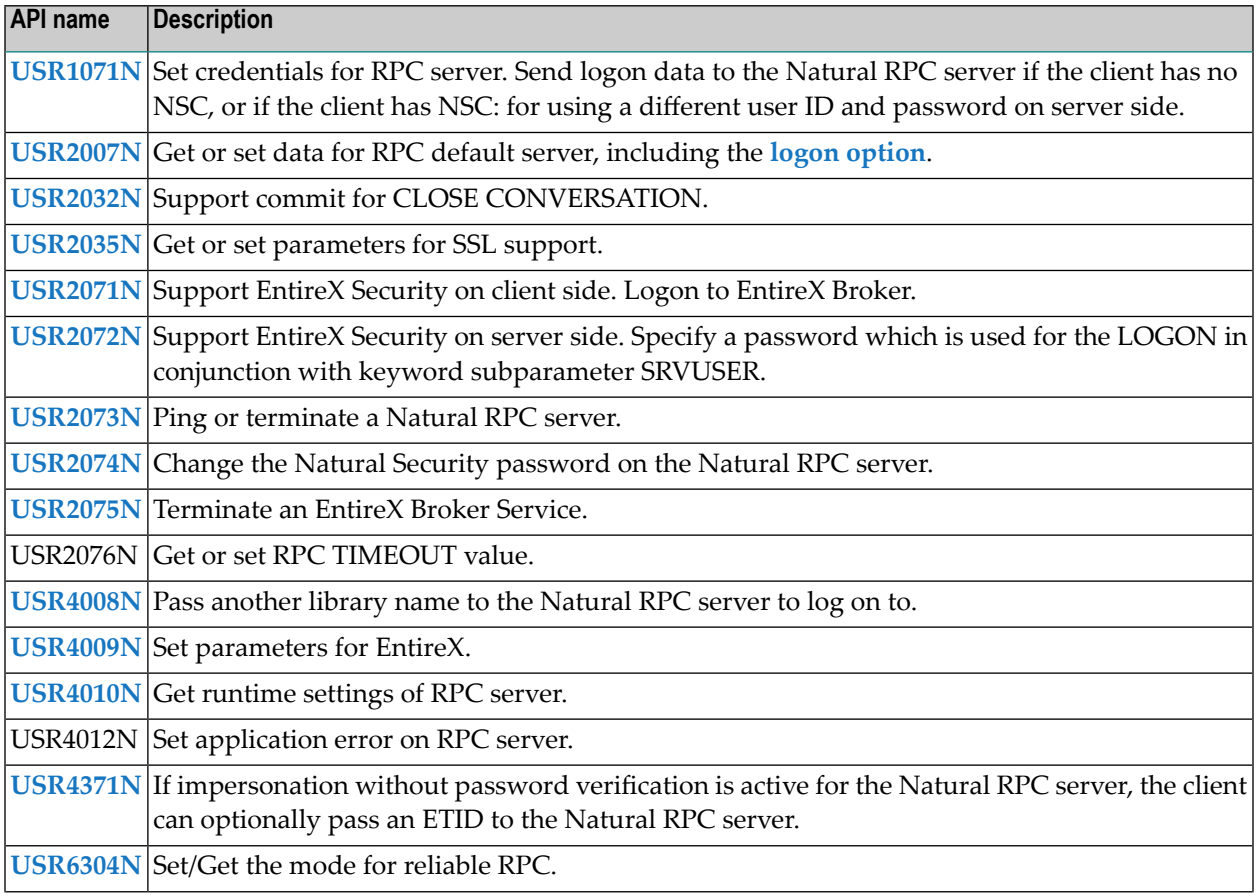

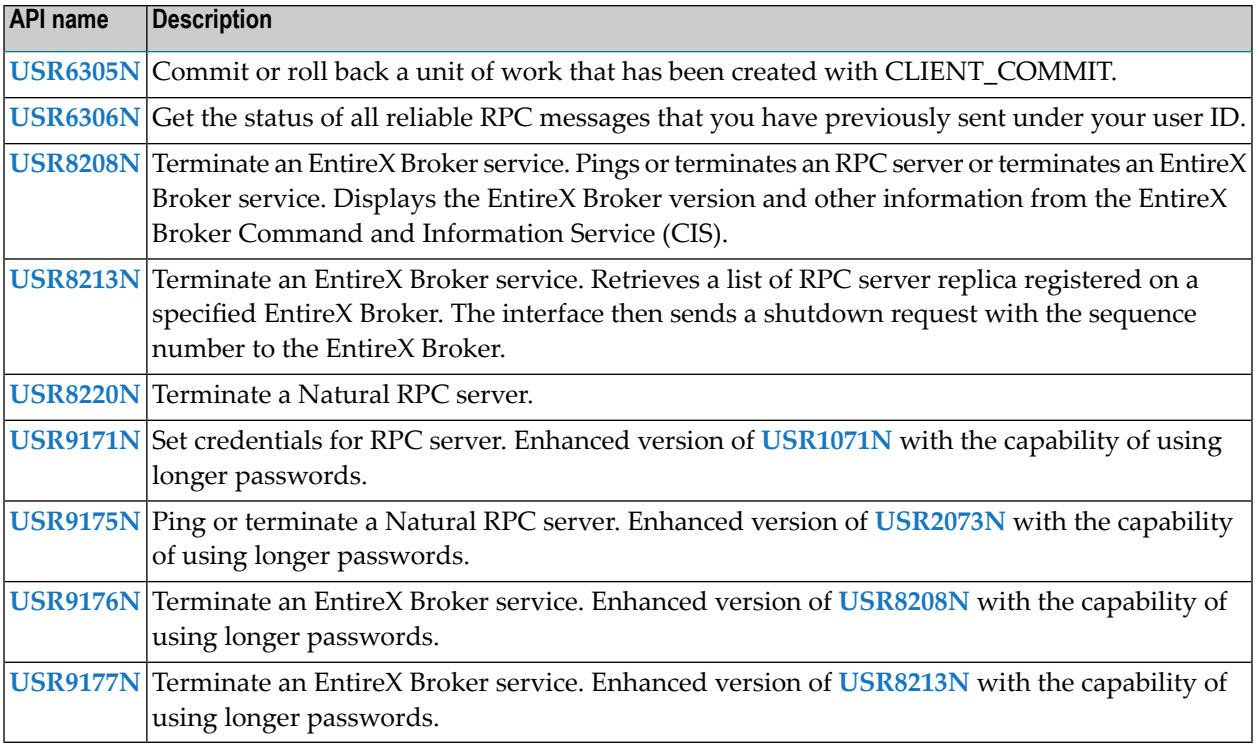

## **Index**

### **N**

Natural RPC, [vii](#page-6-0)

## **R**

remote procedure call, [vii](#page-6-0) RPC, [vii](#page-6-0)

## **U**

USR1071N, [123](#page-130-1) USR4371N, [124](#page-131-0) USR9171N, [124](#page-131-1)